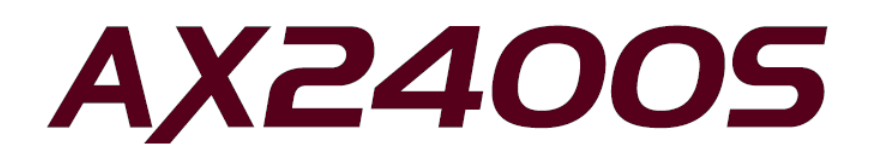

# AX2400S ソフトウェアマニュアル訂正資料

(Ver. 11.5 以降対応版)

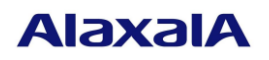

2017年1月発行(第15版)

### ■ はじめに

本資料は, AX2400Sソフトウェアマニュアル (Copyright (c)2005, 2011, ALAXALA Networks Corporation. All rights reserved.)の訂正内容について説明するものです。本装置のマニュアルを読む場合は,この資料もあわ せてお読み下さい。本資料の対象となるマニュアル一覧を以下に示します。

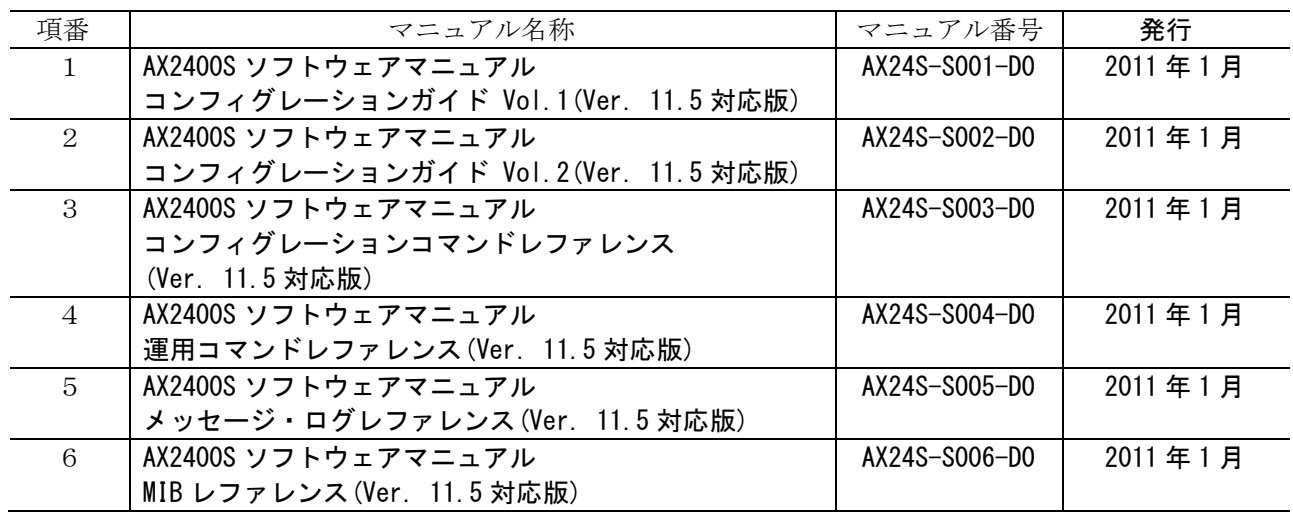

### ■ 商標一覧

Ciscoは,米国Cisco Systems, Inc.の米国および他の国々における登録商標です。

Ethernetは,富士ゼロックス株式会社の登録商標です。

Internet Explorerは、米国Microsoft Corporationの米国及びその他の国における登録商標または商標です。 IPXは、Novell,Inc.の商標です。

Microsoftは,米国Microsoft Corporationの米国およびその他の国における登録商標または商標です。 Octpowerは,日本電気(株)の登録商標です。

RSA, RSA SecurIDは、RSA Security Inc.の米国およびその他の国における商標または登録商標です。

sFlowは,米国およびその他の国における米国InMon Corp.の登録商標です。

UNIXは,The Open Groupの米国ならびに他の国における登録商標です。

VitalQIP, VitalQIP Registration Manager は、アルカテル・ルーセントの商標です。

VLANaccessClientは,NECソフトの商標です。

VLANaccessController, VLANaccessAgentは, NECの商標です。

Windowsは,米国Microsoft Corporationの米国およびその他の国における登録商標または商標です。

イーサネットは,富士ゼロックス株式会社の登録商標です。

そのほかの記載の会社名,製品名は,それぞれの会社の商標もしくは登録商標です。

### ■ご注意

このマニュアル訂正資料は、改良のため、予告なく変更する場合があります。

### ■発行

2017 年 1 月発行(第 15 版)

### ■著作権

All Rights Reserved, Copyright(C), 2005, 2017, ALAXALA Networks, Corp.

### 変更履歴

### 表 【第 15 版】に関する訂正内容

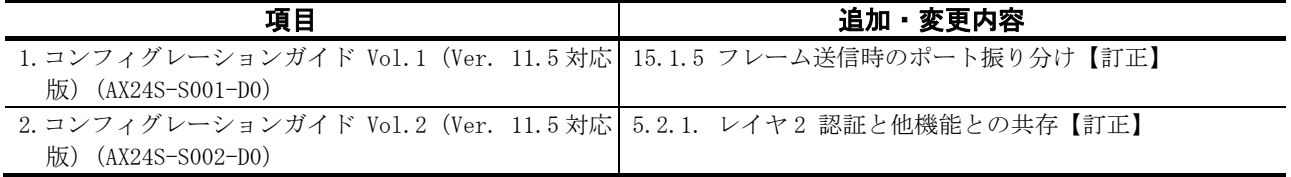

### 表 【第 14 版】に関する訂正内容

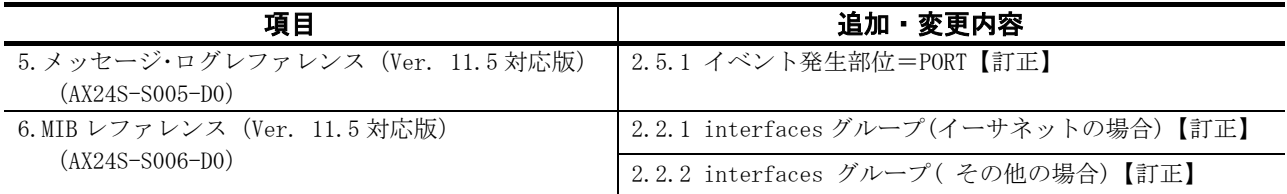

### 表 【第 13 版】に関する訂正内容

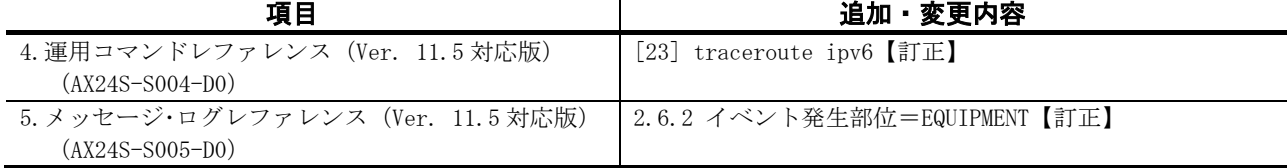

### 表 【第 12 版】に関する訂正内容

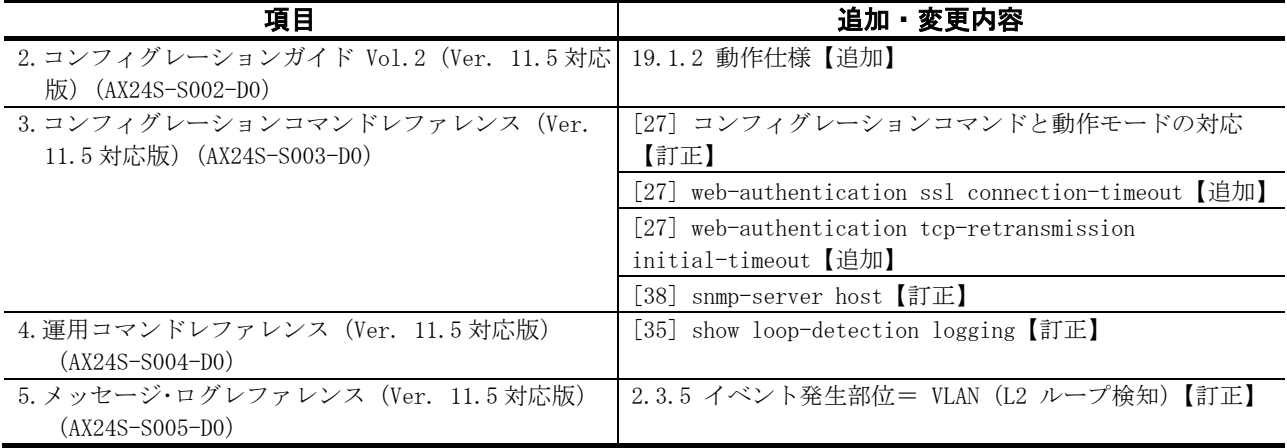

### 表 【第 11 版】に関する訂正内容

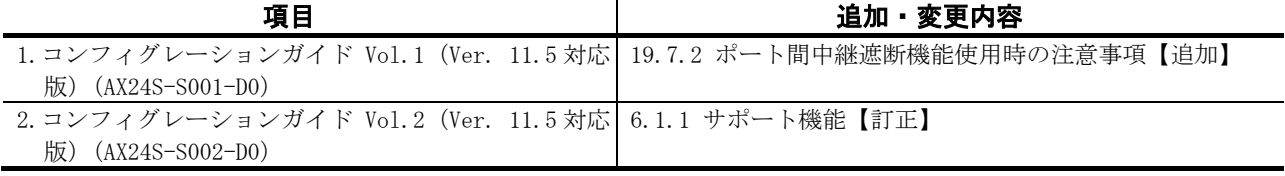

### 表 【第 10 版】に関する訂正内容

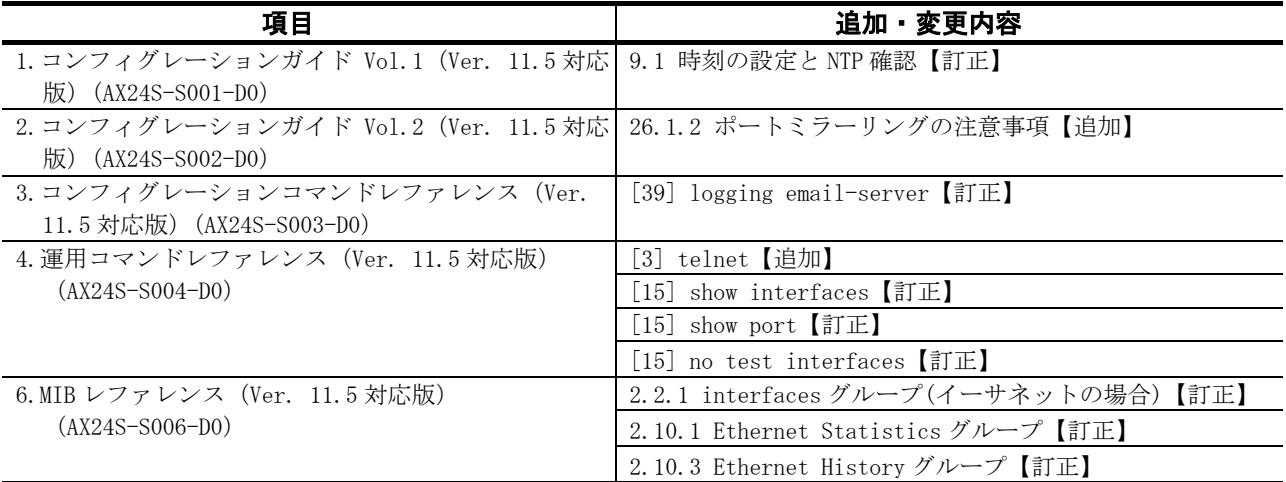

### 表 【第 9 版】に関する訂正内容

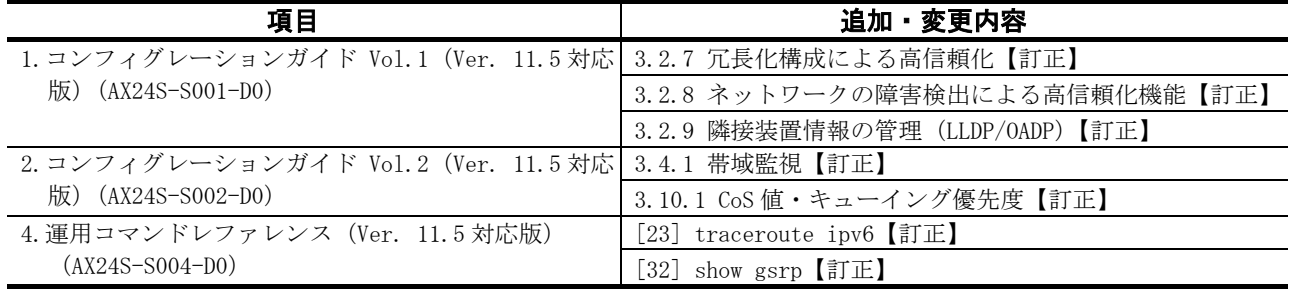

### 表 【第 8 版】に関する訂正内容

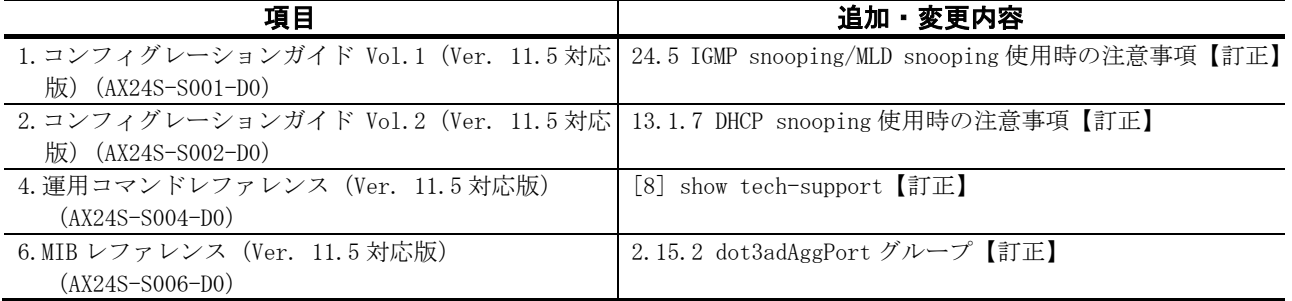

## 表 【第 7 版】に関する訂正内容

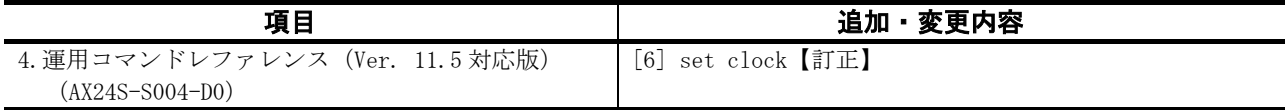

### 表 【第 6 版】に関する訂正内容

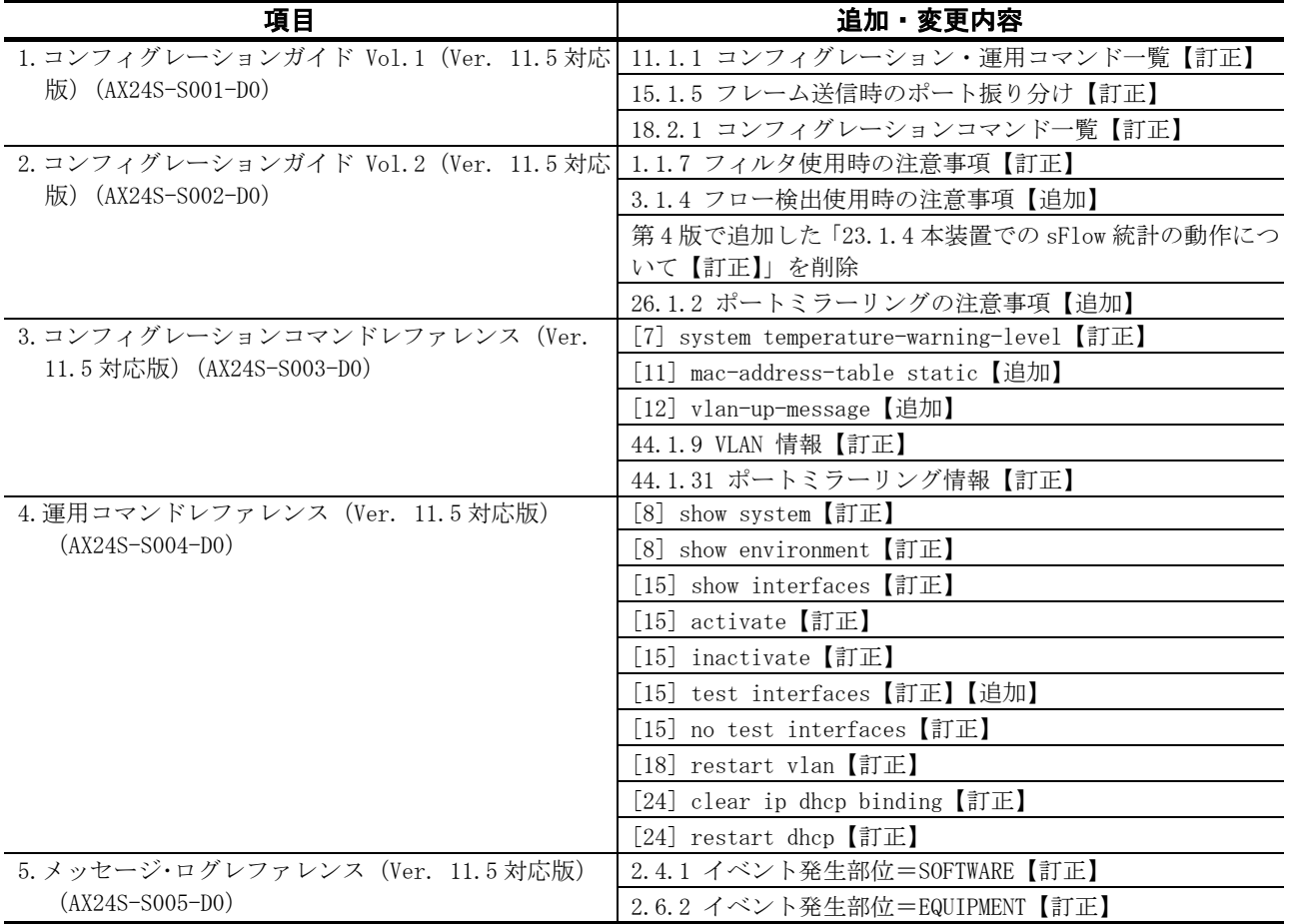

### 表 【第 5 版】に関する訂正内容

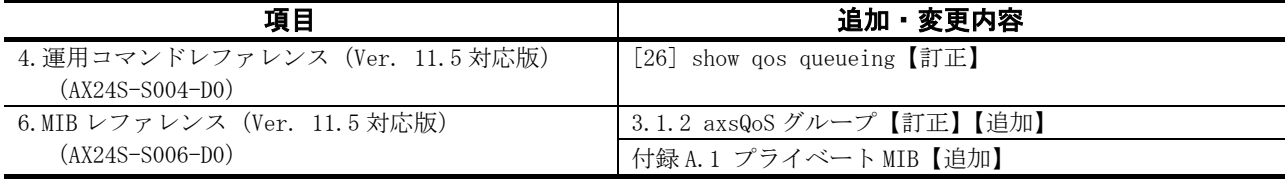

### 表 【第 4 版】に関する訂正内容

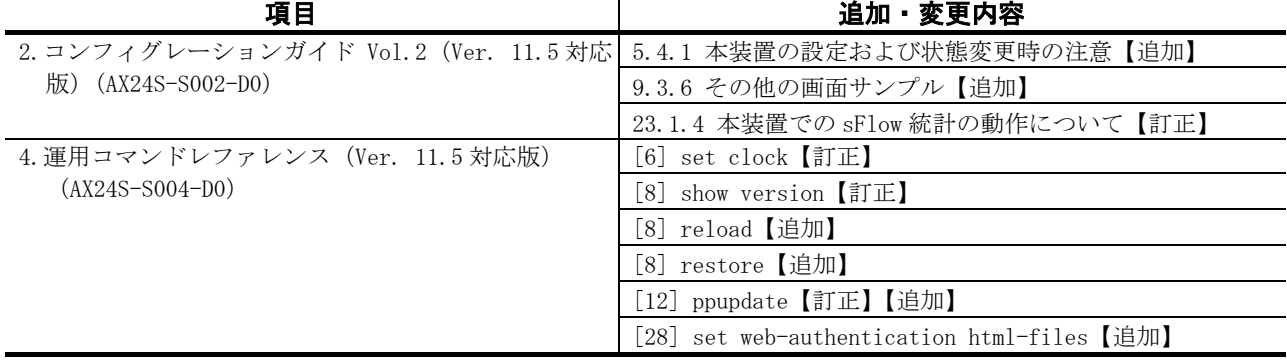

### 表 【第 3 版】に関する訂正内容

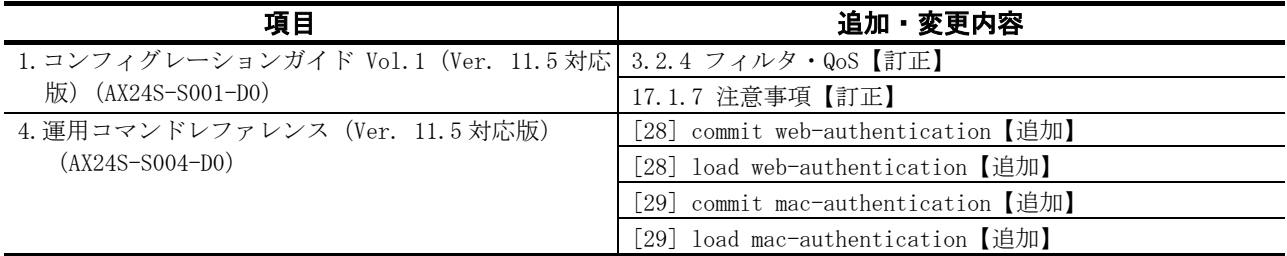

### 表 【第 2 版】に関する訂正内容

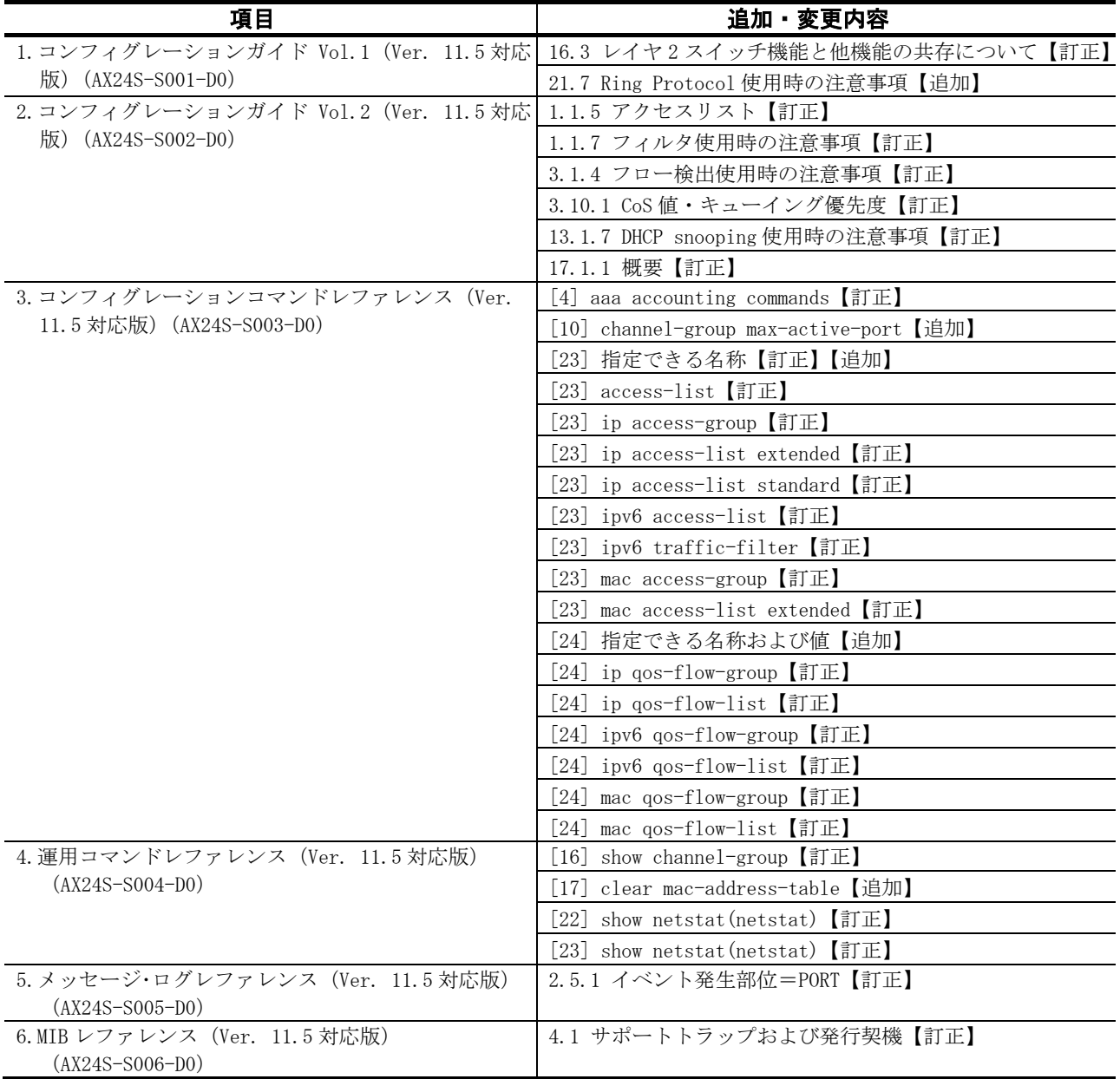

目 次

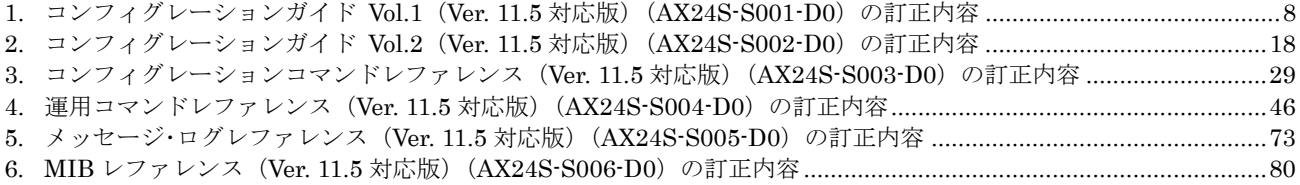

## <span id="page-7-0"></span>1. コンフィグレーションガイド Vol.1(Ver. 11.5 対応版) (AX24S-S001-D0)の訂正内容

## 3.収容条件(P17~P42)

## (1)3.2.4 フィルタ・QoS【訂正】

「表 3-45 TCP/UDP ポート番号検出パターンの使用例 (P35~P36)」を訂正します。

【訂正内容】

### 表 3-45 TCP/UDP ポート番号検出パターンの使用例

## 追加

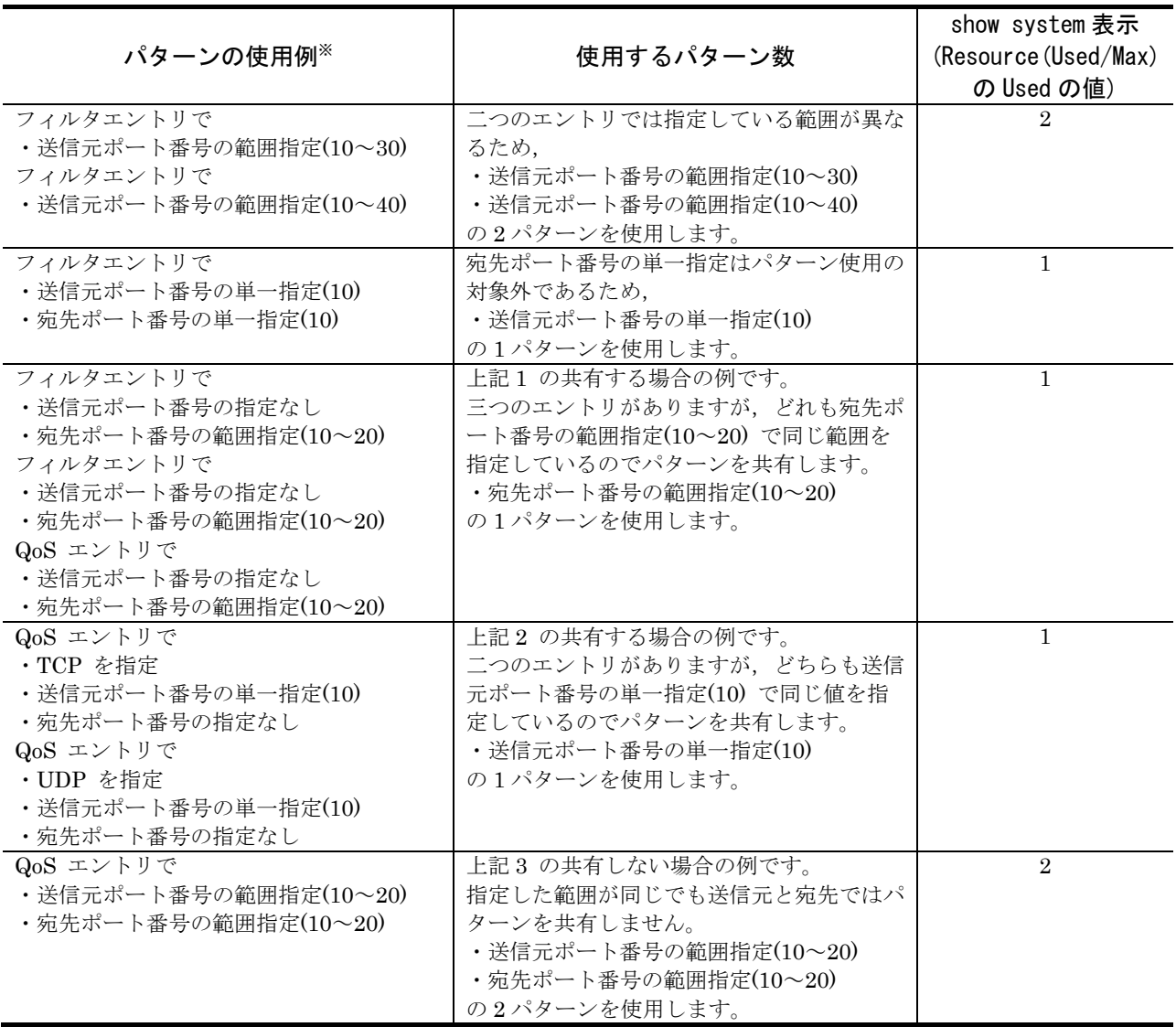

注※ () 内は単一指定したときの値、または範囲指定したときの範囲です。

### (2)3.2.7 冗長化構成による高信頼化【訂正】

「表 3-56 アップリンク・リダンダント収容条件 (P39)」を訂正します。

#### 【訂正内容】

表 3-56 アップリンク・リダンダント収容条件

| モデル        | アップリンクポート数        |  | アップリンクポート当たりの |
|------------|-------------------|--|---------------|
|            |                   |  | 収容インタフェース数    |
| 共通<br>全モデル | $25^{\rm \times}$ |  |               |

注※ 追加

チャネルグループの場合は,チャネルグループ単位で 1 ポートと数えます。

## (3)3.2.8 ネットワークの障害検出による高信頼化機能【訂正】

「表 3-59 L2 ループ検知フレーム送信レート (P40)」を訂正します。

【訂正内容】

#### 表 3-59 L2 ループ検知フレーム送信レート

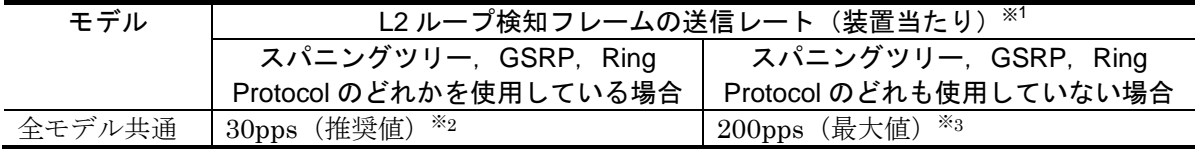

・L2 ループ検知フレーム送信レート算出式

L2 ループ検知フレーム送信対象の VLAN ポート数<sup>※4</sup>÷L2 ループ検知フレームの送信レート(pps) ≦送信間隔(秒) 訂正

送信レートは上記の条件式に従って,自動的に 200pps 以内で変動します。

注※2

スパニングツリー, GSRP, Ring Protocol のどれかを使用している場合は、30pps 以下に設定し てください。30pps より大きい場合、スパニングツリー, GSRP, Ring Protocol の正常動作を保 障できません。

注※3

200pps を超えるフレームは送信しません。送信できなかったフレームに該当するポートや VLAN ではループ障害を検知できなくなります。必ず 200pps 以下に設定してください。

注※4 追加

チャネルグループの場合は,チャネルグループ単位で 1 ポートと数えます。

注※1

### (4)3.2.9 隣接装置情報の管理(LLDP/OADP)【訂正】

「表 3-64 隣接装置情報(LLDP/OADP)の収容条件 (P42)」を訂正します。

#### 【訂正内容】

注※

#### 表 3-64 隣接装置情報 (LLDP/OADP) の収容条件

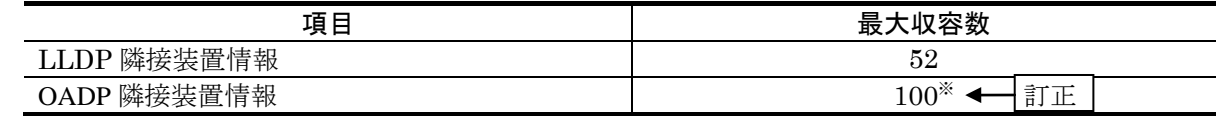

追加

チャネルグループの場合は,チャネルグループ単位で 1 と数えます。

## 9. 時刻の設定と NTP (P121~P125)

## (1)9.1 時刻の設定と NTP 確認【訂正】

「9.1 時刻の設定と NTP 確認 (P122)」を訂正します。[Ver.11.7.G 以降]

### 【訂正前】

時刻は,本装置の初期導入時に設定してください。時刻は,本装置のログ情報や各種ファイルの作成時 刻などに付与される情報です。運用開始時には正確な時刻を本装置に設定してください。運用コマンド set clock で時刻を設定できます。

また、このほかに、NTP プロトコルを使用して、ネットワーク上の NTP サーバと時刻の同期を行え ます。

なお,本装置は RFC1305 NTP バージョン 3 に準拠しています。

#### 【訂正後】

時刻は,本装置の初期導入時に設定してください。時刻は,本装置のログ情報や各種ファイルの作成時 刻などに付与される情報です。運用開始時には正確な時刻を本装置に設定してください。運用コマンド set clock で時刻を設定できます。

また、このほかに、NTPプロトコルを使用して、ネットワーク上の NTP サーバと時刻の同期を行えま す。

本装置は RFC1305 NTP バージョン 3 に準拠しています。

なお,本装置は NTP モード 6 およびモード 7 のパケットには応答しません。

## 11. 装置の管理 (P131~P139)

## (1)11.1.1 コンフィグレーション・運用コマンド一覧【訂正】

「表 11-1 コンフィグレーションコマンド一覧 (P132)」を訂正します。

### 【訂正内容】

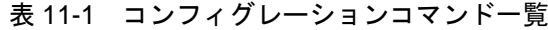

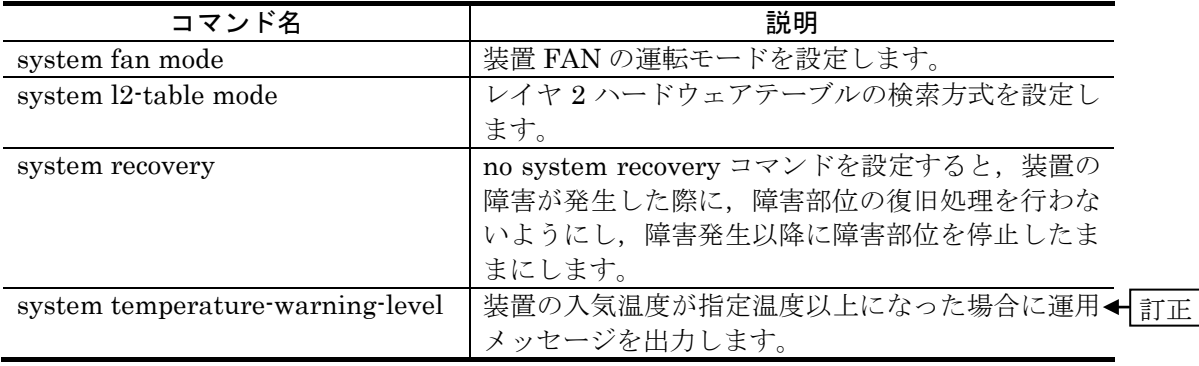

## 15.リンクアグリゲーション(P187~P205)

## (1)15.1.5 フレーム送信時のポート振り分け【訂正】

「表 15-2 フレーム送信時のポート振り分け (1/2) および表 15-3 フレーム送信時のポ ート振り分け(2/2)(P189~P191)」を訂正します。[Ver.11.7.C 以降]

「表 15-2 フレーム送信時のポート振り分け (1/2) および表 15-3 フレーム送信時のポ ート振り分け(2/2)(P189~P191)」に追加します。

### 【訂正内容】

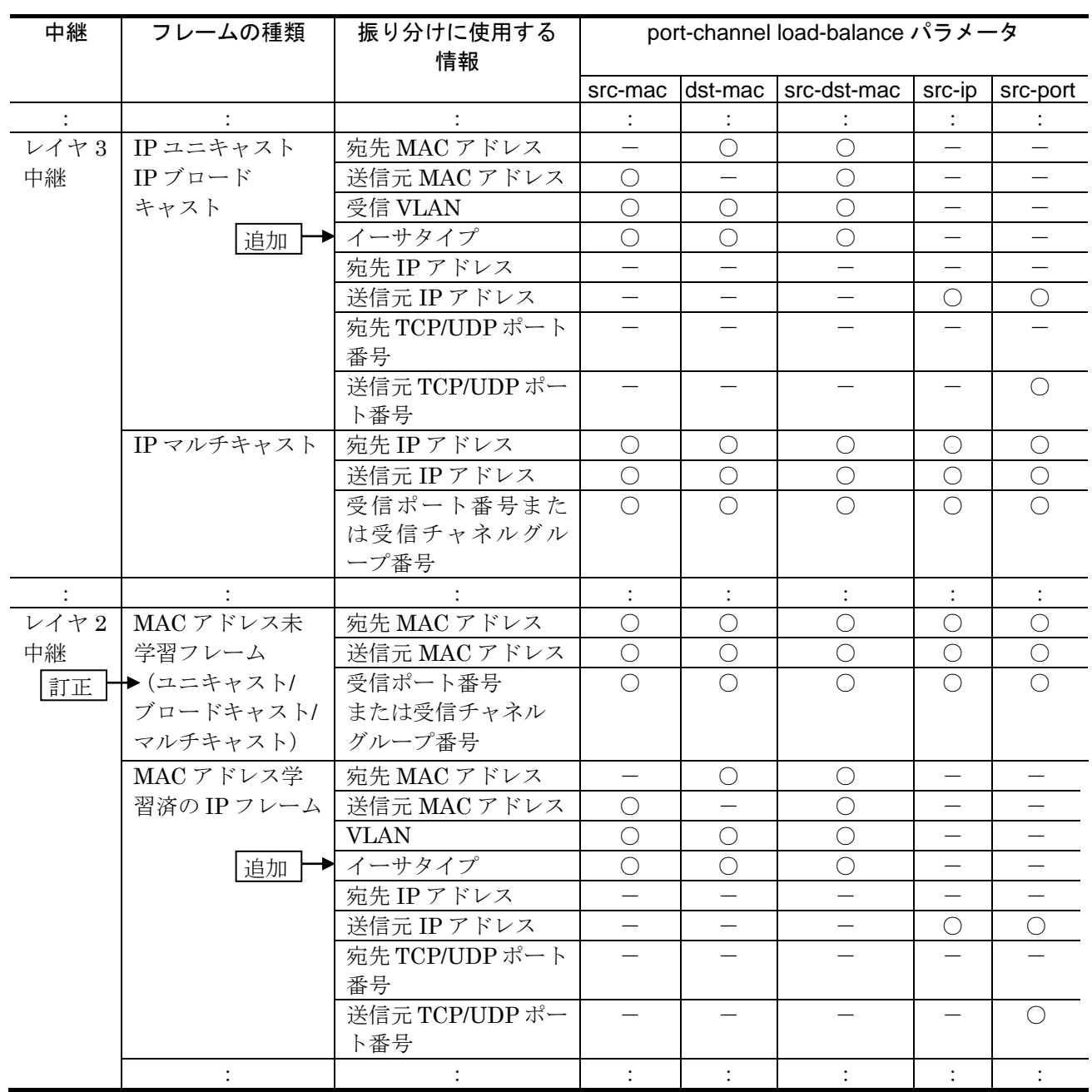

表 15-2 フレーム送信時のポート振り分け (1/2)

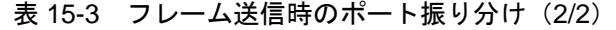

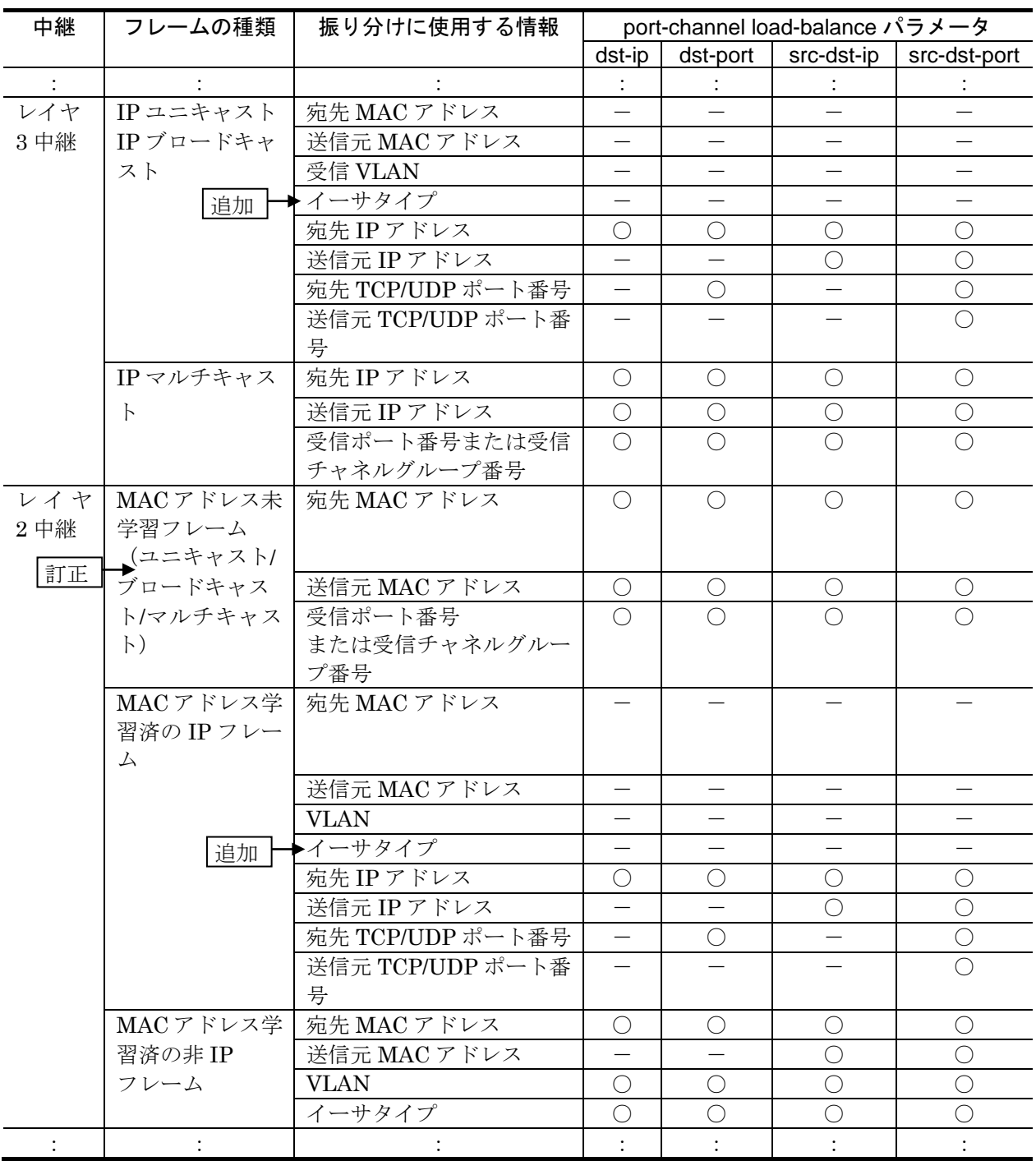

## 16. レイヤ2スイッチ概説 (P207~P212)

## (1)16.3 レイヤ 2 スイッチ機能と他機能の共存について【訂正】

「表 16-2 VLAN での制限事項 (P210~P211)」を訂正します。

【訂正内容】

#### 表 16-2 VLAN での制限事項

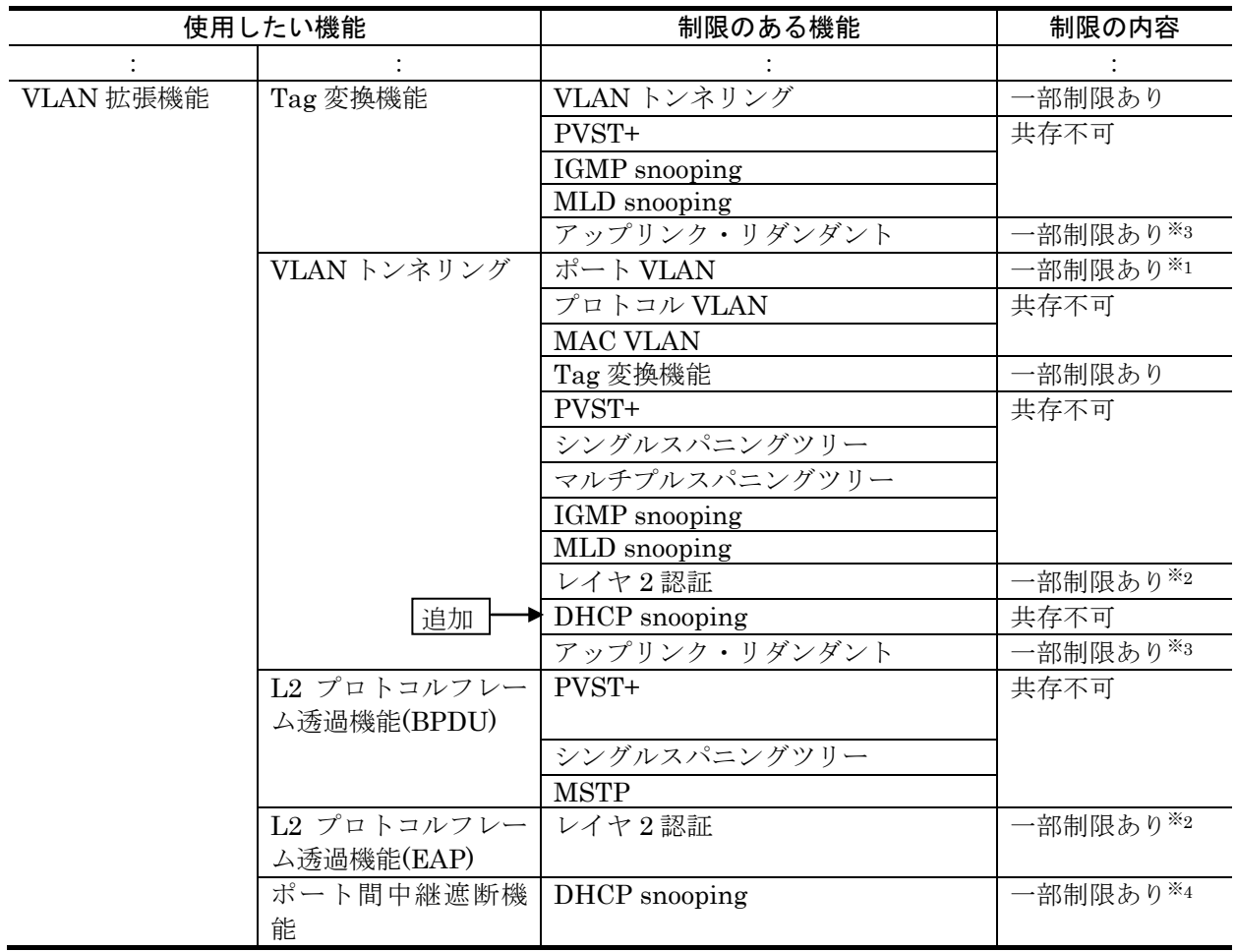

## 17.MAC アドレス学習(P213~P221)

### (1)17.1.7 注意事項【訂正】

「(3)ユニキャスト通信の制限 (P217)」を訂正します。

#### 【訂正前】

#### (3)ユニキャスト通信の制限

収容するイーサネットインタフェース数が 48 ポート以上のモデルで,ポート 1~24 および 49~50 に 接続されている端末同士がユニキャスト通信を行っている場合,そのどちらかの端末に対しポート 25 ~48 に接続されている端末からユニキャスト通信を行うと,VLAN 内の一部にフラッディングされる ことがあります。

この現象が発生した場合、宛先としている端末からマルチキャストまたはブロードキャストが送信され るか,双方向通信をすると解消されます。

### 【訂正後】

#### (3)ユニキャスト通信の制限

収容するイーサネットインタフェース数が48ポート以上のモデルで、次の場合のユニキャスト通信を 行うと VLAN 内の一部にフラッディングされることがあります。

- ・ポート1~24および49~50に接続されている端末同士がユニキャスト通信を行い,そのどちらかの端 末に対しポート25~48に接続されている端末からユニキャスト通信を行った場合
- ・ポート25~48に接続されている端末同士がユニキャスト通信を行い,そのどちらかの端末に対しポ ート1~24および49~50に接続されている端末からユニキャスト通信を行った場合
- ・ポート1~24および49~50とポート25~48でリンクアグリゲーションを構成し,その先に接続され ている端末とポート1~50に接続されている端末が双方向通信を行った場合

この現象が発生した場合,宛先としている端末からマルチキャストまたはブロードキャストが送信され ると解消されます。

## 18. VLAN (P223~P258)

## (1)18.2.1 コンフィグレーションコマンド一覧【訂正】

「表 18-6 コンフィグレーションコマンド一覧 (P230)」を訂正します。[Ver.11.7.C 以 降]

【訂正内容】

表 18-6 コンフィグレーションコマンド一覧

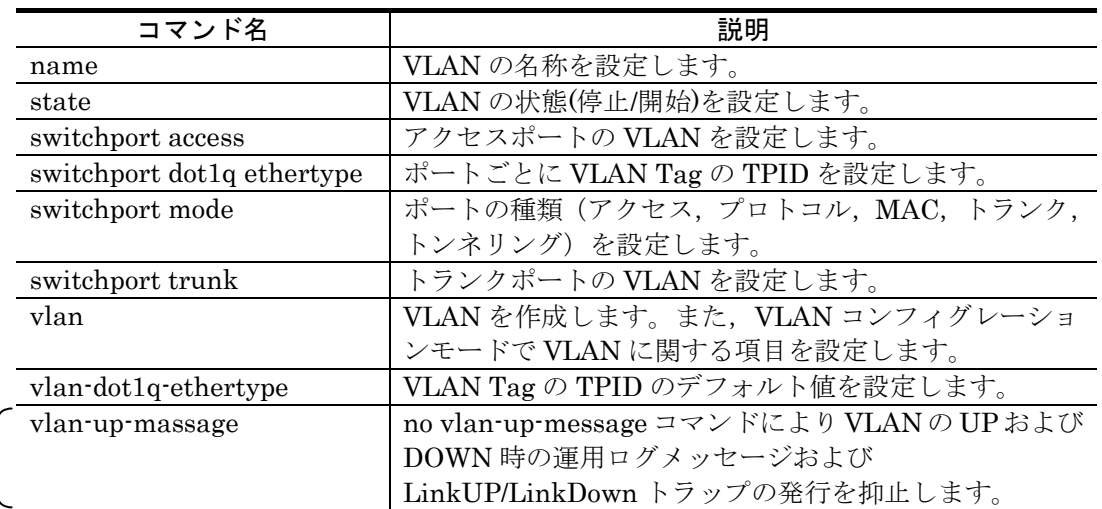

## 19.VLAN 拡張機能(P259~P275)

## (1)19.7.2 ポート間中継遮断機能使用時の注意事項【追加】

「(3)ポート間中継遮断機能で遮断されないフレームについて (P269)」を追加します。

### 【追加】

追加

(3) ポート間中継遮断機能で遮断されないフレームについて

ポート間中継遮断機能では,ハードウェアで中継するフレームだけを遮断します。ソフトウェア で送信するフレーム(自発,IP オプション付きパケットなど)は遮断しません。

## 21. Ring Protocol の解説 (P331~P376)

### (1)21.7 Ring Protocol 使用時の注意事項【追加】

「(20)リングポートに指定したリンクアグリゲーションのダウンについて (P376)」を追 加します。[Ver.11.6 以降]

### 【追加】

### (20)リングポートに指定したリンクアグリゲーションのダウンについて

リングネットワークを構成するノード間をリンクアグリゲーション(スタティックモードまたは LACP モード)で接続していた場合,リンクアグリゲーションの該当チャネルグループを shutdown コマン ドでダウン状態にするときは,あらかじめチャネルグループに属するすべての物理ポートを shutdown コマンドでダウン状態に設定してください。

なお. 該当チャネルグループを no shutdown コマンドでアップ状態にするときは、あらかじめチャネ ルグループに属するすべての物理ポートを shutdown コマンドでダウン状態に設定してください。

## 24. IGMP snooping/MLD snooping の解説 (P421~P435)

### (1)24.5 IGMP snooping/MLD snooping 使用時の注意事項【訂正】

「(8)QoS との共存 (P435)」を訂正します。

### 【訂正前】

### $(8)$  QoS との共存

IGMP snooping/MLD snooping と QoS(受信側)は,同一 VLAN 内で共存できません。

### 【訂正後】

(8) QoS との共存

IGMP snooping/MLD snooping と QoS(受信側)は,同一 VLAN 内で共存できません。 QoS との同時動作については,「コンフィグレーションガイド Vol.2 3.1.4 フロー検出使用時の注意事 項(5)ほかの機能との同時動作」を参照してください。

## <span id="page-17-0"></span>2. コンフィグレーションガイド Vol.2(Ver. 11.5 対応版) (AX24S-S002-D0)の訂正内容

## 1.フィルタ(P1~P17)

## (1)1.1.5 アクセスリスト【訂正】

「(2)廃棄できないフレーム (P10)」を訂正します。

#### 【訂正内容】

次に示すフレームは,フィルタの有無にかかわらず,フレームを廃棄できません。

本装置が受信するフレームのうち次のフレーム

- ARP フレーム
- 回線テストに使用するフレーム
- 訂正 ┃━▶ 自装置宛ての MAC アドレス学習の移動検出とみなしたフレーム

### (2)1.1.7 フィルタ使用時の注意事項【訂正】

「(4)フィルタエントリ適用時の動作 (P11)」を訂正します。

#### 【訂正前】

#### (4)フィルタエントリ適用時の動作

本装置では,インタフェースに対してフィルタを適用する※と,暗黙の廃棄エントリから適用し ます。そのため,ユーザが設定したフィルタエントリが適用されるまでの間,暗黙の廃棄に一致 するフレームが一時的に廃棄されます。また,暗黙の廃棄エントリの統計情報が採られます。 注※

- ・1 エントリ以上を設定したアクセスリストをアクセスグループコマンドによりインタフェー スに適用する場合
- ・アクセスリストをアクセスグループコマンドにより適用し,ひとつ目のエントリを追加する 場合

#### 【訂正後】

#### (4)フィルタエントリ適用時の動作

本装置では,インタフェースに対してフィルタを適用する※と,設定したフィルタエントリが適 用されるまでの間,暗黙の廃棄を含むほかのフィルタエントリで検出される場合があります。そ の場合,検出した暗黙の廃棄を含むフィルタエントリの統計情報が採られます。

注※

- ・1 エントリ以上を設定したアクセスリストをアクセスグループコマンドによりインタフェー スに適用する場合
- ・アクセスリストをアクセスグループコマンドにより適用し,エントリを追加する場合
- ・装置起動時,運用コマンド copy または restart vlan 実行時にフィルタエントリを適用する 場合

「(6)ほかの機能との同時動作 (P11)」を訂正します。

### 【訂正内容】

(6) ほかの機能との同時動作

以下の場合フレームは廃棄しますが,インタフェースに対してフィルタエントリを設定し一致し た場合,一致したフィルタエントリの統計情報が採られます。

·VLAN のポートのデータ転送状態が Blocking(データ転送停止中)の状態で、該当ポートか らフレームを受信した場合

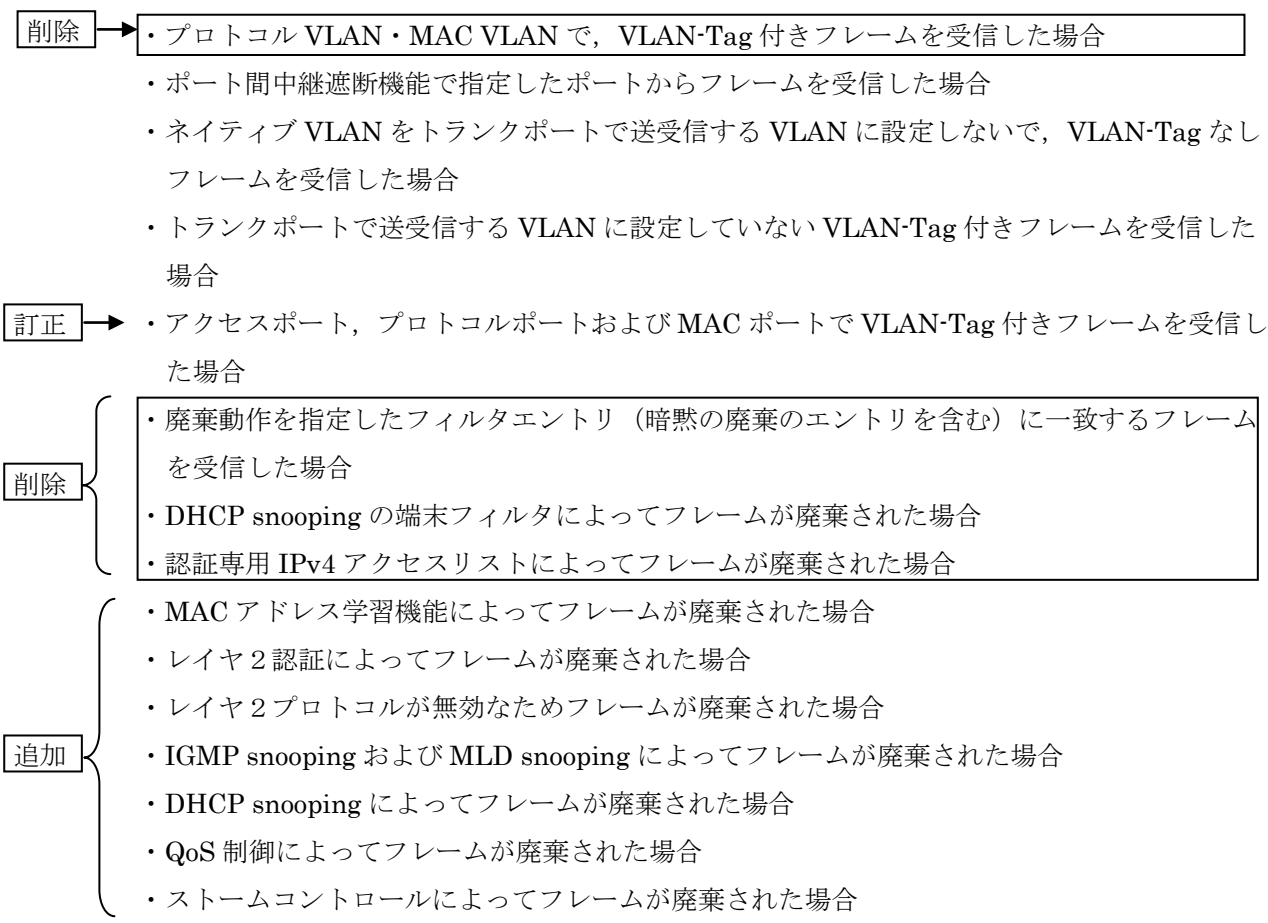

## 3. フロー制御 (P27~P60)

## (1)3.1.4 フロー検出使用時の注意事項【追加】【訂正】

「(4)QoS エントリ適用時の動作 (P36)」を追加します。

【追加】

(4) QoSエントリ適用時の動作

本装置では,インタフェースに対して QoS エントリを適用する※と,設定した QoS エントリが適 用されるまでの間,ほかの QoS エントリで検出される場合があります。その場合,検出した QoS エントリの統計情報が採られます。

注※

- ・1 エントリ以上を設定した QoS フローリストを QoS フローグループコマンドによりインタ フェースに適用する場合
- · QoS フローリストを QoS フローグループコマンドにより適用し、エントリを追加する場合
- ・装置起動時,運用コマンド copy または restart vlan 実行時に QoS エントリを適用する場合

「(5)ほかの機能との同時動作 (P36)」を訂正します。

### 【訂正内容】

(5) ほかの機能との同時動作

以下の場合フレームは廃棄しますが,インタフェースに対して QoS エントリを設定し一致した 場合,一致した QoS エントリの統計情報が採られます。

·VLAN のポートのデータ転送状態が Blocking(データ転送停止中)の状態で、該当ポートか らフレームを受信した場合

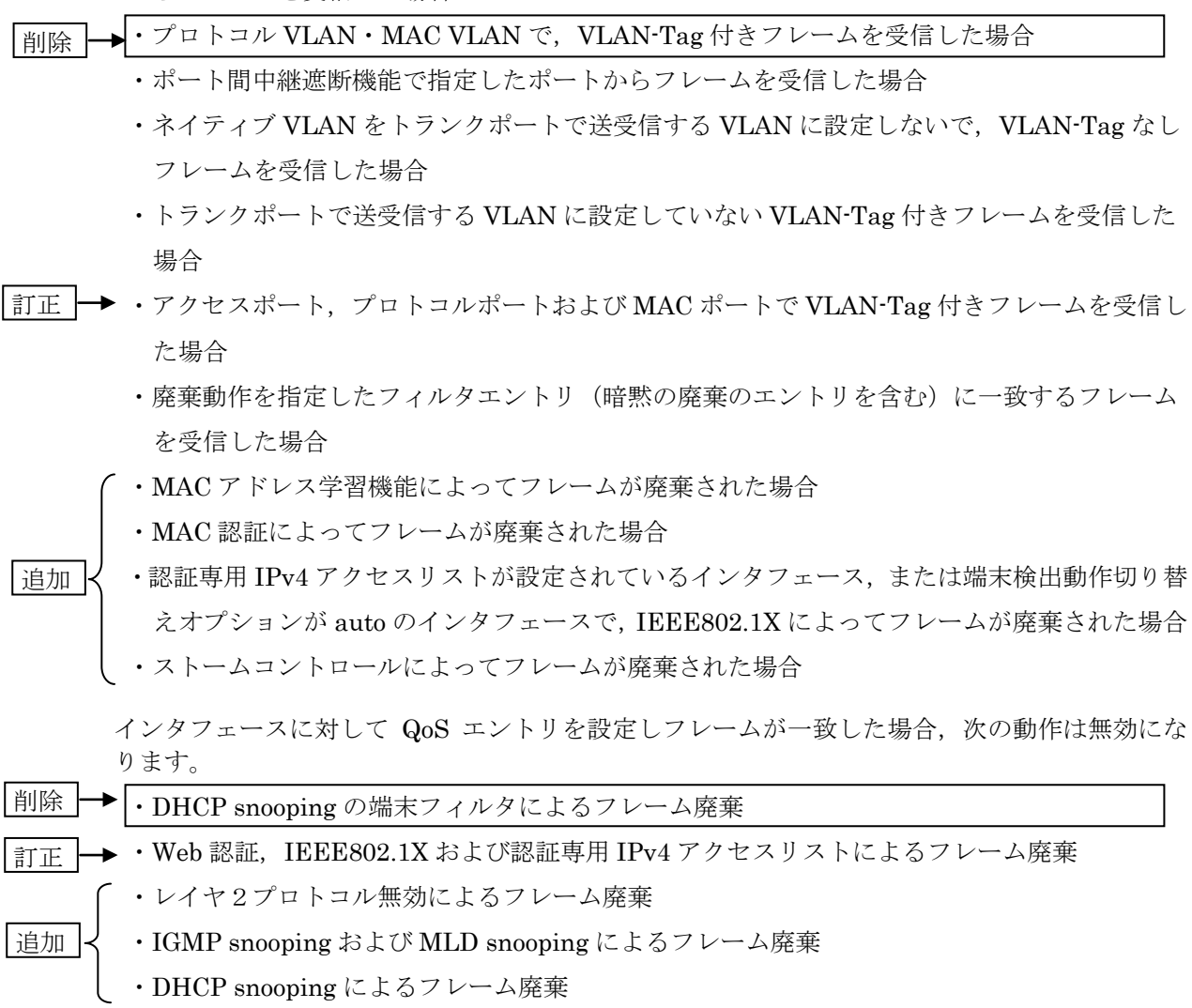

### (2)3.4.1 帯域監視【訂正】

「表 3-8 の後の説明文 (P41)」を訂正します。

### 【訂正前】

次のフレームについては,キューイング優先度変更および DSCP 書き換えのペナルティが動作しま せん。

- · MTU を超える IPv4, IPv6 パケット
- TTL が 1 のフレーム
- ホップリミットが 1 のフレーム
- IP オプション付きのフレーム
- IPv6 拡張ヘッダ付きのフレーム
- 宛先不明の IPv4,IPv6 パケット

#### 【訂正後】

次のフレームについては、DSCP 書き換えのペナルティが動作しません。

- · MTU を超える IPv4, IPv6 パケット
- TTL が 1 のフレーム

ます

- ホップリミットが 1 のフレーム
- IP オプション付きのフレーム
- IPv6 拡張ヘッダ付きのフレーム
- · 宛先不明の IPv4, IPv6 パケット

## (3)3.10.1 CoS 値・キューイング優先度【訂正】

「表 3-15 優先度決定で変更できないフレーム一覧 (P56)」を訂正します。

### 【訂正内容】

#### 表 3-15 優先度決定で変更できないフレーム一覧

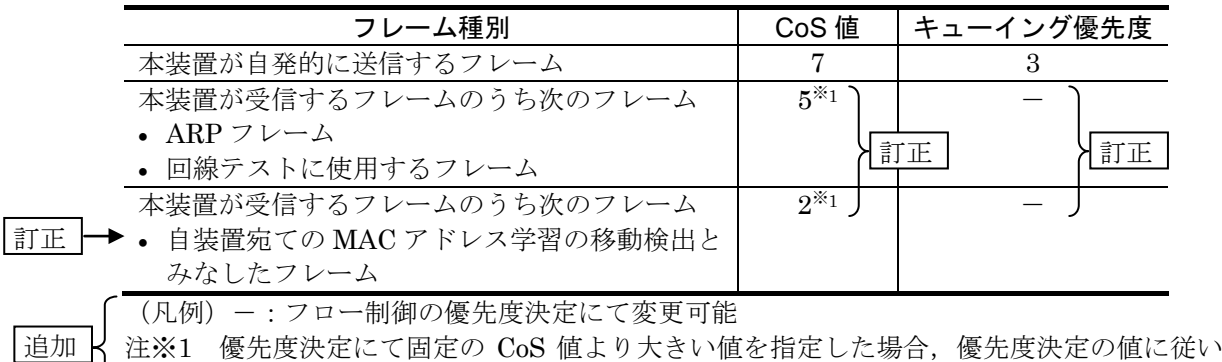

## 5.レイヤ2認証(P73~P99)

## (1) 5.2.1 レイヤ2認証と他機能との共存【訂正】

「表 5-4 他機能との共存仕様 (P76)」を訂正します。[Ver.11.1 以降]

【訂正内容】

表 5-4 他機能との共存仕様

| レイヤ2<br>認証機能      | 機能名                                                     |                 | 共存仕様                         |
|-------------------|---------------------------------------------------------|-----------------|------------------------------|
| <b>IEEE802.1X</b> | リンクアグリゲション                                              |                 | LACPリンクアグリゲーションのチャネルグ        |
|                   |                                                         |                 | ループと同時に設定しないでください。           |
|                   | <b>VLAN</b>                                             | ポート VLAN        | ポート単位認証および VLAN 単位認証(静       |
|                   |                                                         |                 | 的)で使用できます。                   |
|                   |                                                         | プロトコル VLAN      | 装置で同時に使用できません。               |
|                   |                                                         | <b>MAC VLAN</b> | VLAN 単位認証 (動的) で使用できます。      |
|                   | デフォルト VLAN                                              |                 | ポート単位認証および VLAN 単位認証(静       |
|                   |                                                         |                 | 的)で使用できます。                   |
|                   |                                                         |                 | VLAN 単位認証 (動的) では認証前 VLAN    |
|                   |                                                         |                 | に使用できます。                     |
|                   | VLAN 拡張機能                                               | VLAN トンネリング     | 装置で同時に使用できません。               |
|                   |                                                         | EAPOL フォワーデ     | 装置で同時に使用できません。               |
|                   |                                                         | ィング             |                              |
|                   | スパニングツリー<br><b>Ring Protocol</b><br>IGMP snooping<br>追加 |                 | スパニングツリーを設定したポートには、ポ         |
|                   |                                                         |                 | ート単位認証または VLAN 単位認証 (静的)     |
|                   |                                                         |                 | を設定しないでください。                 |
|                   |                                                         |                 | Ring Protocol を設定したリングポートには, |
|                   |                                                         |                 | ポート単位認証または VLAN 単位認証(静       |
|                   |                                                         |                 | 的)を設定しないでください。               |
|                   |                                                         |                 | ポート単位認証または VLAN 単位認証(静       |
|                   |                                                         |                 | 的)と同時に設定しないでください。            |
|                   |                                                         |                 | また, VLAN 単位認証 (動的)の場合,同じ     |
|                   |                                                         |                 | VLANを設定しないでください。             |
|                   | <b>認証 VLAN</b>                                          |                 | 装置で同時に使用できません。               |
|                   | <b>GSRP</b>                                             |                 | 装置で同時に使用できません。               |
|                   | アップリンク・リダンダント                                           |                 | アップリンクポートで使用できません。           |
|                   | IEEE802.3ah/UDLD                                        |                 | ポート単位認証または VLAN 単位認証(静       |
|                   |                                                         |                 | 的)で設定されたポートでは使用しないでく         |
|                   |                                                         |                 | ださい。                         |
|                   | OADP, CDP                                               |                 | 透過できません。                     |

## (2)5.4.1 本装置の設定および状態変更時の注意【追加】

「注意事項 (P96)」を追加します。[Ver.11.7 以降]

### 【追加】

### (2)認証モードの変更を行う場合の注意

Web 認証が起動 (コンフィグレーションコマンド web-authentication system-auth-control が設定済 み)している状態で認証モードを変更する際,または MAC 認証が起動(コンフィグレーションコマン ド mac-authentication system-auth-controlが設定済み)している状態で認証モードを変更する際は, 全ての認証対象ポートに対してコンフィグレーションコマンド shutdown を投入して認証端末が接続 されていない状態にした後,約 60 秒の間隔を空けてから認証モードの変更を行ってください。認証モ ードの変更後,全ての認証対象ポートに対してコンフィグレーションコマンド no shutdown を投入し てください。

認証端末が接続されている状態で認証モードを変更した場合は,運用コマンド restart web-authentication または restart mac-authentication を実行し,Web 認証プログラムまたは MAC 認証プログラムを再起動してください。

### (3)MAC VLAN 設定と認証ポート設定における注意事項

Web 認証・ダイナミック VLAN モード, MAC 認証・ダイナミック VLAN モードおよび IEEE802.1X・ VLAN 単位認証(動的)で設定されている認証ポート数と,コンフィグレーションコマンド vlan <vlan id list> mac-based の設定数との積算値が約 1600 を超えている場合に次の操作を行うと, MAC 管理 プログラムの初期設定時間に伴って,認証が開始されるまで,および認証済み端末の通信が回復する までに時間がかかります。

[操作]

- ・装置立ち上げ
- ・reload コマンド実行
- ・copy コマンド実行
- ・restart vlan コマンド実行
- ・restart vlan mac-manager コマンド実行

## 6. IEEE802. 1X の解説(P101~P121)

## (1)6.1.1 サポート機能【訂正】

「表 6-6 サポートする認証アルゴリズム (P105~P106)」を訂正します。[Ver.11.7.H 以 降]

【訂正内容】

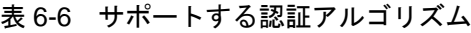

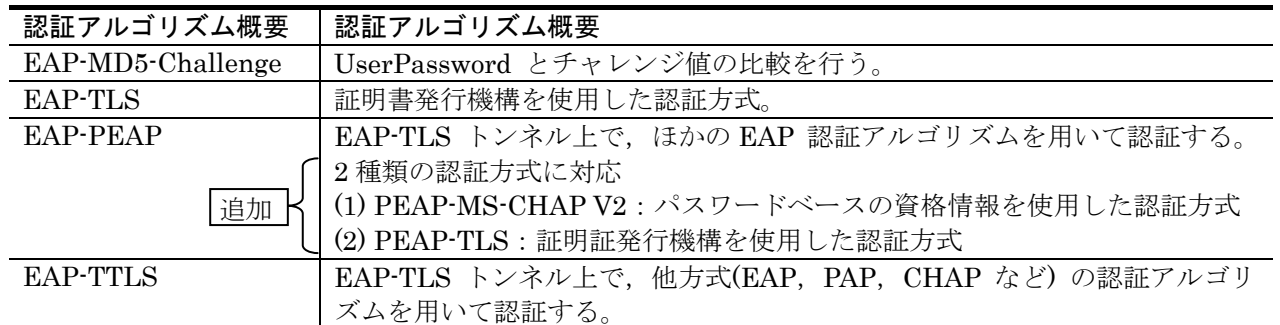

## 9.Web 認証の設定と運用(P175~P226)

## (1)9.3.6 その他の画面サンプル【追加】

「(1)ログイン成功画面(loginOK.html) の注意 (P251)」に追加します。

【追加】

ダイナミック VLAN モードまたはレガシーモードにおいて,loginOK.html ファイルに,ほかのファ イルを関連付けしたとき,ログイン成功画面が正常に表示されない場合があります。

## 13. DHCP snooping (P275~P301)

## (1)13.1.7 DHCP snooping 使用時の注意事項【訂正】

「(1)VLAN 拡張機能のポート間中継遮断機能との共存 (P288)」のタイトルを訂正します。

### 【訂正前】

(1) VLAN 拡張機能のポート間中継遮断機能との共存

### 【訂正後】

(1) レイヤ2スイッチ機能との共存

「(2)QoS との共存 (P288)」を訂正します。

### 【訂正前】

### (2) QoS との共存

端末フィルタと QoS (受信側)は、同一ポート内で共存できません。

### 【訂正後】

### (2) QoS との共存

端末フィルタと QoS (受信側)は,同一ポート内で共存できません。 QoS との同時動作については,「コンフィグレーションガイド Vol.2 3.1.4 フロー検出使用時の注意事 項(5)ほかの機能との同時動作」を参照してください。

## 17. IEEE802. 3ah/UDLD (P351~P357)

## (1)17.1.1 概要【訂正】

「概要の内容 (P352)」を訂正します。

### 【訂正前】

<省略>

IEEE802.3ah(Ethernet in the First Mile)で slow プロトコルの一部として位置づけられた OAM(Operations, Administration, and Maintenance)プロトコル(以下 IEEE802.3ah/OAM と示す) では,双方向リンク状態の監視を行うために,制御フレームを用いて定常的に対向装置と自装置の OAM 状態情報の交換を行い、相手装置とのフレームの到達性を確認する方式が述べられています。 本装置では IEEE802.3ah/OAM 機能を用いて双方向リンク状態の監視を行い,その確認がとれない 場合に片方向リンク障害を検出する方式で UDLD 機能を実現しています。

<省略>

Ethernet ケーブルで接続された片方の装置側のポートにコンフィグレーションコマンド efmoam active udld を設定することで,片方向リンク障害の検出動作を行います。正しく片方向リンク障害を 検出させるためには,もう一方の装置側のポートで IEEE802.3ah/OAM 機能が有効である必要があ ります。efmoam active udld コマンドを設定したポートで片方向リンク障害を検出した場合、該当す るポートを inactivate することで対向装置側のポートでもリンクダウンが検出され,接続された双方 の装置で該当ポートでの運用を停止します。

#### 【訂正後】

<省略>

IEEE802.3ah(Ethernet in the First Mile)で slow プロトコルの一部として位置づけられた OAM(Operations, Administration, and Maintenance)プロトコル(以下 IEEE802.3ah/OAM と示す) では,双方向リンク状態の監視を行うために,制御フレームを用いて定常的に対向装置と自装置の OAM 状態情報の交換を行い,相手装置とのフレームの到達性を確認する方式が述べられています。 本装置では IEEE802.3ah/OAM 機能を用いて双方向リンク状態の監視を行い、その確認がとれない 場合に片方向リンク障害を検出する方式で UDLD 機能を実現しています。本装置の UDLD 機能では, 片方向リンク障害の検出のほかに,自装置から送信した制御フレームを同一装置で受信した場合はル ープと判断して,受信したポートを inactivate します。

<省略>

Ethernet ケーブルで接続された双方の装置のポートにコンフィグレーションコマンド efmoam active udld を設定することで,片方向リンク障害の検出動作を行います。efmoam active udld コマ ンドを設定したポートで片方向リンク障害を検出した場合,該当するポートを inactivate することで 対向装置側のポートでもリンクダウンが検出され,接続された双方の装置で該当ポートでの運用を停 止します。

## 19.L2 ループ検知(P363~P372)

### (1)19.1.2 動作仕様【追加】

「(4) 運用メッセージの表示について(P365)」を追加します。[Ver.10.7 以降]

【追加】

(4)運用メッセージの表示について

ループ障害検知時に表示する運用メッセージは、いずれかのポートで表示した場合、同じポート で続けて L2 ループ検知フレームを受信しても、前回の表示から1分間は表示しません。前回の 表示から 1 分間経過すると,L2 ループ検知フレーム受信時にループ障害検知の運用メッセージ を表示します。

## 26.ポートミラーリング(P473~P477)

### (1)26.1.2 ポートミラーリングの注意事項【追加】

「(2)ポートミラーリング使用時の注意事項 (P475)」に追加します。

#### 【追加】

- ・送信フレームのミラーリングでは,モニターポートが下記プロトコル等の機能により通信不可 の場合においても,以下のフレームをミラーリングします。
	- ・対象プロトコル・機能等
		- ·スパニングツリーによる Blocking, Discarding, Listening, Learning 状態
		- ・GSRP によるブロッキング状態
		- ・Ring Protocol によるブロッキング状態
		- ・アップリンク・リダンダントでのスタンバイポート
		- ・IEEE802.1X による未認証時
	- ・ミラーリングするフレーム
		- ・フラッディングされるフレーム
		- ・モニターポートの状態を送信禁止にする際に実施する MAC アドレステーブルのクリア処 理中に MAC アドレステーブルに一致したフレーム
- ・送信フレームのミラーリングでは,ポート帯域制御で廃棄されないフレームがミラーリングさ れなかったり,ポート帯域制御で廃棄されるフレームがミラーリングされたりすることがあり ます。

## <span id="page-28-0"></span>3. コンフィグレーションコマンドレファレンス(Ver. 11.5 対応版) (AX24S-S003-D0) の訂正内容

## 4.ログインセキュリティと RADIUS/TACACS+(P27~P65)

### (1)aaa accounting commands【訂正】

「パラメータ broadcast の説明 (P28)」を訂正します。

### 【訂正前】

### broadcast

本パラメータを指定した場合, radius-server host または tacacs-server host コマンドで設定され た最大 4 台のサーバすべてに,送受信の成功可否にかかわらず順にアカウンティング情報を送信し ます。

### 【訂正後】

#### broadcast

本パラメータを指定した場合, tacacs-server host コマンドで設定された最大 4 台のサーバすべて に,送受信の成功可否にかかわらず順にアカウンティング情報を送信します。

「関連コマンド (P29)」を訂正します。

### 【訂正前】

[関連コマンド]

radius-server host tacacs-server host

### 【訂正後】

[関連コマンド]

tacacs-server host

## 7.装置の管理(P93~P99)

### (1)system temperature-warning-level【訂正】

「機能説明,[コマンド省略時の動作],[注意事項] (P99)」を訂正します。

#### 【訂正前】

### system temperature-warning-level

装置の入気温度が指定温度を超過した場合に運用メッセージを出力します。

<途中省略>

### [コマンド省略時の動作]

指定温度の超過による運用メッセージを出力しません。

<途中省略>

### [注意事項]

装置の入気温度がすでに設定した値を超過している場合は,すぐに運用メッセージを出力します。

### 【訂正後】

### system temperature-warning-level

装置の入気温度が指定温度以上になった場合に運用メッセージを出力します。

<途中省略>

### [コマンド省略時の動作]

指定温度以上による運用メッセージを出力しません。

<途中省略>

### [注意事項]

装置の入気温度がすでに設定した値以上になっている場合は,すぐに運用メッセージを出力します。

## 10.リンクアグリゲーション(P135~P152)

### (1)channel-group max-active-port【追加】

「注意事項 (P138)」に追加します。

#### 【追加】

4. 本コマンドを設定して,リンクダウンしていたポートがスタンバイリンクに選択された場合は,離脱 を示すログだけを表示します。該当ポートに対する集約を示すログは表示しません。

## 11.MAC アドレステーブル(P153~P156)

### (1)mac-address-table static【追加】

「注意事項 (P156)」に追加します。

【追加】

4. 出力先インタフェースにチャネルグループを構成する物理ポートを指定した場合,通信できない場合 があります。スタティック MAC アドレスの出力先をチャネルグループに設定する際は port-channel パラメータで指定してください。

## 12. VLAN (P157~P192)

### (1)vlan-up-message【追加】

「vlan-up-message」を追加します。[Ver.11.7.C 以降]

### 【追加】

### vlan-up-message

no vlan-up-message コマンドにより VLAN の UP および DOWN 時の運用ログメッセージおよび LinkUP/LinkDown トラップの発行を抑止します。

### [入力形式]

情報の設定 no vlan-up-message 情報の削除 vlan-up-message

### [入力モード]

(config)

[パラメータ]

なし

### [コマンド省略時の動作]

VLAN UP および DOWN 時に運用ログメッセージおよび LinkUP/LinkDown トラップを発行します。

[通信への影響]

なし

#### [設定値の反映契機]

設定変更後,すぐに運用に反映されます。

### [注意事項]

1. VLAN についての ifMIB グループの ifLinkUpDownTrapEnable の値は、本コマンドの設定内容に 影響されません。

[関連コマンド]

なし

## 23.アクセスリスト(P349~P410)

## (1)指定できる名称【訂正】【追加】

「指定できる名称 (P350)」のタイトルを訂正します。

### 【訂正前】

指定できる名称

### 【訂正後】

指定できる名称および値

「アクセスリスト作成数とインタフェースへの設定数についての説明 (P355)」を追加し ます。

#### 【追加】

#### ■アクセスリスト作成数について

アクセスリスト作成数とは,アクセスリストの識別子として使用する名称の数です。

■インタフェースへの設定数について インタフェースへの設定数とは,インタフェースに設定できるアクセスリストの延べ数です。

### ■アクセスリスト作成数とインタフェースへの設定数の算出例

アクセスリスト作成数とインタフェースへの設定数の算出例を,次の表に示します。

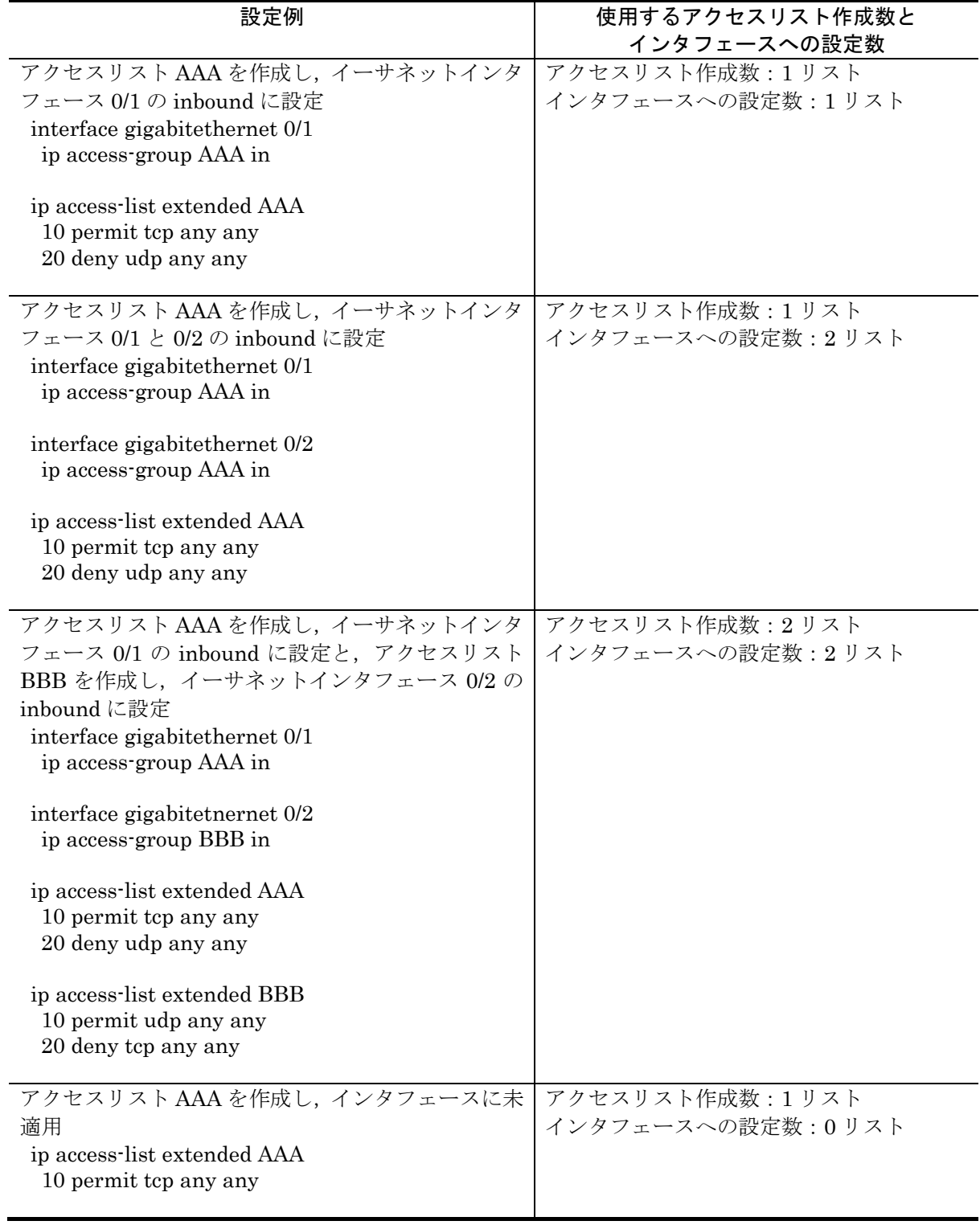

表 23-10 アクセスリスト作成数とインタフェースへの設定数

### (2)access-list【訂正】

「アクセスリスト作成数についての説明 (P356)」を訂正します。

【訂正内容】

<省略>

IPv4,IPv6,MAC のアクセスリストを最大 1024 リスト作成できます。remark は,アクセスリストお よび QoS フローリスト合わせて、装置当たり最大 1024 指定できます。

追加 ┣▶ アクセスリストの詳細については,「■アクセスリスト作成数について」を参照してください。

### (3)ip access-group【訂正】

「インタフェースへの設定数についての説明 (P377)」を訂正します。

【訂正前】

イーサネットインタフェースまたはVLANインタフェースに対してIPv4アクセスリストを適用し,IPv4 フィルタ機能を有効にします。装置当たり,ip access-group,ipv6 traffic-filter および mac access-group を最大 540 インタフェースに設定できます。

#### 【訂正後】

イーサネットインタフェースまたはVLANインタフェースに対してIPv4アクセスリストを適用し,IPv4 フィルタ機能を有効にします。装置当たり,ip access-group,ipv6 traffic-filter および mac access-group をインタフェースに対して最大 540 リスト設定できます。 インタフェースへの設定数についての詳細は,「■インタフェースへの設定数について」を参照してく ださい。

### (4)ip access-list extended【訂正】

「アクセスリスト作成数についての説明 (P379)」を訂正します。

#### 【訂正内容】

<省略>

装置当たり, IPv4, IPv6, MAC のアクセスリストを最大 1024 リスト作成できます。フィルタ条件を最 大 1024 エントリ作成できます。

追加 ┣▶ アクセスリストの詳細については,「■アクセスリスト作成数について」を参照してください。

### (5)ip access-list standard【訂正】

「アクセスリスト作成数についての説明 (P383)」を訂正します。

#### 【訂正内容】 <省略>

装置当たり, IPv4, IPv6, MAC のアクセスリストを最大 1024 リスト作成できます。フィルタ条件を最 大 1024 エントリ作成できます。

追加 ┝▶ アクセスリストの詳細については,「■アクセスリスト作成数について」を参照してください。|

### (6)ipv6 access-list【訂正】

「アクセスリスト作成数についての説明 (P385)」を訂正します。

#### 【訂正内容】

<省略>

装置当たり, IPv4, IPv6, MAC のアクセスリストを最大 1024 リスト作成できます。フィルタ条件を最 大 1024 エントリ作成できます。

追加 ┣▶ アクセスリストの詳細については,「■アクセスリスト作成数について」を参照してください。

### (7)ipv6 traffic-filter【訂正】

「インタフェースへの設定数についての説明 (P388)」を訂正します。

#### 【訂正前】

イーサネットインタフェースに対して IPv6 アクセスリストを適用し,IPv6 フィルタ機能を有効にしま す。装置当たり, ip access-group, ipv6 traffic-filter および mac access-group を最大 540 インタフェー スに設定できます。

#### 【訂正後】

イーサネットインタフェースに対して IPv6 アクセスリストを適用し,IPv6 フィルタ機能を有効にしま す。装置当たり, ip access-group, ipv6 traffic-filter および mac access-group をインタフェースに対し て最大 540 リスト設定できます。

インタフェースへの設定数についての詳細は,「■インタフェースへの設定数について」を参照してく ださい。

### (8)mac access-group【訂正】

「インタフェースへの設定数についての説明 (P390)」を訂正します。

#### 【訂正前】

イーサネットインタフェースまたは VLAN インタフェースに対して MAC アクセスリストを適用し, MAC フィルタ機能を有効にします。装置当たり, ip access-group, ipv6 traffic-filter および mac access-group を最大 540 インタフェースに設定できます。

#### 【訂正後】

イーサネットインタフェースまたは VLAN インタフェースに対して MAC アクセスリストを適用し, MAC フィルタ機能を有効にします。装置当たり, ip access-group, ipv6 traffic-filter および mac access-group をインタフェースに対して最大 540 リスト設定できます。 インタフェースへの設定数についての詳細は,「■インタフェースへの設定数について」を参照してく ださい。

### (9)mac access-list extended【訂正】

「アクセスリスト作成数についての説明 (P392)」を訂正します。

#### 【訂正内容】

<省略>

装置当たり,IPv4,IPv6,MAC のアクセスリストを最大 1024 リスト作成できます。フィルタ条件を最 大 1024 エントリ作成できます。

追加 ┣▶ アクセスリストの詳細については,「■アクセスリスト作成数について」を参照してください。

## $24. QoS$  (P411~P457)

### (1)指定できる名称および値【追加】

「QoS フローリスト作成数とインタフェースへの設定数についての説明 (P412)」を追加 します。

【追加】

#### ■QoS フローリスト作成数について

QoS フローリスト作成数とは,QoS フローリストの識別子として使用する名称の数です。

#### ■インタフェースへの設定数について

インタフェースへの設定数とは,インタフェースに設定できる QoS フローリストの延べ数です。

### ■QoS フローリスト作成数とインタフェースへの設定数の算出例

GoS フローリスト作成数とインタフェースへの設定数の算出例を、次の表に示します。
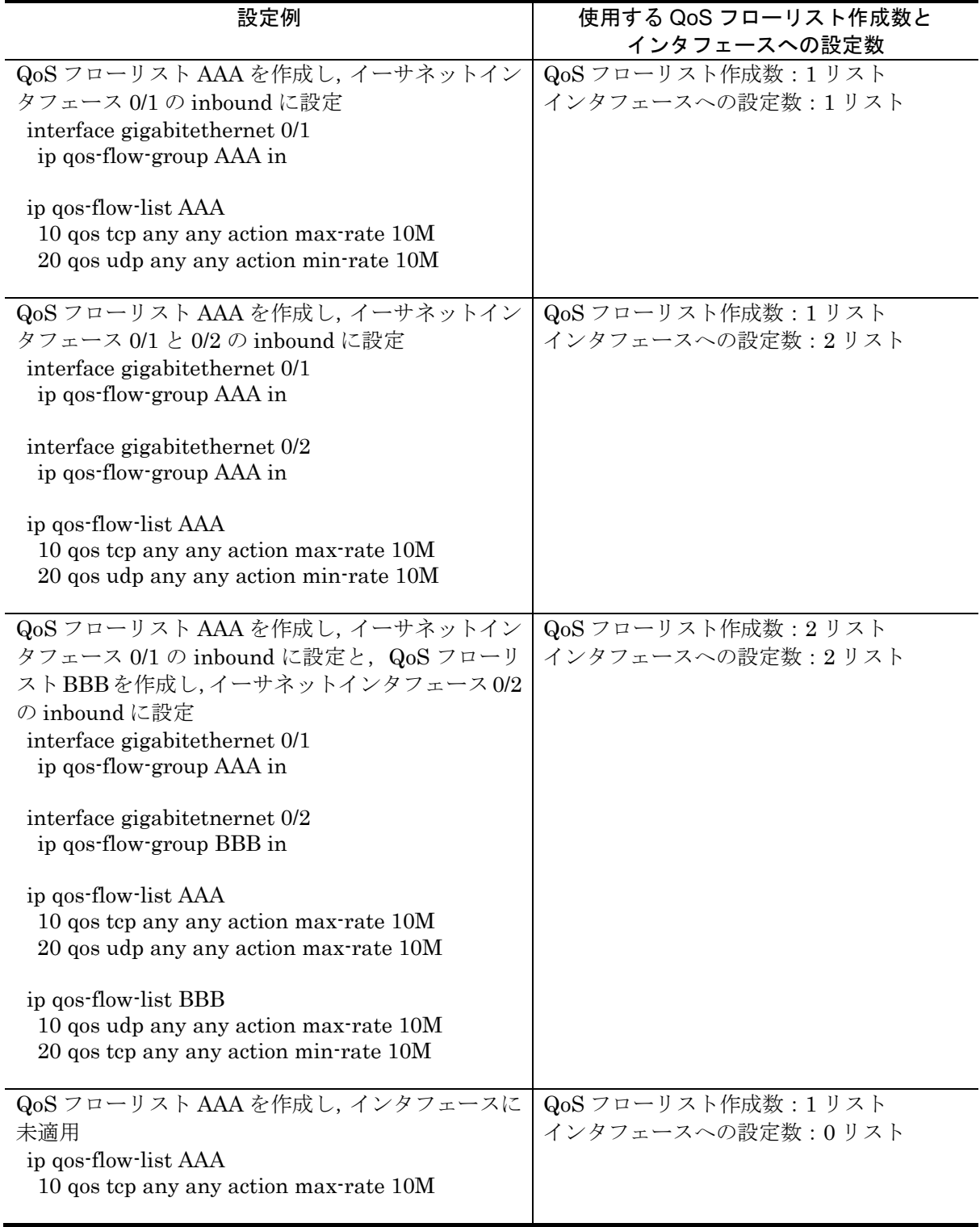

表 24-11 QoS フローリスト作成数とインタフェースへの設定数

## (2)ip qos-flow-group【訂正】

「インタフェースへの設定数についての説明 (P418)」を訂正します。

【訂正前】

イーサネットインタフェースまたは VLAN インタフェースに対して,IPv4 QoS フローリストを適用し て QoS 機能を有効にします。装置当たり,ip qos-flow-group,ipv6 qos-flow-group および mac qos-flow-group を最大 540 インタフェースに設定できます。

【訂正後】

イーサネットインタフェースまたは VLAN インタフェースに対して,IPv4 QoS フローリストを適用し て QoS 機能を有効にします。装置当たり,ip qos-flow-group,ipv6 qos-flow-group および mac qos-flow-group をインタフェースに対して最大 540 リスト設定できます。 インタフェースへの設定数についての詳細は,「■インタフェースへの設定数について」を参照してく ださい。

## (3)ip qos-flow-list【訂正】

「QoS フローリスト作成数についての説明 (P420)」を訂正します。

#### 【訂正内容】

QoS のフロー検出および動作指定を設定するための IPv4 QoS フローリストを作成します。装置当たり, IPv4, IPv6, MAC の QoS フローリストを最大 1024 リスト作成できます。フロー検出および動作指定 を最大 1024 エントリ作成できます。

追加 ├▶ QoS フローリストの詳細については,「■QoS フローリスト作成数について」を参照してください。

## (4)ipv6 qos-flow-group【訂正】

「インタフェースへの設定数についての説明 (P422)」を訂正します。

#### 【訂正前】

イーサネットインタフェースに対して,IPv6 QoS フローリストを適用して QoS 機能を有効にします。 装置当たり, ip qos-flow-group, ipv6 qos-flow-group および mac qos-flow-group を最大 540 インタフェ ースに設定できます。

#### 【訂正後】

イーサネットインタフェースに対して,IPv6 QoS フローリストを適用して QoS 機能を有効にします。 装置当たり, ip qos-flow-group, ipv6 qos-flow-group および mac qos-flow-group をインタフェースに対 して最大 540 リスト設定できます。

インタフェースへの設定数についての詳細は,「■インタフェースへの設定数について」を参照してく ださい。

## (5)ipv6 qos-flow-list【訂正】

「QoS フローリスト作成数についての説明 (P424)」を訂正します。

【訂正内容】

QoS のフロー検出および動作指定を設定するための IPv6 QoS フローリストを作成します。装置当たり, IPv4,IPv6,MAC の QoS フローリストを最大 1024 リスト作成できます。フロー検出および動作指定 を最大 1024 エントリ作成できます。

追加 ├▶ QoS フローリストの詳細については,「■QoS フローリスト作成数について」を参照してください。

## (6)mac qos-flow-group【訂正】

「インタフェースへの設定数についての説明 (P428)」を訂正します。

#### 【訂正前】

イーサネットインタフェースまたはVLANインタフェースに対して,MAC QoSフローリストを適用し, QoS 機能を有効にします。装置当たり,ip qos-flow-group,ipv6 qos-flow-group および mac qos-flow-group を最大 540 インタフェースに設定できます。

#### 【訂正後】

イーサネットインタフェースまたはVLANインタフェースに対して,MAC QoSフローリストを適用し, QoS 機能を有効にします。装置当たり,ip qos-flow-group,ipv6 qos-flow-group および mac qos-flow-group をインタフェースに対して最大 540 リスト設定できます。 インタフェースへの設定数についての詳細は,「■インタフェースへの設定数について」を参照してく ださい。

## (7)mac qos-flow-list【訂正】

「QoS フローリスト作成数についての説明 (P430)」を訂正します。

## 【訂正内容】

QoSのフロー検出および動作指定を設定するためのMAC QoSフローリストを作成します。装置当たり, IPv4,IPv6,MAC の QoS フローリストを最大 1024 リスト作成できます。フロー検出および動作指定 を最大 1024 エントリ作成できます。

|追加 ┝ QoS フローリストの詳細については, 「■QoS フローリスト作成数について」を参照してください。

# 27. Web 認証(P535~P565)

# (1)コンフィグレーションコマンドと動作モードの対応【訂正】

「表 27-1 コンフィグレーションコマンドと Web 認証の動作モード(P536~P537)」を訂 正します。

【変更前】

Web 認証のコンフィグレーションコマンドが設定できる,Web 認証の動作モードを次の表に示します。

| コマンド名                                         | Web認証の動作モード     |                                             |                   |
|-----------------------------------------------|-----------------|---------------------------------------------|-------------------|
|                                               | 固定 VLAN モード     | ダイナミック VLAN                                 | レガシーモード           |
|                                               |                 | モード                                         |                   |
| aaa accounting web-authentication             | $\bigcirc$      |                                             |                   |
| default start-stop group radius               |                 |                                             |                   |
| aaa authentication web-authentication         | $(\ )$          | $\left(\begin{array}{c} \end{array}\right)$ |                   |
| default group radius                          |                 |                                             |                   |
| authentication arp-relay                      | $\bigcirc$      | $\left(\ \right)$                           |                   |
| authentication force-authorized enable        |                 |                                             |                   |
| authentication force-authorized vlan          |                 |                                             |                   |
| authentication ip access-group                | ( )             |                                             |                   |
| authentication max-user                       | $\bigcirc$      | $\bigcirc$                                  |                   |
| authentication max-user (interface)           | O               | 0                                           |                   |
| authentication radius-server                  | ∩               | ◯                                           |                   |
| dead-interval                                 |                 |                                             |                   |
| web-authentication auto-logout                |                 | O                                           | $\left(\ \right)$ |
| web-authentication ip address                 | $\bigcirc$      | O                                           |                   |
| web-authentication jump-url                   | $\bigcirc$      | $\bigcirc$                                  | $\left(\right)$   |
| web-authentication logging enable             | O               | ( )                                         |                   |
| web-authentication logout ping                |                 |                                             |                   |
| tos-windows                                   |                 |                                             |                   |
| web-authentication logout ping ttl            |                 |                                             |                   |
| web-authentication logout polling             |                 |                                             |                   |
| count                                         |                 |                                             |                   |
| web-authentication logout polling             | $\left(\right)$ |                                             |                   |
| enable                                        |                 |                                             |                   |
| web-authentication logout polling             | $\left(\right)$ |                                             |                   |
| interval<br>web-authentication logout polling |                 |                                             |                   |
| retry-interval                                |                 |                                             |                   |
| web-authentication max-timer                  | O               | O                                           | ()                |
| web-authentication max-user                   |                 | O                                           | ∩                 |
| web-authentication port                       | ∩               | $\bigcirc$                                  | $\times$          |
| web-authentication redirect enable            | ∩               |                                             |                   |
| web-authentication redirect-mode              |                 |                                             |                   |
|                                               |                 |                                             |                   |
| web-authentication static-vlan                |                 |                                             |                   |
| max-user<br>web-authentication                |                 |                                             |                   |
| system-auth-control                           | $\bigcirc$      | O                                           | ()                |
| web-authentication vlan                       | $\times$        | $\times$                                    | ()                |
| web-authentication web-port                   | $\bigcirc$      | $\bigcirc$                                  |                   |
|                                               |                 |                                             |                   |

表 27-1 コンフィグレーションコマンドと Web 認証の動作モード

## 【変更後】

Web 認証のコンフィグレーションコマンドが設定できる,Web 認証の動作モードを次の表に示します。

| コマンド名                                         | Web認証の動作モード          |                   |         |
|-----------------------------------------------|----------------------|-------------------|---------|
|                                               | 固定 VLAN モード          | ダイナミック VLAN       | レガシーモード |
|                                               |                      | モード               |         |
| aaa accounting web-authentication             | $\bigcirc$           |                   |         |
| default start-stop group radius               |                      |                   |         |
| aaa authentication web-authentication         | O                    | O                 | ∩       |
| default group radius                          |                      |                   |         |
| authentication arp-relay                      | $\bigcirc$           | ∩                 |         |
| authentication force-authorized enable        | ∩                    | ()                |         |
| authentication force-authorized vlan          |                      | ∩                 |         |
| authentication ip access-group                | $\bigcirc$           | ∩                 |         |
| authentication max-user                       | $\bigcirc$           | $\bigcirc$        |         |
| authentication max-user (interface)           | О                    | O                 |         |
| authentication radius-server                  | $\bigcap$            | ∩                 |         |
| dead-interval                                 |                      |                   |         |
| web-authentication auto-logout                |                      | ()                | $($ )   |
| web-authentication ip address                 | ◯                    | ∩                 |         |
| web-authentication jump-url                   | O                    | ()                | ()      |
| web-authentication logging enable             | O                    |                   | ()      |
| web-authentication logout ping                |                      |                   |         |
| tos-windows                                   |                      |                   |         |
| web-authentication logout ping ttl            | C                    |                   |         |
| web-authentication logout polling             |                      |                   |         |
| count                                         |                      |                   |         |
| web-authentication logout polling             | $(\ )$               |                   |         |
| enable                                        |                      |                   |         |
| web-authentication logout polling<br>interval | ()                   |                   |         |
| web-authentication logout polling             | $\left(\cdot\right)$ |                   |         |
| retry-interval                                |                      |                   |         |
| web-authentication max-timer                  | O                    | O                 | O       |
| web-authentication max-user                   |                      | $\left(\ \right)$ | $(\ )$  |
| web-authentication port                       | 0                    | ∩                 | X       |
| web-authentication redirect enable            |                      |                   |         |
| web-authentication redirect-mode              |                      |                   |         |
| web-authentication ssl                        |                      |                   |         |
| connection-timeout                            |                      |                   |         |
| web-authentication static-vlan                | ()                   |                   |         |
| max-user                                      |                      |                   |         |
| web-authentication                            | $\left(\right)$      | ()                |         |
| system-auth-control                           |                      |                   |         |
| web-authentication tcp retransmission         | $\bigcirc$           | $\left(\right)$   | ()      |
| initial-timeout                               |                      |                   |         |
| web-authentication vlan                       | $\times$             | $\times$          |         |
| web-authentication web-port                   |                      |                   |         |

表 27-1 コンフィグレーションコマンドと Web 認証の動作モード

# (2)web-authentication ssl connection-timeout【追加】

「web-authentication ssl connection-timeout」を追加します。

## 【追加】

## web-authentication ssl connection-timeout

SSL のセッション成立のタイムアウト値を設定します。

## [入力形式]

```
情報の設定・変更
```
web-authentication ssl connection-timeout <seconds>

#### 情報の削除

no web-authentication ssl connection-timeout

[入力モード]

(config)

[パラメータ]

#### <seconds>

SSL のセッション成立待ちのタイムアウト時間を秒単位で設定します。 1. 本パラメータ省略時の初期値 省略できません。 2. 値の設定範囲 1 ~ 60 の値。

## [コマンド省略時の動作]

SSL のセッション成立タイムアウトは 60 秒です。

## [通信への影響]

なし

## [設定値の反映契機]

設定値変更後,運用コマンド restart web-authentication web-server による Web サーバの再起動後 に反映されます。

## [注意事項]

本コンフィグレーションは全ての HTTPS 要求に適用されます。 負荷が高い場合,SSL の接続が頻繁的に切断される可能性があります。 実際のタイムアウト時間は本コンフィグレーションで指定された値より大きくなる可能性があります。

## [関連コマンド]

web-authentication system-auth-control

# (3)web-authentication tcp-retransmission initial-timeout【追加】

「web-authentication tcp-retransmission initial-timeout」を追加します。

## 【追加】

## web-authentication tcp-retransmission initial-timeout

HTTP のパケット再送初期タイムアウト値を設定します。

## [入力形式]

情報の設定・変更

web-authentication tcp-retransmission initial-timeout <seconds>

情報の削除

no web-authentication tcp-retransmission initial-timeout

[入力モード]

(config)

[パラメータ]

#### <seconds>

HTTP パケット再送の初期タイムアウト時間を設定します。 1. 本パラメータ省略時の初期値 省略できません。 2. 値の設定範囲  $1 \sim 6$ の値。 [コマンド省略時の動作]

HTTP パケットの再送初期タイムアウトは 1 秒です。

## [通信への影響]

なし

## [設定値の反映契機]

設定値変更後,すぐに運用に反映されます。

## [注意事項]

本コンフィグレーションは全ての HTTP/HTTPS 要求に適用されます。

負荷が高い場合,実際の再送時間は本コンフィグレーションで指定された値より大きくなる可能性があ ります。

## [関連コマンド]

web-authentication system-auth-control

# 38. SNMP (P695~P723)

# (1)snmp-server host【訂正】

「[パラメータ] (P712~P715)」を訂正します。

【訂正前】

#### frame\_error\_snd

フレーム受信エラー発生時のトラップを送信します。

#### frame\_error\_rcv

フレーム送信エラー発生時のトラップを送信します。

## 【訂正後】

#### frame\_error\_snd

フレーム送信エラー発生時のトラップを送信します。

#### frame\_error\_rcv

フレーム受信エラー発生時のトラップを送信します。

# 39. ログ出力機能 (P725~P739)

# (1) logging email-server 【訂正】

「パラメータ (P731)」を訂正します。

### 【訂正前】

port <port number> <途中省略> 2. 値の設定範囲  $0 \sim 65535$ 

### 【訂正後】

port <port number>

- <途中省略>
- 2. 値の設定範囲
	- $0 \n\ddagger$ たは1 ~ 65535
	- 0 を指定した場合は本パラメータ省略時の初期値を使用します。

# 44.コンフィグレーション編集時のエラーメッセージ(P775~P801)

# (1)44.1.9 VLAN 情報【訂正】

「表 44-9 VLAN のエラーメッセージ (P781~P782)」を訂正します。

### 【訂正内容】

表 44-9 VLAN のエラーメッセージ

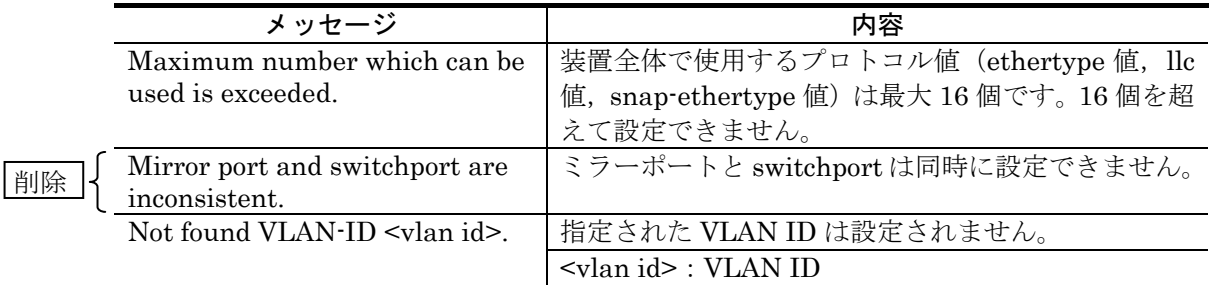

# (2)44.1.31 ポートミラーリング情報【訂正】

「表 44-31 ポートミラーリングのエラーメッセージ (P801)」を訂正します。

## 【訂正前】

表 44-31 ポートミラーリングのエラーメッセージ

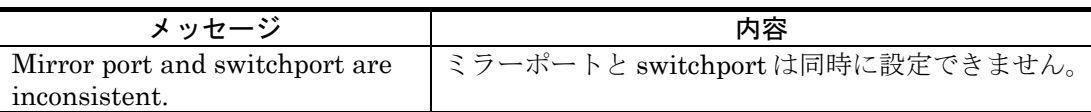

## 【訂正後】

表 44-31 ポートミラーリングのエラーメッセージ

| メッヤージ                                           | 内容                                                     |
|-------------------------------------------------|--------------------------------------------------------|
| Mirror port and switchport are<br>inconsistent. | ミラーポートはアクセスポート以外のポート, または<br>VLAN に所属しているポートに対して設定できませ |
|                                                 | $\n  N$                                                |

# 4. 運用コマンドレファレンス(Ver. 11.5 対応版) (AX24S-S004-D0)の訂正内容

# 3. 運用端末とリモート操作 (P17~P33)

# (1) telnet【追加】

「[注意事項] (P23~P24)」に追加します。

【追加】

・本装置から他の装置へリモート接続した状態で,画面の文字列等を表示最中に運用端末より[Ctrl+C] 等の中断操作を行った際に,正しく動作しない場合があります。その場合は,エスケープキャラク タ ^] (Ctrl+])を押下した後に quit を入力し,一度 telnet コマンドを終了してから再度リモート接 続してください。

# 6. 時刻の設定と NTP (P95~P101)

# (1)set clock【訂正】

「表 6-1 set clock コマンドの応答メッセージ一覧 (P97)」を訂正します。

## 【訂正内容】

#### 表 6-1 set clock コマンドの応答メッセージ一覧

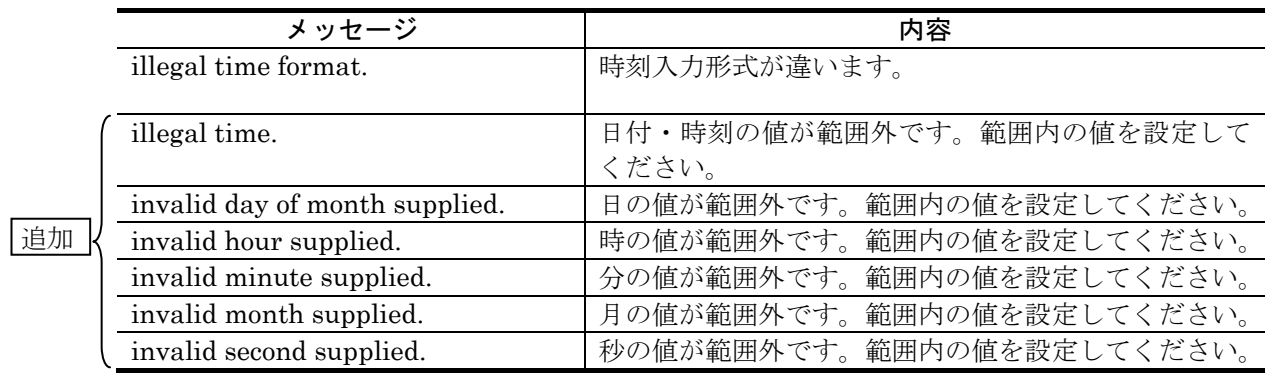

「注意事項 (P98)」を訂正します。

#### 【訂正前】

#### [注意事項]

本装置で収集している統計情報の CPU 使用率は、時刻が変更された時点で 0 クリアされます。

## 【訂正後】

## [注意事項]

#### 【Ver. 11.7.C まで】

- 1. 本装置で収集している統計情報の CPU 使用率は、時刻が変更された時点で0クリアされます。
- 2. カレンダー上で不正な日付・時刻を指定して入力しないで下さい。不正な日付・時刻が指定された 場合はカレンダーに従い日付・時刻を繰り上げまたは繰り下げして設定します。例えば,月日のパ ラメータ mmdd に 0431 を指定した場合は 5 月 1 日が設定されます。
- 3. 入力できる範囲は「1969/01/01 00:00:00~2038/01/19 03:14:07」です。

#### 【Ver. 11.7.D 以降】

- 1. 本装置で収集している統計情報の CPU 使用率は、時刻が変更された時点で 0 クリアされます。
- 2. 入力できる範囲は「1969/01/01 00:00:00~2038/01/19 03:14:07」です。

# 8. ソフトウェアバージョンと装置状態の確認 (P111~P147)

# (1)show version【訂正】

「表 8-1 show version コマンド表示内容一覧 (P112~P114)」を訂正します。[Ver.11.7 以降]

## 【訂正内容】

表 8-1 show version コマンド表示内容一覧

| 表示項目                     | 表示書式                                                            | 意味                                                                                                    |  |
|--------------------------|-----------------------------------------------------------------|----------------------------------------------------------------------------------------------------|--|
|                          |                                                                 |                                                                                                    |  |
| $H/W^{\divideontimes_2}$ | AX-2430-<br>$24T - B$<br>$[ssss \cdots$<br>ssss                 | AX2430S-24T (L2 スイッチ)<br>• AC モデル<br>• ギガビットイーサネット×24 (10/100/1000BASE-T 固定×<br>20+10/100/1000BASE-T と 1000BASE-X (SFP) の選択×4)<br>• L2ベーシックソフトウェア (SSH あり)                                              |  |
|                          | AX-2430-<br>24TE-B<br>$[ssss \cdots$<br>ssss]                   | AX2430S-24T (L2 スイッチ)<br>• AC モデル<br>• ギガビットイーサネット×24 (10/100/1000BASE-T 固定×<br>20+10/100/1000BASE-T と 1000BASE-X (SFP) の選択×4)<br>• L2 ベーシックソフトウェア(SSH あり)                                              |  |
|                          | AX-2430-<br>$24TD-B$<br>$[ssss \cdots$<br>ssss                  | AX2430S-24TD (L2 スイッチ)<br>• DC モデル<br>• ギガビットイーサネット×24 (10/100/1000BASE-T 固定×<br>20+10/100/1000BASE-T と 1000BASE-X (SFP) の選択×4)<br>• L2ベーシックソフトウェア (SSH あり)                                             |  |
| 追加                       | AX-2430-<br>24TDE-B<br>$[ssss \cdots$<br>ssss]                  | AX2430S-24TD (L2 スイッチ)<br>• DCモデル<br>• ギガビットイーサネット×24 (10/100/1000BASE-T 固定×<br>20+10/100/1000BASE-T と 1000BASE-X (SFP) の選択×4)<br>• L2ベーシックソフトウェア (SSH あり)                                              |  |
|                          | AX-2430-<br>24T2X-B<br>$[sss \cdots$<br>ssss                    | AX2430S-24T2X (L2 スイッチ)<br>• AC モデル<br>• ギガビットイーサネット×24 (10/100/1000BASE-T 固定×<br>20+10/100/1000BASE-T と 1000BASE-X (SFP) の選択×4)<br>• 10 ギガビットイーサネット×2 (10GBASE-R (XFP) ×2)<br>• L2ベーシックソフトウェア (SSH あり) |  |
|                          | AX-2430-<br>24T2XE-<br>$B$ [sss $\cdot \cdot$<br>$\cdots$ ssss] | AX2430S-24T2X (L2 スイッチ)<br>• AC モデル<br>• ギガビットイーサネット×24 (10/100/1000BASE-T 固定×<br>20+10/100/1000BASE-T と 1000BASE-X (SFP) の選択×4)<br>• 10 ギガビットイーサネット×2 (10GBASE-R (XFP) ×2)<br>• L2 ベーシックソフトウェア(SSH あり) |  |
|                          | AX-2430-<br>24T2XD<br>$B$ [ssss $\cdot \cdot$<br>$\cdots$ ssss] | AX2430S-24T2XD (L2 スイッチ)<br>• DC モデル<br>• ギガビットイーサネット×24 (10/100/1000BASE-T固定×<br>20+10/100/1000BASE-T と 1000BASE-X (SFP) の選択×4)<br>• 10 ギガビットイーサネット×2 (10GBASE-R (XFP) ×2)<br>• L2ベーシックソフトウェア (SSH あり) |  |

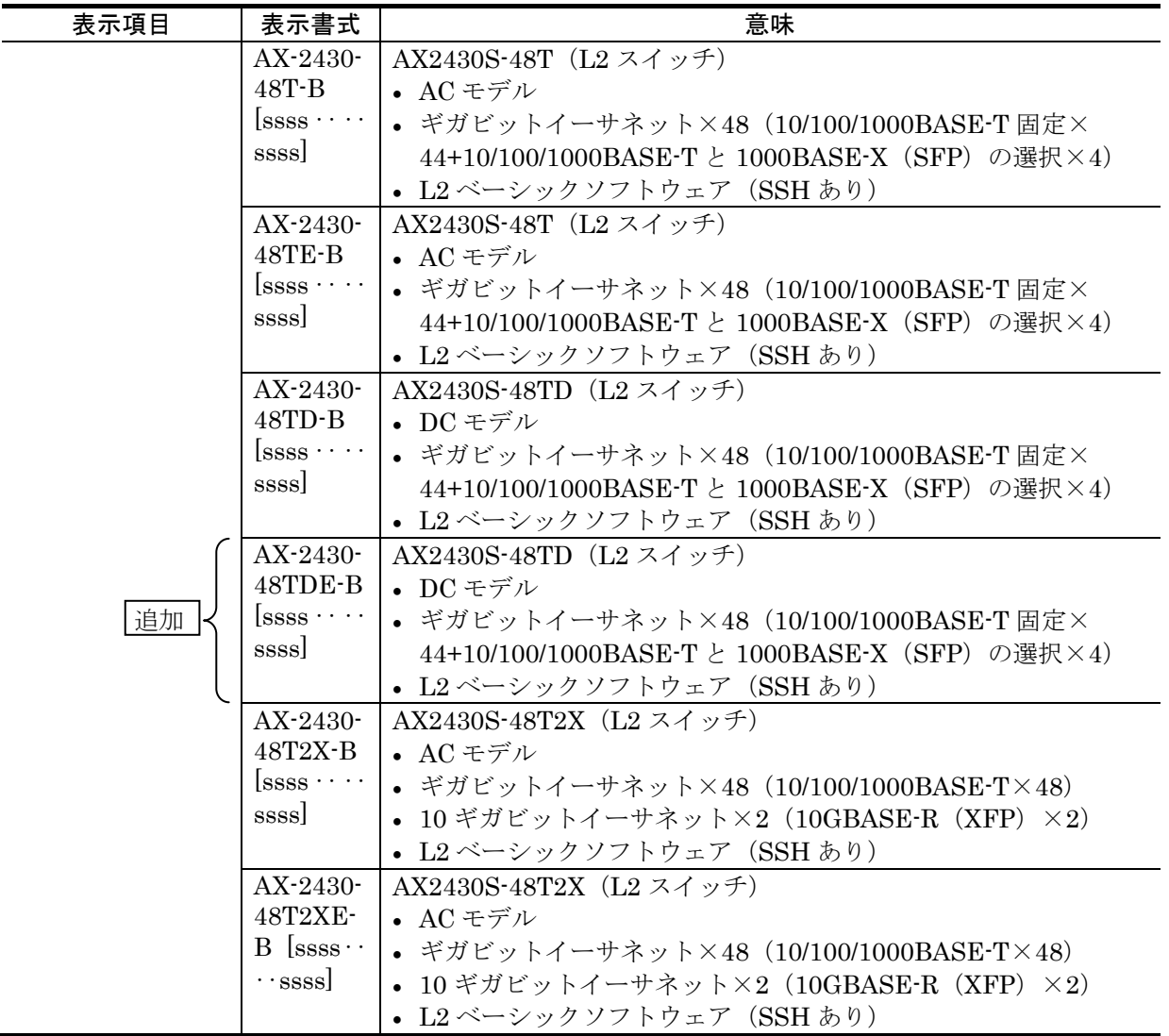

# (2)show system【訂正】

「表 8-3 show system コマンド表示内容 (P115~P117)」を訂正します。[Ver.11.5.B 以 降]

## 【訂正前】

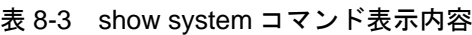

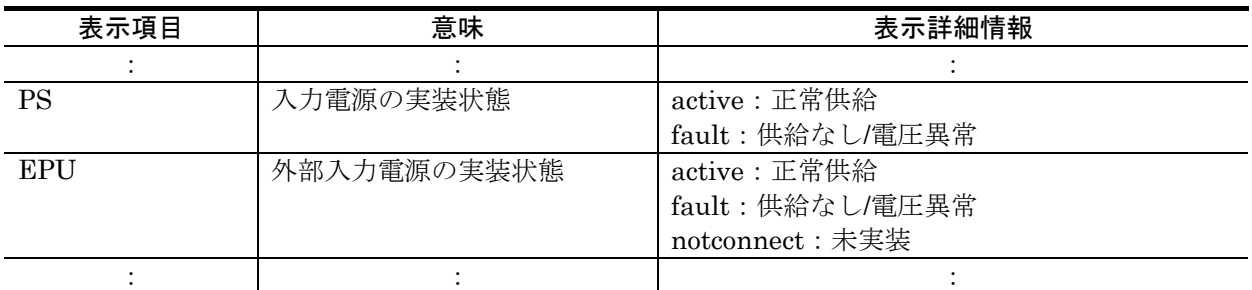

## 【訂正後】

## 表 8-3 show system コマンド表示内容

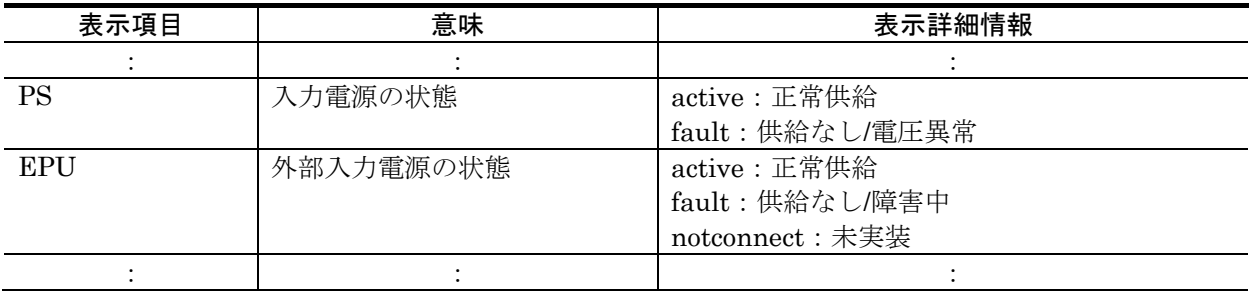

「表 8-3 show system コマンド表示内容 (P115~P117)」を訂正します。[Ver.11.7.C 以 降]

## 【訂正前】

## 表 8-3 show system コマンド表示内容

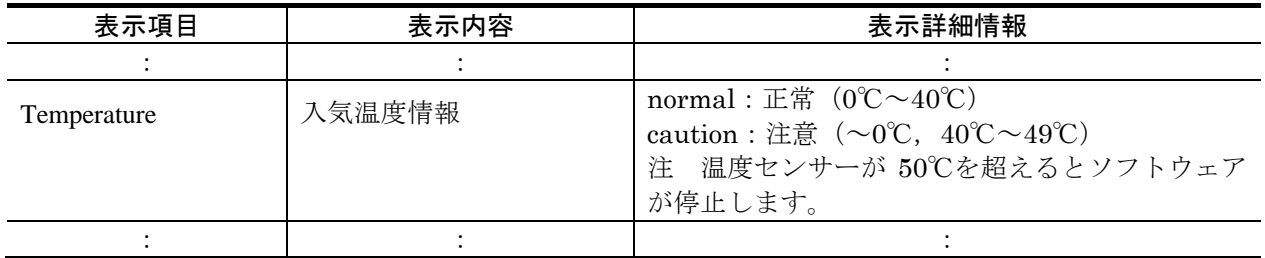

【訂正後】

## 表 8-3 show system コマンド表示内容

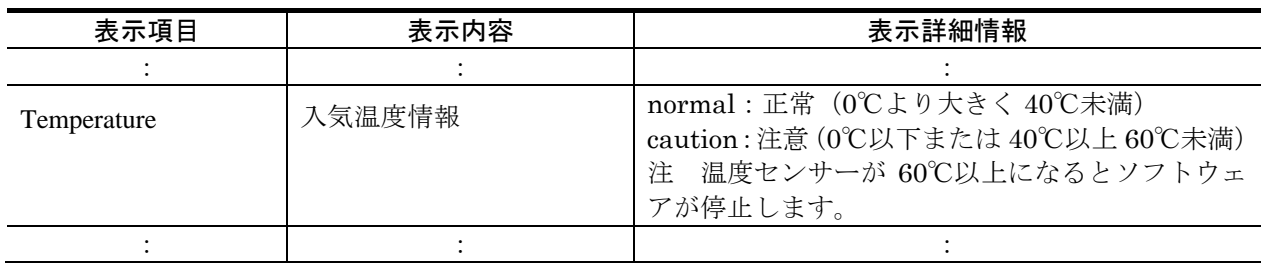

# (3)show environment【訂正】

「表 8-8 show environment コマンドの表示内容 (P123~P124)」を訂正します。 [Ver.11.5.B 以降]

## 【訂正前】

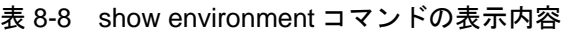

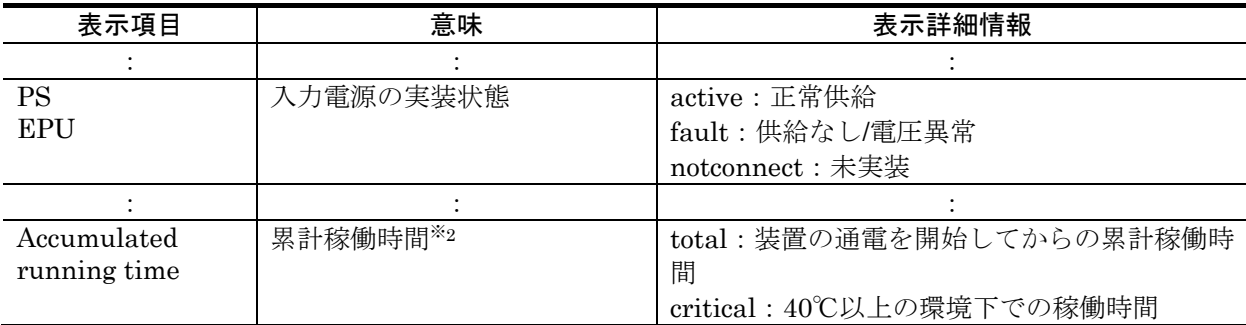

## 【訂正後】

### 表 8-8 show environment コマンドの表示内容

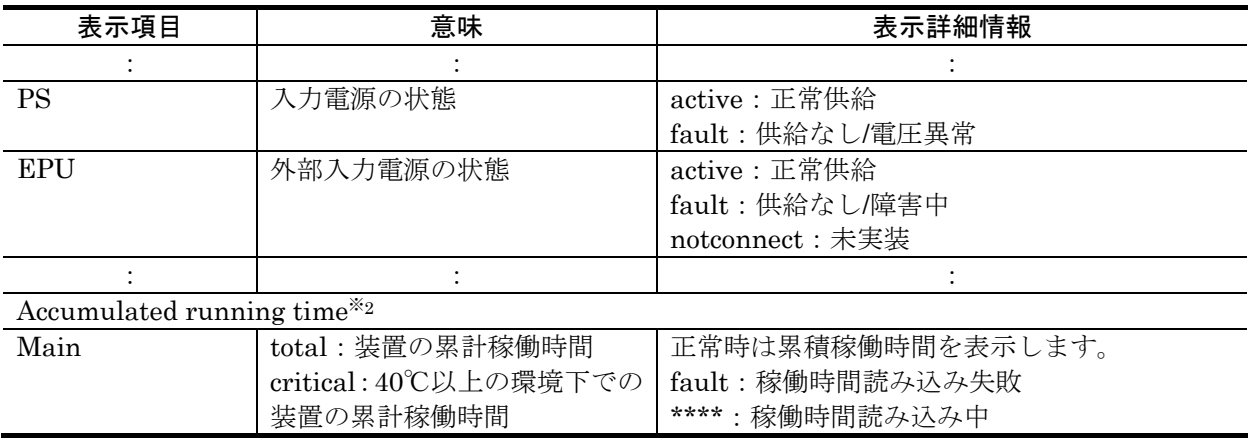

「表 8-8 show environment コマンドの表示内容 (P123~P124)の注※1」を訂正します。 [Ver.11.7.C 以降]

## 【訂正前】

注※1 入気温度の変移によりWarning level を表示します。 温度センサーが 50℃を超えるとソフトウェアが停止します。

#### 図 8-6 運用環境レベルと温度値

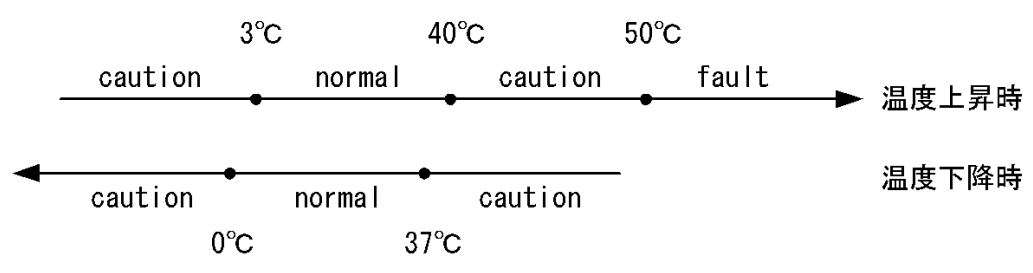

## 【訂正後】

注※1 入気温度の変移によりWarning level を表示します。 温度センサーが 60℃以上になるとソフトウェアが停止します。

## 図 8-6 運用環境レベルと温度値

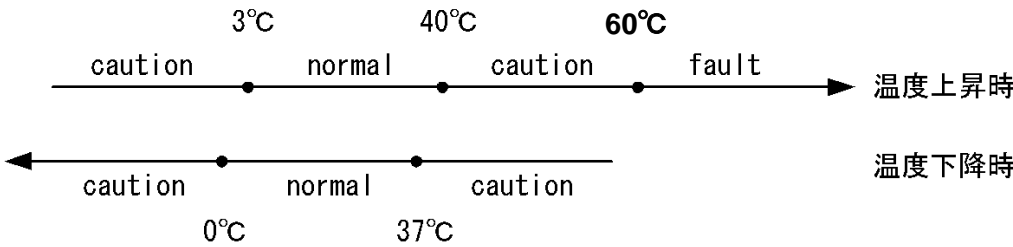

## (4)reload【追加】

「応答メッセージ (P127)」に追加します。[Ver.11.6.A 以降]

#### 【追加】

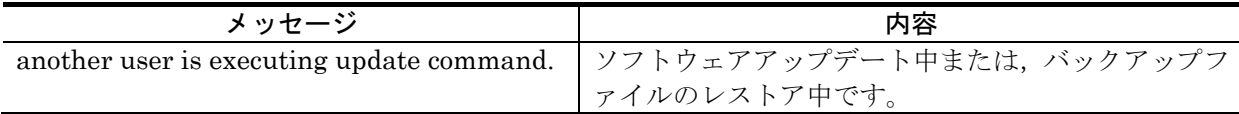

「注意事項 (P127)」に追加します。[Ver.11.6.A 以降]

#### 【追加】

・ほかのユーザが ppupdate コマンドまたは restore コマンドを実行中は,本コマンドを実行できませ ん。実行すると「another user is executing update command.」のメッセージを表示して異常終了し ます。この場合,時間をおいて再実行してください。

それでも異常終了する場合は、 "rm /tmp/ppupdate.exec"を実行してファイルを削除したあと、本 コマンドを再実行してください。

## (5)show tech-support【訂正】

「パラメータ ftp (P128)」を訂正します。

#### 【訂正前】

ftp

採取した情報のテキストファイルと MC 内に存在するダンプファイルおよびコアファイルをリモ ートの FTP サーバに保存します。ダンプファイルおよびコアファイルは一つのバイナリファイル に結合されます。また,本パラメータを指定した場合は採取した情報は画面出力しません。なお, 本パラメータを指定した場合は応答メッセージに従って FTP サーバとの接続設定情報を入力して ください。

## 【訂正後】

ftp

採取した情報のテキストファイルと内蔵フラッシュメモリ上に存在するダンプファイルおよびコ アファイルをリモートの FTP サーバに保存します。ダンプファイルおよびコアファイルは一つの バイナリファイルに結合されます。また,本パラメータを指定した場合は採取した情報は画面出力 しません。なお,本パラメータを指定した場合は応答メッセージに従って FTP サーバとの接続設 定情報を入力してください。

「実行例 (P129)」を訂正します。

## 【訂正前】

● show tech-support ftp の実行例

ハードウェアおよびソフトウェアの状態を示す基本情報を採取し,MC 内のダンプファイル,コアフ ァイルとともに FTP サーバに保存します。なお,ファイル名を"support" に指定します。

#### 【訂正後】

- show tech-support ftp の実行例
	- ハードウェアおよびソフトウェアの状態を示す基本情報を採取し,内蔵フラッシュメモリ上のダンプ ファイル,コアファイルとともに FTP サーバに保存します。なお,ファイル名を"support" に指定

します。

# (6)restore【追加】

「応答メッセージ (P147)」に追加します。[Ver.11.6.A 以降]

### 【追加】

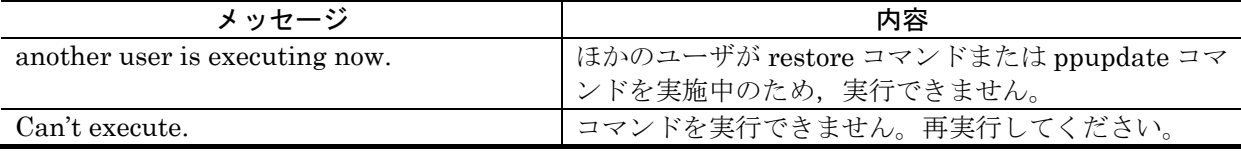

「注意事項 (P147)」に追加します。[Ver.11.6.A 以降]

#### 【追加】

・ほかのユーザが ppupdate コマンドまたは restore コマンドを実行中は,本コマンドを実行できませ ん。実行すると「another user is executing now.」のメッセージを表示して異常終了します。 この場合,時間をおいて再実行してください。 それでも異常終了する場合は、 "rm /tmp/ppupdate.exec"を実行してファイルを削除したあと、本 コマンドを再実行してください。

# 12.ソフトウェアの管理(P165~P171)

# (1)ppupdate【訂正】【追加】

「応答メッセージ (P167)」を訂正します。[Ver.11.6.A 以降]

### 【訂正前】

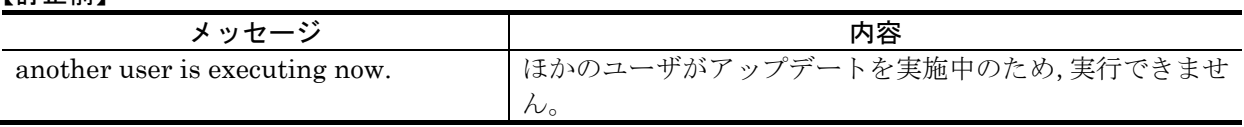

#### 【訂正後】

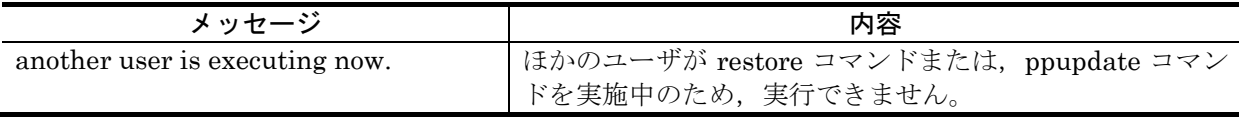

「注意事項 (P167)」に追加します。[Ver.11.6.A 以降]

### 【追加】

- ・ほかのユーザが ppupdate コマンドまたは restore コマンドを実行中は,本コマンドを実行できませ ん。実行すると「another user is executing now..」のメッセージを表示して異常終了します。 この場合,時間をおいて再実行してください。
	- それでも異常終了する場合は、 "rm /tmp/ppupdate.exec"を実行してファイルを削除したあと、本 コマンドを再実行してください。

# 15.イーサネット(P189~P237)

# (1) show interfaces 【訂正】

「表 15-3 10BASE-T/100BASE-TX/1000BASE-T の detail 情報と統計情報表示 (P194~ P196)」を訂正します。

#### 【訂正内容】

表 15-3 10BASE-T/100BASE-TX/1000BASE-T の detail 情報と統計情報表示

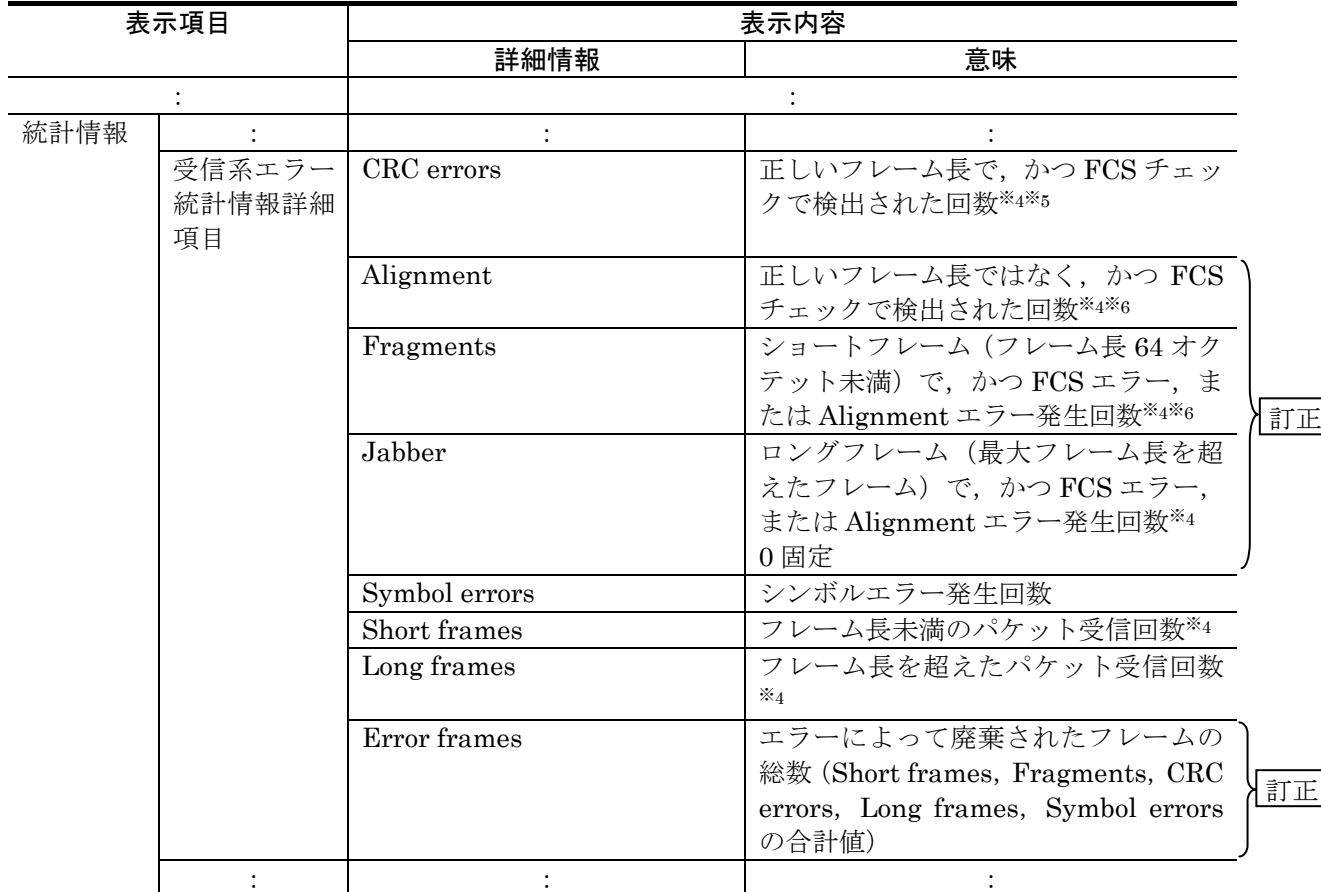

注※1 表示する値が 10000 未満の場合,小数点を表示しません。 表示する値が 10000 以上の場合,表示単位が k になり, 小数第一位までを表示します。また表示す る値が 10000k 以上の場合は表示単位が M になり、小数第一位までを表示します。

注※2 ポート状態が active up, test 以外の場合は、常に off 表示になります。

注※3 ポート状態が active up, test 以外の場合は、常に-表示になります。

注※4 フレーム長とは MAC ヘッダから FCS までを示します。

フレームフォーマットは「コンフィグレーションガイド Vol.1 MAC および LLC 副層制御」を参 照してください。

注※5 1000BASE-T で動作している場合,ロングフレーム受信時にもカウントされます。

**追加 → 注※6 Alignment と Fragments は同じ値を表示します。** 

「表 15-6 100BASE-FX/1000BASE-X の detail 情報と統計情報表示 (P200~P203)」を訂正 します。

## 【訂正内容】

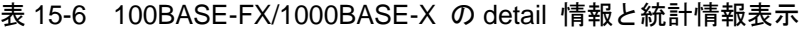

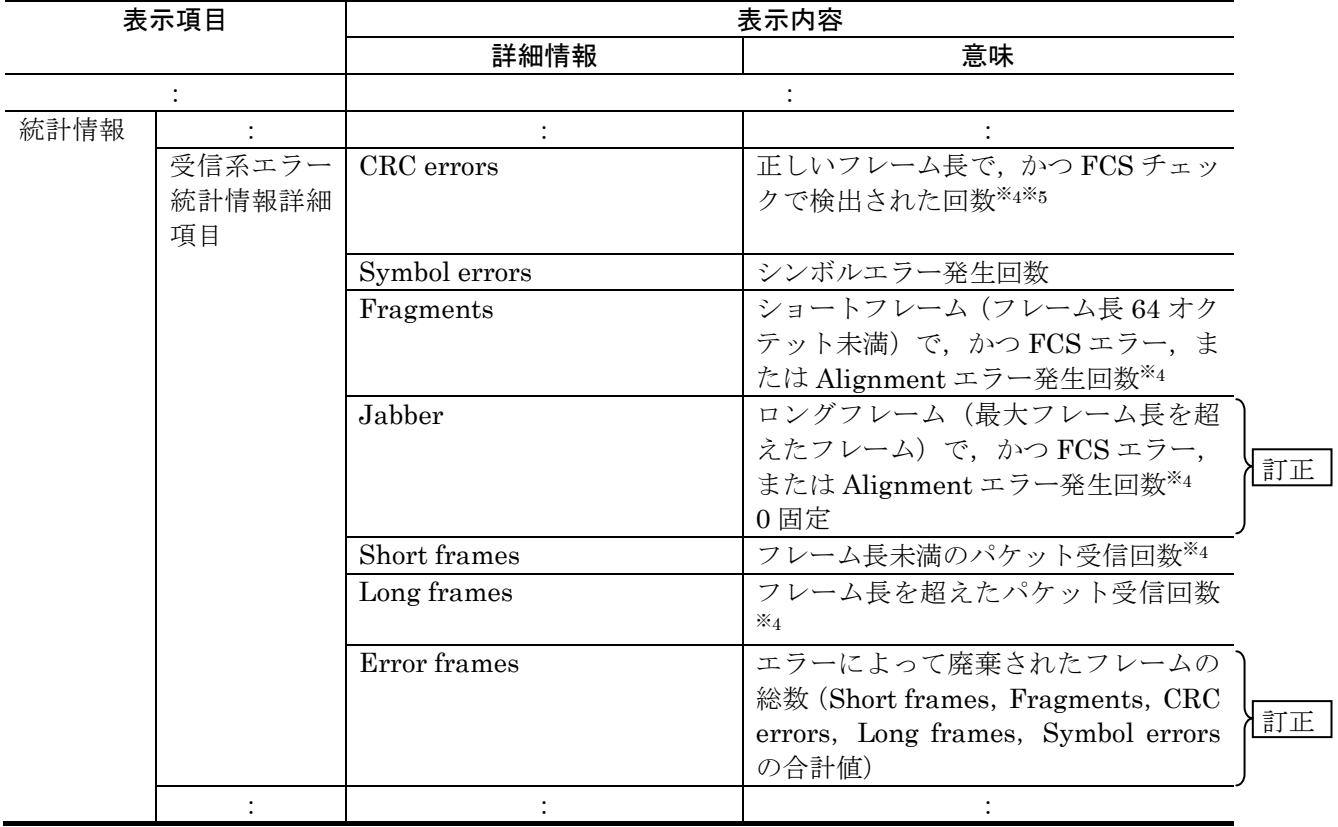

「表 15-9 10GBASE-R の detail 情報と統計情報表示 (P207~P209)」の注※1を訂正しま す。

## 【訂正前】

注※1 表示する値が 10000 未満の場合,小数点を表示しません。

表示する値が 10000 以上の場合,表示単位が k になり, 小数第一位までを表示します。また表示す る値が 10000k 以上の場合は表示単位が M になり,小数第一位までを表示します。

## 【訂正後】

注※1 表示する値が 10000 未満の場合,小数点を表示しません。

表示する値が 10000 以上の場合、次のように表示する値によって表示単位が変わります。

- ·表示する値が 10000 以上の場合,表示単位は k
- ・表示する値が 10000k 以上の場合,表示単位は M
- ・表示する値が 10000M 以上の場合,表示単位は G
- この場合,小数点第一位までを表示します。

「表 15-9 10GBASE-R の detail 情報と統計情報表示 (P207~P209)」を訂正します。

## 【訂正内容】

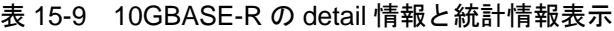

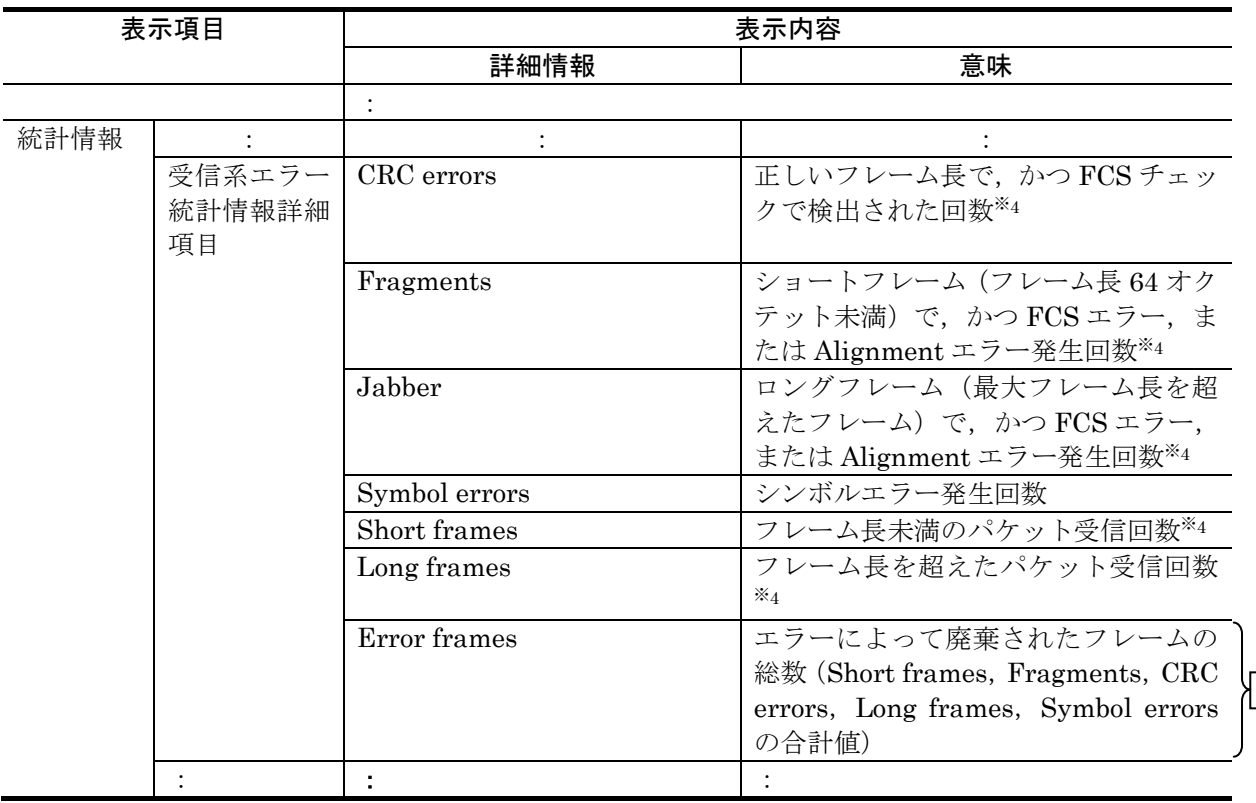

訂正

# (2)show port【訂正】

「表 15-18 廃棄パケット数の算出に使用する統計項目 (P223)」を訂正します。

## 【訂正前】

表 15-18 廃棄パケット数の算出に使用する統計項目

| ポート    | 統計項目                 |               |
|--------|----------------------|---------------|
|        | 送信                   | 受信            |
| イーサネット | Late collision       | CRC errors    |
|        | Excessive collisions | Alignment     |
|        | Excessive deferral   | Fragments     |
|        |                      | Jabber        |
|        |                      | Symbol errors |
|        |                      | Short frames  |
|        |                      | Long frames   |

## 【訂正後】

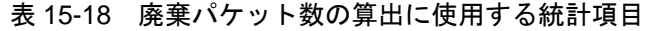

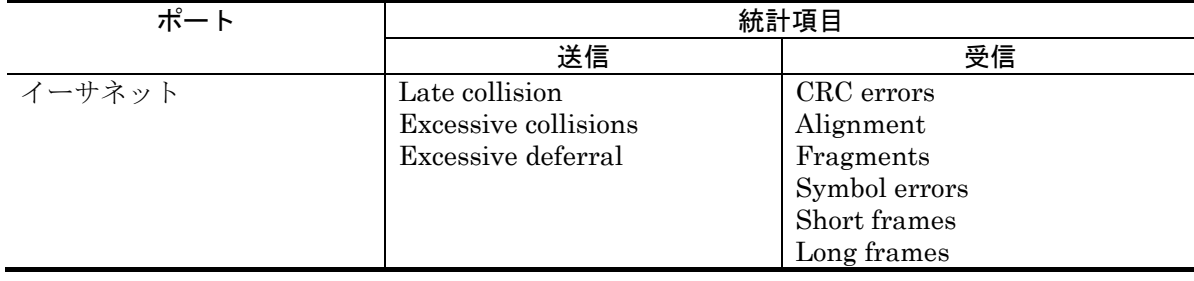

## (3)activate【訂正】

「通信への影響 (P224)」を訂正します。

## 【訂正前】

[通信への影響] あり

## 【訂正後】

[通信への影響]

当該イーサネットポートを使用した通信を再開します。

## (4)inactivate【訂正】

「通信への影響 (P226)」を訂正します。

### 【訂正前】

[通信への影響]

あり

#### 【訂正後】

[通信への影響]

当該イーサネットポートを使用した通信ができなくなります。

## (5)test interfaces【訂正】【追加】

「通信への影響 (P229)」を訂正します。

#### 【訂正前】

[通信への影響]

なし

### 【訂正後】

## [通信への影響]

当該イーサネットポートを使用した通信ができなくなります。

「注意事項 (P231)」に追加します。

#### 【追加】

・回線テスト実行中に,トランシーバを挿入または抜去した場合,テスト結果の全てのカウント数が 0 と表示される場合があります。またトランシーバを挿入または抜去する際,挿抜を示すログメッセー ジが表示される前に回線テストを実行すると,挿抜を示すログメッセージが出力されない場合があり ます。いずれの場合も no test interface コマンドを実行後に正常な状態に回復しているため、そのま ま運用可能です。

## (6)no test interfaces【訂正】

「表 15-24 回線テスト(10BASE-T,100BASE-TX,1000BASE-T)実行結果の表示内容 (P232 ~P233)」の脚注を訂正します。

#### 【訂正前】

注※3 ループコネクタが正しくささっている場合は、回線テスト用パケットが装置内で滞留している 可能性があります。回線テストを実行する装置のパケット中継負荷が下がっていることを確認してから 再実行してください。

#### 【訂正後】

注※3 ループコネクタが正しくささっている場合およびモジュール内部ループバックテストの場合は, 回線テスト用パケットが装置内で滞留している可能性があります。回線テストを実行する装置のパケッ ト中継負荷が下がっていることを確認してから再実行してください。複数回回線テストを再実行しても カウントアップする場合,装置を交換してください。

「通信への影響 (P236)」を訂正します。

## 【訂正前】

### [通信への影響]

なし

### 【訂正後】

#### [通信への影響]

当該イーサネットポートを使用した通信を再開します。

# 16.リンクアグリゲーション(P239~P261)

## (1)show channel-group【訂正】

「注意事項 (P250)」を訂正します。

#### 【訂正前】

#### [注意事項]

なし

#### 【訂正後】

### [注意事項]

スタンバイリンク機能をリンクダウンモードで使用すると,運用する最大ポート数を超えた分が待機用 ポートになり、Reason(障害要因)にはポートの状態に関係なく Standby が表示されます。待機用ポート で障害が発生していた場合は,そのポートが待機用ポートとなった旨のログは出力しませんが,障害の 回復後は待機用ポートとして動作します。

# 17.MAC アドレステーブル(P263~P269)

# (1)clear mac-address-table【追加】

「表 17-4 clear mac-address-table コマンドの応答メッセージ一覧 (P269)」に追加し ます。

【追加】

表 17-4 clear mac-address-table コマンドの応答メッセージ一覧

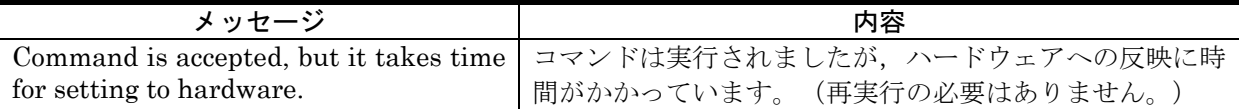

# 18. VLAN (P271~P289)

# (1)restart vlan【訂正】

「図 18-14 VLAN プログラム再起動 (P287)」を訂正します。

【訂正前】

#### 図 18-14 VLAN プログラム再起動

```
> restart vlan
L2 Manager and L2 Mac Manager restart OK? (y/n): y
\rightarrow
```
## 【訂正後】

### 図 18-14 VLAN プログラム再起動

```
> restart vlan
VLAN Program restart OK? (y/n): y
\left\langle \right\rangle
```
# 22.IPv4・ARP・ICMP(P375~P404)

## (1) show netstat (netstat)  $[\bar{f} \bar{f} \bar{f} \bar{f}]$

「注意事項 (P393)」を訂正します。

## 【訂正前】

[注意事項]

パラメータ wait を付けて実行した場合,本コマンドの終了は[Ctrl + C]で行います。

## 【訂正後】

#### [注意事項]

・パラメータ wait を付けて実行した場合,本コマンドの終了は[Ctrl + C]で行います。 ・show netstat(netstat) コマンドを実行時に,コマンドをエラー終了して障害退避情報ファイルを出力 する場合があります。この場合は,再度 show netstat(netstat) コマンドを実行してください。

# 23. IPv6·NDP·ICMP6 (P405~P436)

# (1) show netstat (netstat) 【訂正】

「注意事項 (P424)」を訂正します。

## 【訂正前】

## [注意事項]

パラメータ wait を付けて実行した場合、本コマンドの終了は [Ctrl + C] で行います。

## 【訂正後】

#### [注意事項]

・パラメータ wait を付けて実行した場合,本コマンドの終了は[Ctrl + C]で行います。

・show netstat(netstat) コマンドを実行時に,コマンドをエラー終了して障害退避情報ファイルを出力 する場合があります。この場合は,再度 show netstat(netstat) コマンドを実行してください。

## (2)traceroute ipv6【訂正】

「numeric パラメータ (P434)」を訂正します。

#### 【訂正前】

numeric

ゲートウェイのアドレスをホスト名と IPv6 アドレスではなく,IPv6 アドレスだけで表示します。

本パラメータ省略時の動作

ホストの IPv6 アドレスを名前に変換して表示します。

## 【訂正後】

#### numeric

ゲートウェイのアドレスをホスト名ではなく,IPv6 アドレスだけで表示します。

本パラメータ省略時の動作

ホストの IPv6 アドレスを名前に変換して表示します。

「注意事項 (P436)」を訂正します。

#### 【訂正前】

•本装置より traceroute ipv6 コマンド実行中に,本装置上のほかのアプリケーションに対して大量の ICMPv6 エラーメッセージが発行された場合,traceroute ipv6 コマンドが無応答になったように見 えることがあります。そのような場合は,ICMPv6 エラーメッセージの要因となっているほかのア プリケーションを終了させてから traceroute ipv6 を実行するようにしてください。なお, verbose オプションを指定して実行すると,このような場合には,"failed to get upper layer header" のメッ セージが表示されます。

#### 【訂正後】

·本装置より traceroute ipv6 コマンド実行中に、本装置に対して継続的に ICMPv6 メッセージが発 行された場合,traceroute ipv6 コマンドが無応答になったように見えることがあります。そのよう な場合は、verbose オプションを指定して実行することで、本装置に対して継続的に発行されてい る ICMPv6 メッセージを確認することができます。

# 24. DHCP サーバ機能(P437~P453)

## (1)clear ip dhcp binding【訂正】

「通信への影響 (P440)」を訂正します。

## 【訂正前】

#### [通信への影響]

なし

## 【訂正後】

## [通信への影響]

DynamicDNS 連携を設定している場合,同時に DynamicDNS サーバから対応するエントリレコード が削除(DNS 更新)されるため,名前解決ができなくなります。

## (2)restart dhcp【訂正】

「通信への影響 (P449)」を訂正します。

#### 【訂正前】

[通信への影響] なし

### 【訂正後】

[通信への影響]

一時的に DHCP パケットの送受信が停止し,IP アドレスの配布や更新・解放などができなくなります。

# 26.QoS(P463~P475)

## (1)show qos queueing【訂正】

「表示説明 (P474)」の注釈を訂正します。

#### 【訂正前】

注※5

次に示す場合は,キューイング優先度の変更していなくても"tail drop"がカウントアップすることがあり ます。

- ・送信キュー,パケットバッファともに空き領域が少ないときに,複数ポートから同時にパケットを受 信して,受信パケットを格納する空きが無くなった場合
- ・キューイング優先度にデフォルト値以外が適用される一部の制御パケットを受信した場合

## 【訂正後】

注※5

次に示す場合でも"tail drop"がカウントアップすることがあります。

- ・複数ポートから同時にパケットを受信し,同一のポートへ送信する際,送信ポートのパケットバッフ ァに受信パケットを格納するだけの空きが無い場合
- ・キューイング優先度にデフォルト値以外が適用される一部の制御パケットを受信した場合

## 28. Web 認証(P515~P566)

## (1)commit web-authentication【追加】

「注意事項 (P550~P551)」に追加します。

#### 【追加】

本コマンドを実行中に中断した場合, Web 認証 DB の情報は書き換えられません。この場合, 本コマ ンドを再度実行して Web 認証 DB の情報を書き換えてください。

## (2)load web-authentication【追加】

「注意事項 (P555)」に追加します。

#### 【追加】

本コマンドを実行中に中断した場合, Web 認証 DB の情報は書き換えられません。この場合, 本コマ ンドを再度実行して Web 認証 DB の情報を書き換えてください。

## (3)set web-authentication html-files【追加】

「注意事項 (P562)」に追加します。

【追加】

・ダイナミック VLAN モードまたはレガシーモードにおいて,loginOK.html ファイルに,ほかのファ イルを関連付けしたとき,ログイン成功画面が正常に表示されない場合があります。

## 29. MAC 認証(P567~P606)

## (1)commit mac-authentication【追加】

「注意事項 (P596)」に追加します。

#### 【追加】

本コマンドを実行中に中断した場合,MAC 認証 DB の情報は書き換えられません。この場合, 本コマ ンドを再度実行して MAC 認証 DB の情報を書き換えてください。

## (2) load mac-authentication 【追加】

「注意事項 (P602)」に追加します。

### 【追加】

本コマンドを実行中に中断した場合,MAC 認証 DB の情報は書き換えられません。この場合,本コマ ンドを再度実行して MAC 認証 DB の情報を書き換えてください。

# 32. GSRP (P659~P686)

# (1)show gsrp【訂正】

「表 32-2 VLAN グループ ID 指定時の GSRP 情報表示項目 (P663)」を訂正します。

【訂正前】

表 32-2 VLAN グループ ID 指定時の GSRP 情報表示項目

| 表示項目        | 意味                | 表示詳細情報                      |
|-------------|-------------------|-----------------------------|
|             |                   |                             |
| Member Port | VLAN グループに設定されている | VLAN グループに該当するポートがない場       |
|             | VLANに属しているポート     | 合、または disable 状態の場合は"-"を表示し |
|             |                   | ます。                         |
| Active Port | アクティブポート          | VLAN グループに該当するポートがない場       |
|             |                   | 合、または disable 状態の場合は"-"を表示し |
|             |                   | ます。                         |
|             |                   | なお、リングポートはアクティブポートに含        |
|             |                   | めません。                       |
|             |                   |                             |

## 【訂正後】

## 表 32-2 VLAN グループ ID 指定時の GSRP 情報表示項目

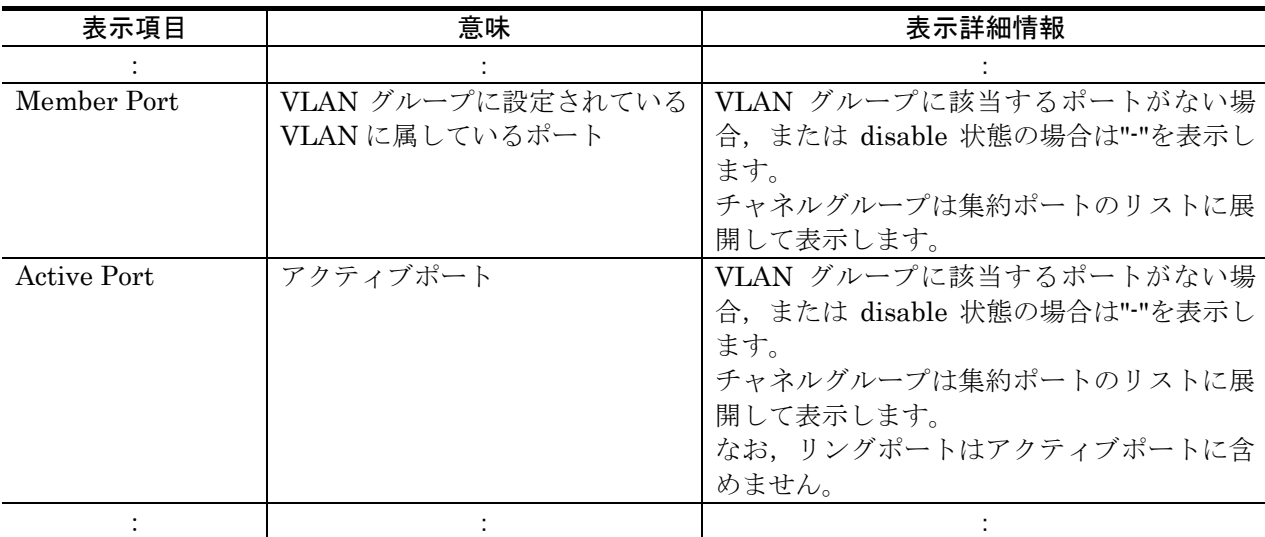

「表 32-3 GSRP 詳細情報の表示項目 (P666)」を訂正します。

## 【訂正前】

### 表 32-3 GSRP 詳細情報の表示項目

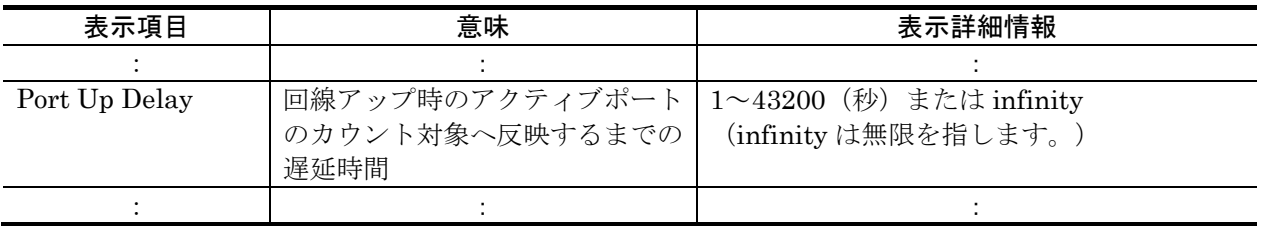

## 【訂正後】

## 表 32-3 GSRP 詳細情報の表示項目

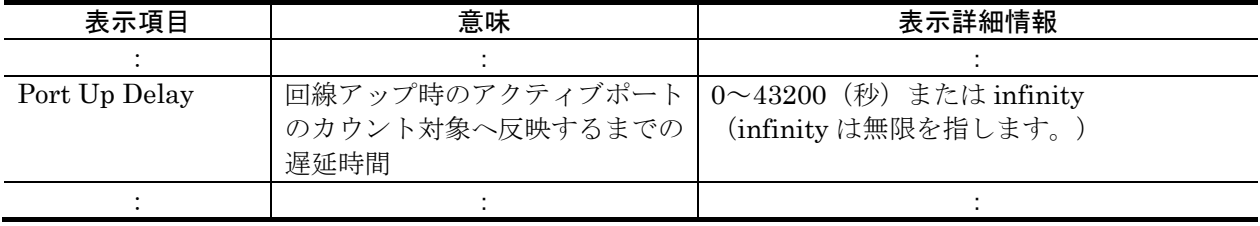

「表 32-4 ポート指定時の GSRP 情報の表示内容 (P668)」を訂正します。

## 【訂正前】

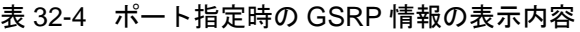

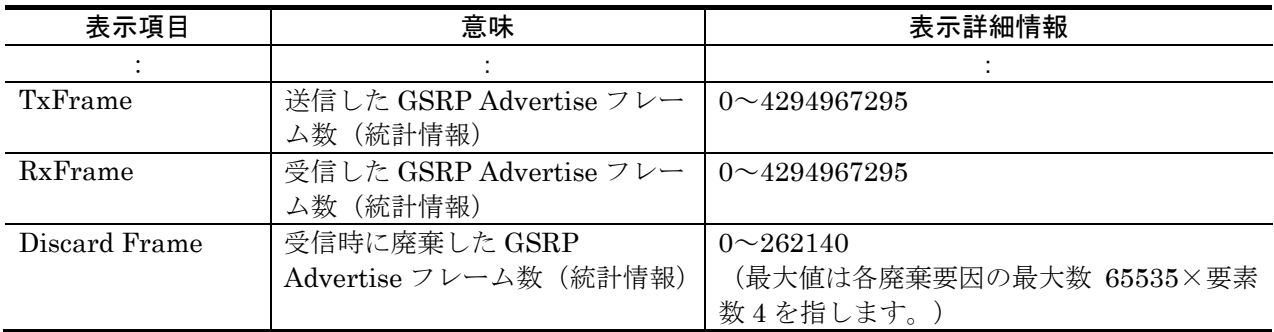

## 【訂正後】

表 32-4 ポート指定時の GSRP 情報の表示内容

| 表示項目           | 意味                      | 表示詳細情報                  |
|----------------|-------------------------|-------------------------|
|                |                         |                         |
| TxFrame        | 送信した GSRP Advertise フレー | $0 \sim 4294967295$     |
|                | ム数 (統計情報)               | 同一チャネルグループのポートの場合、同じ    |
|                |                         | 値になります。                 |
| <b>RxFrame</b> | 受信した GSRP Advertise フレー | $0 \sim 4294967295$     |
|                | ム数 (統計情報)               | 同一チャネルグループのポートの場合、同じ    |
|                |                         | 値になります。                 |
| Discard Frame  | 受信時に廃棄した GSRP           | $0 \sim 262140$         |
|                | Advertise フレーム数 (統計情報)  | (最大値は各廃棄要因の最大数 65535×要素 |
|                |                         | 数4を指します。)               |
|                |                         | 同一チャネルグループのポートの場合、同じ    |
|                |                         | 値になります。                 |

「表 32-5 ポート指定時の GSRP 情報の詳細表示内容 (P669)」を訂正します。

## 【訂正前】

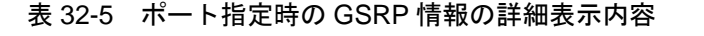

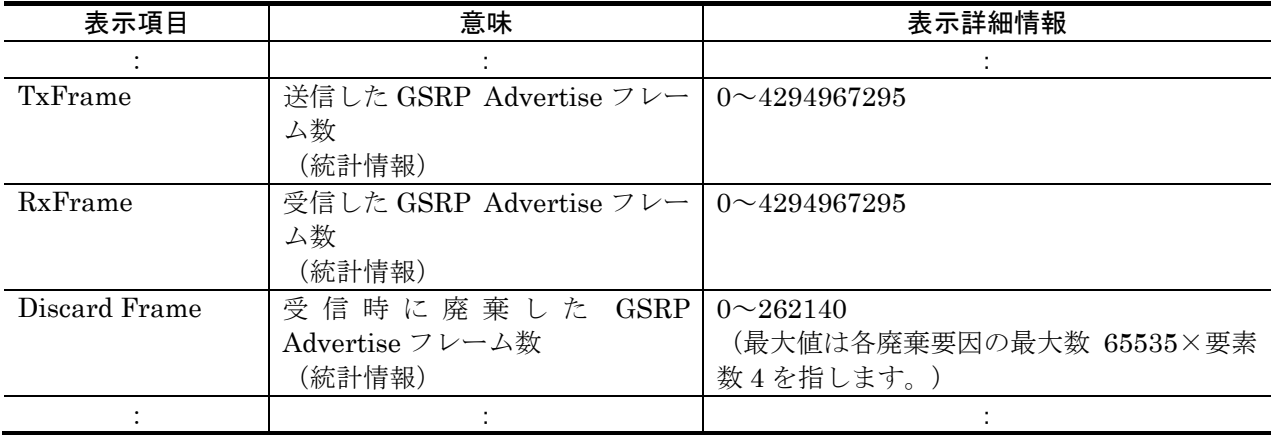

## 【訂正後】

表 32-5 ポート指定時の GSRP 情報の詳細表示内容

| 表示項目          | 意味                      | 表示詳細情報                  |
|---------------|-------------------------|-------------------------|
|               |                         |                         |
| TxFrame       | 送信した GSRP Advertise フレー | $0 \sim 4294967295$     |
|               | ム数                      | 同一チャネルグループのポートの場合、同じ    |
|               | (統計情報)                  | 値になります。                 |
| RxFrame       | 受信した GSRP_Advertise フレー | $0 \sim 4294967295$     |
|               | ム数                      | 同一チャネルグループのポートの場合、同じ    |
|               | (統計情報)                  | 値になります。                 |
| Discard Frame | 受信時に廃棄した GSRP           | $0 \sim 262140$         |
|               | Advertise フレーム数         | (最大値は各廃棄要因の最大数 65535×要素 |
|               | (統計情報)                  | 数4を指します。)               |
|               |                         | 同一チャネルグループのポートの場合、同じ    |
|               |                         | 値になります。                 |
|               |                         |                         |

# 35. L2 ループ検知(P715~P729)

# (1)show loop-detection logging【訂正】

「実行例 (P722)」を訂正します。

## 【訂正内容】

[実行例]

L2 ループ検知フレームの受信ログ情報を表示します。

#### 図 35-3 L2 ループ検知フレームの受信ログ情報の表示

> show loop-detection logging Date 2008/04/21 12:10:10 UTC 2008/04/21 12:10:10 0/1 Source: 0/3 Vlan: 4090 Inactive 2008/04/21 12:10:09 0/1 Source: 0/3 Vlan: 1 2008/04/21 12:10:08 0/1 Source: 0/3 Vlan: 4090 2008/04/21 12:10:07 0/3 Source: 0/1 Vlan: 4090 2008/04/21 12:10:06 0/3 Source: 0/1 Vlan: 4090 2008/04/20 05:10:10 CH:32 Source: CH:32 Vlan: 4090 Uplink Inactive 2008/04/10 04:10:10 0/20 Source: CH:32 Vlan: 4090 2008/03/21 03:10:10 0/20 Source: 0/12 Vlan: 4095 2008/03/21 02:12:50 0/20 Source: 0/12 Vlan: 4095 2008/03/21 02:12:10 0/20 Source: 0/12 Vlan: 4095 2008/03/21 02:12:09 0/20 Source: 0/12 Vlan: 12 2007/09/05 20:00:00 CH:32 Source: 0/12 Vlan: 12 Uplink 2007/09/05 00:00:00 CH:32 Source: 0/12 Vlan: 12 Uplink  $\left\langle \right\rangle$ 削除
# 5. メッセージ・ログレファレンス(Ver. 11.5 対応版) (AX24S-S005-D0)の訂正内容

### 2. 装置関連の障害およびイベント情報 (P11~P90)

### (1) 2.3.5 イベント発生部位= VLAN (L2 ループ検知)【訂正】

「表 2-7 イベント発生部位=VLAN (L2 ループ検知)の装置関連の障害およびイベント情 報(P41)」を訂正します。

【訂正内容】

表 2-7 イベント発生部位=VLAN (L2 ループ検知)の装置関連の障害およびイベント情報

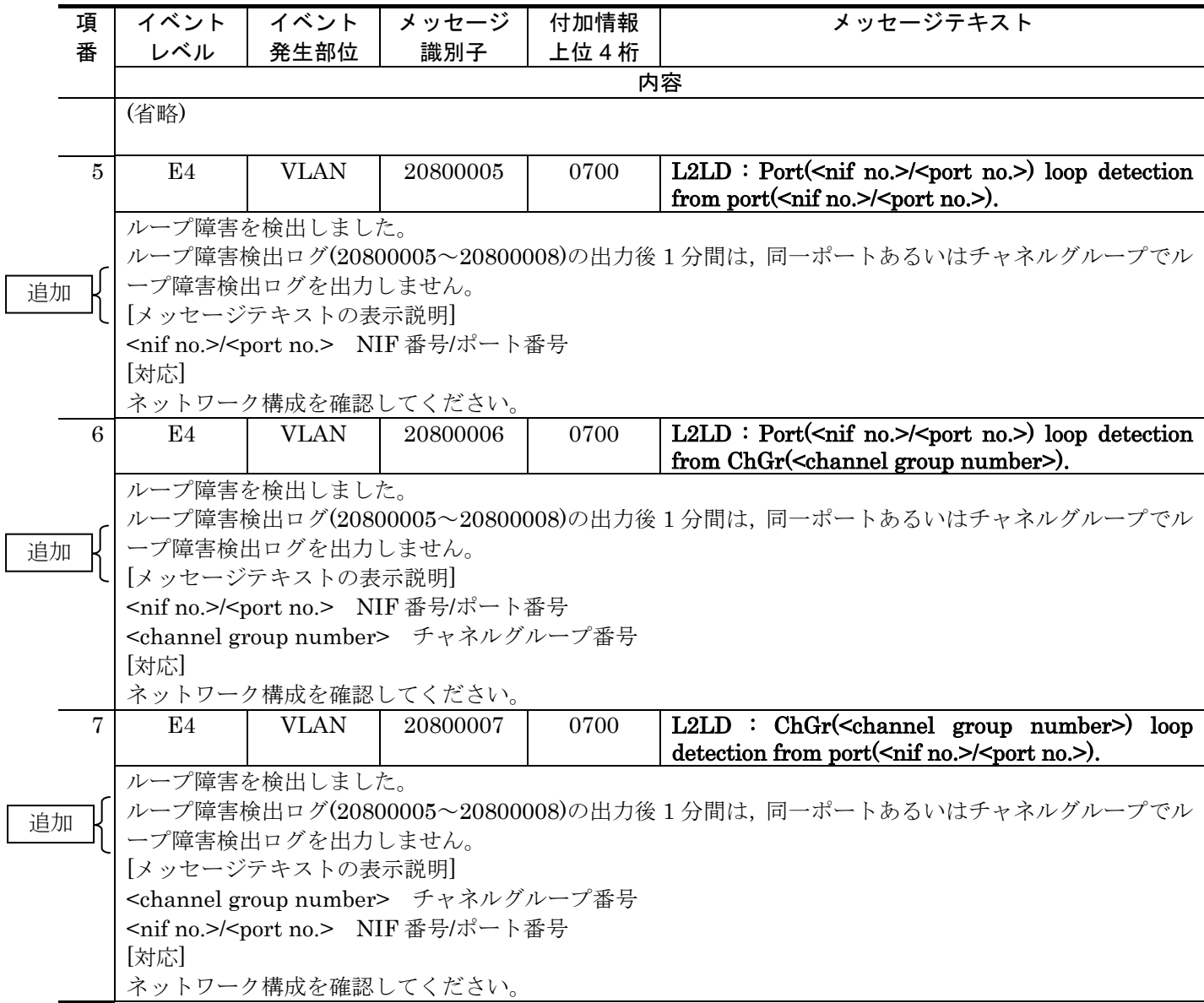

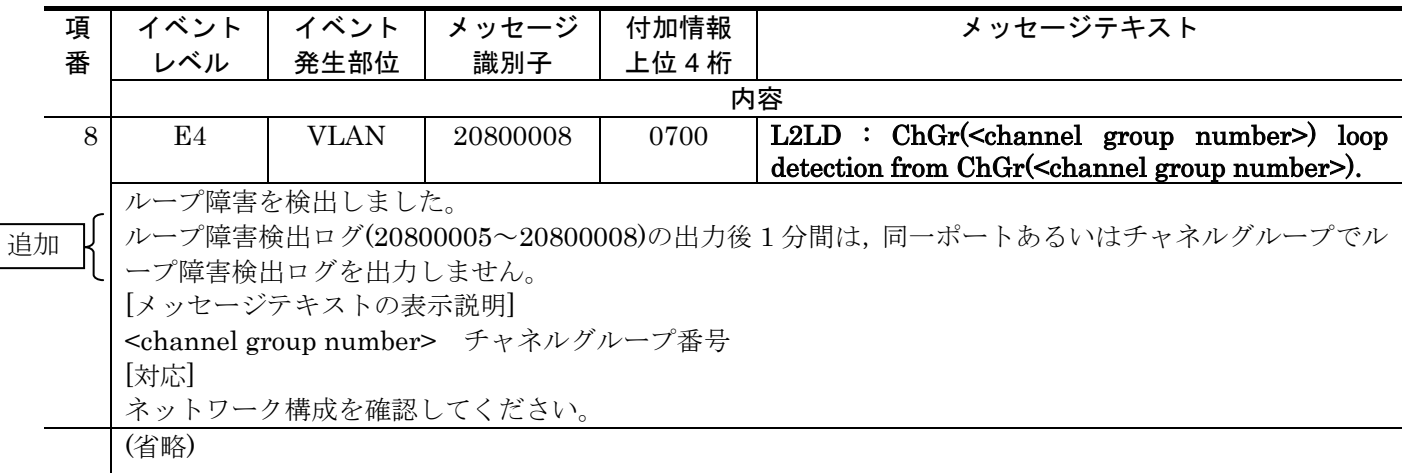

## (2)2.4.1 イベント発生部位=SOFTWARE【訂正】

「表 2-10 イベント発生部位=SOFTWARE の装置関連の障害およびイベント情報 (P49~ P71)」を訂正します。

### 【訂正前】

表 2-10 イベント発生部位=SOFTWARE の装置関連の障害およびイベント情報

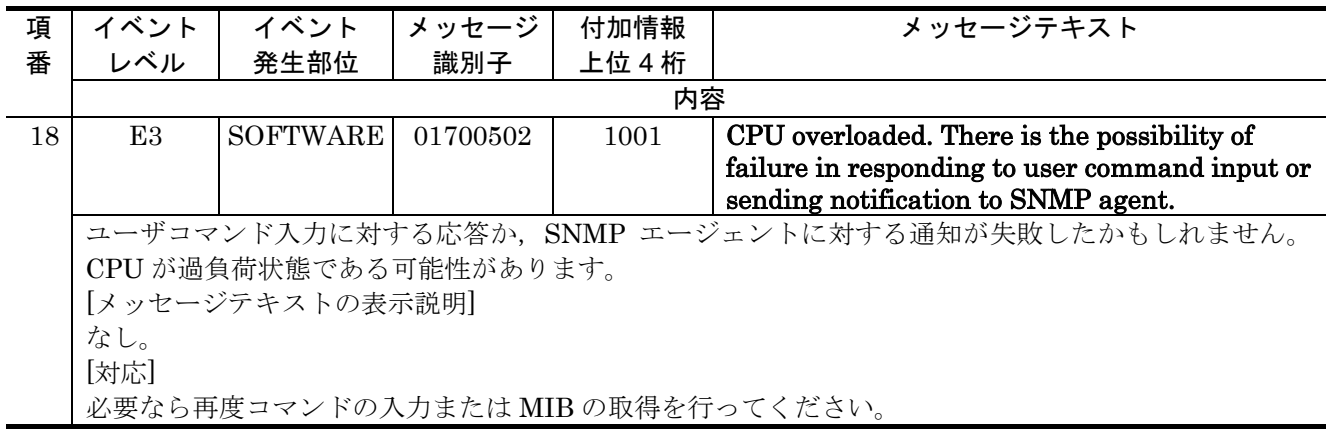

### 【訂正後】

### 表 2-10 イベント発生部位=SOFTWARE の装置関連の障害およびイベント情報

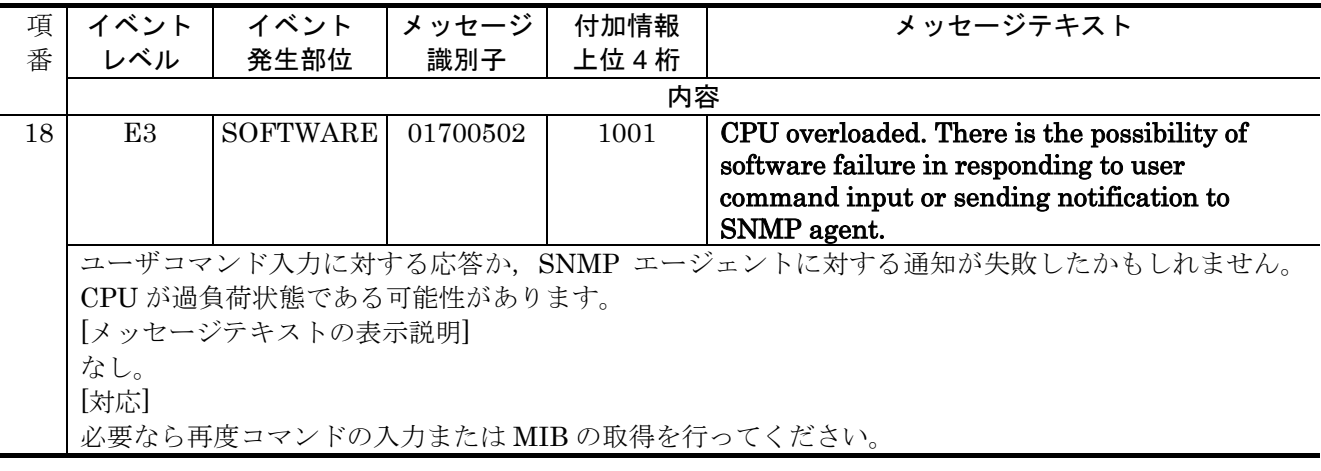

### (3)2.5.1 イベント発生部位=PORT【訂正】

「表 2-12 イベント発生部位=PORT の装置関連の障害およびイベント情報 (P74~P80)」 を訂正します。

#### 【訂正前】

#### 表 2-12 イベント発生部位=PORT の装置関連の障害およびイベント情報

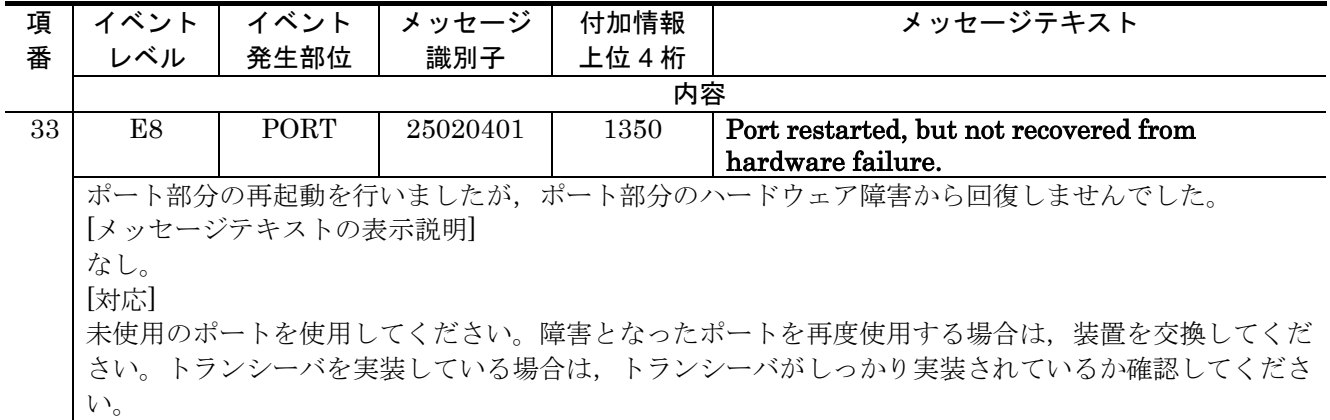

### 【訂正後】

#### 表 2-12 イベント発生部位=PORT の装置関連の障害およびイベント情報

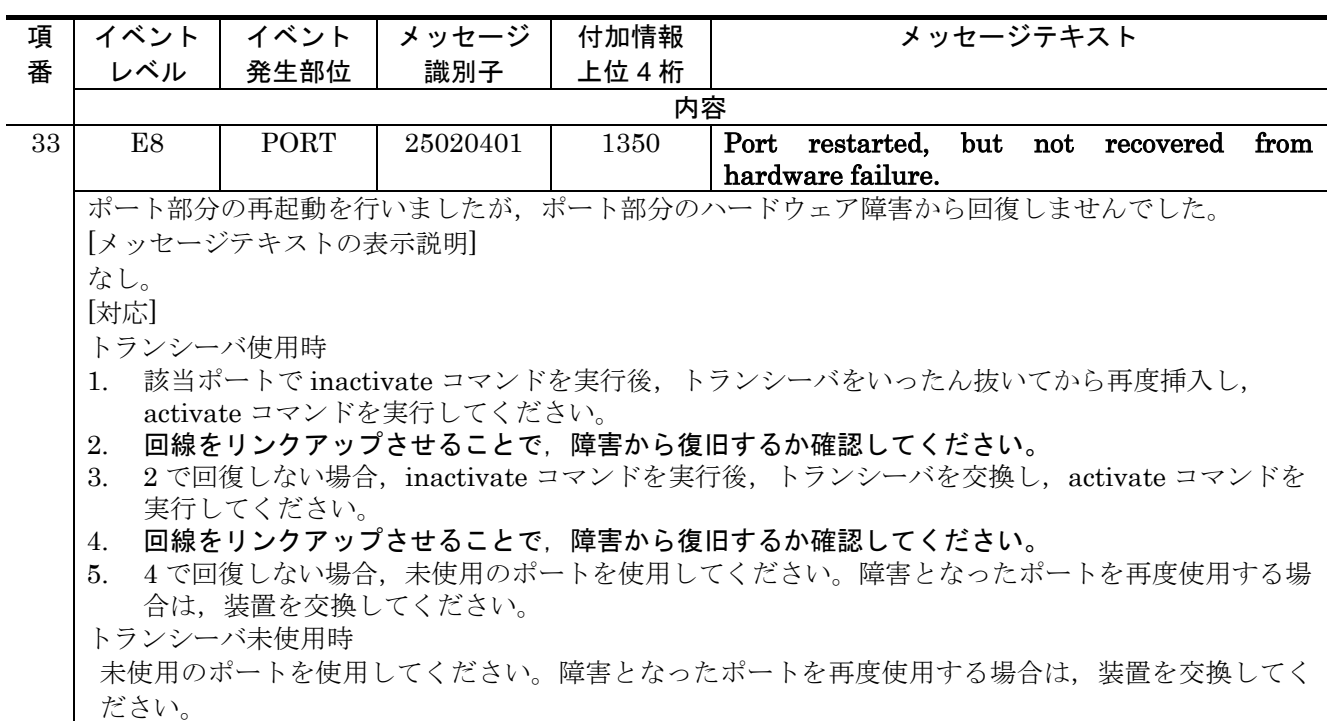

## (4)2.6.1 イベント発生部位=PS【追加】

「表 2-14 イベント発生部位=PS の装置関連の障害およびイベント情報 (P86)」に追加し ます。[Ver.11.5.B 以降]

【追加】

表 2-14 イベント発生部位=PS の装置関連の障害およびイベント情報

| 項 | イベント                                              | イベント      | メッセージ    | 付加情報   | メッセージテキスト                 |  |  |  |  |  |  |
|---|---------------------------------------------------|-----------|----------|--------|---------------------------|--|--|--|--|--|--|
| 番 | レベル                                               | 発生部位      | 識別子      | 上位 4 桁 |                           |  |  |  |  |  |  |
|   | 内容                                                |           |          |        |                           |  |  |  |  |  |  |
| 5 | E8                                                | PS.       | 00000004 | 2200   | Error detected on EPU.    |  |  |  |  |  |  |
|   | EPU で障害を検出しました。                                   |           |          |        |                           |  |  |  |  |  |  |
|   | [メッセージテキストの表示説明]                                  |           |          |        |                           |  |  |  |  |  |  |
|   | なし。                                               |           |          |        |                           |  |  |  |  |  |  |
|   | [対応]                                              |           |          |        |                           |  |  |  |  |  |  |
|   | 1. EPU に搭載している電源モジュールが半挿し状態の可能性があります。電源モジュールを正しく挿 |           |          |        |                           |  |  |  |  |  |  |
|   | 入してください。                                          |           |          |        |                           |  |  |  |  |  |  |
|   | 2. EPU または EPU に搭載の電源モジュールが故障の場合は交換してください。        |           |          |        |                           |  |  |  |  |  |  |
| 6 | R <sub>8</sub>                                    | <b>PS</b> | 00000004 | 2200   | EPU recovered from error. |  |  |  |  |  |  |
|   | EPUは正常状態になりました。                                   |           |          |        |                           |  |  |  |  |  |  |
|   | [メッセージテキストの表示説明]                                  |           |          |        |                           |  |  |  |  |  |  |
|   | なし。                                               |           |          |        |                           |  |  |  |  |  |  |
|   | [対応]                                              |           |          |        |                           |  |  |  |  |  |  |
|   | なし。                                               |           |          |        |                           |  |  |  |  |  |  |
| 7 | R <sub>8</sub>                                    | <b>PS</b> | 00000005 | 2200   | EPU was removed.          |  |  |  |  |  |  |
|   | EPUが抜去されました。                                      |           |          |        |                           |  |  |  |  |  |  |
|   | [メッセージテキストの表示説明]                                  |           |          |        |                           |  |  |  |  |  |  |
|   | なし。                                               |           |          |        |                           |  |  |  |  |  |  |
|   | [対応]                                              |           |          |        |                           |  |  |  |  |  |  |
|   | なし。                                               |           |          |        |                           |  |  |  |  |  |  |

### (5)2.6.2 イベント発生部位=EQUIPMENT【訂正】

「表 2-15 イベント発生部位=EQUIPMENT の装置関連の障害およびイベント情報 (P87~ P90)」を訂正します。

#### 【訂正内容】

表 2-15 イベント発生部位=EQUIPMENT の装置関連の障害およびイベント情報

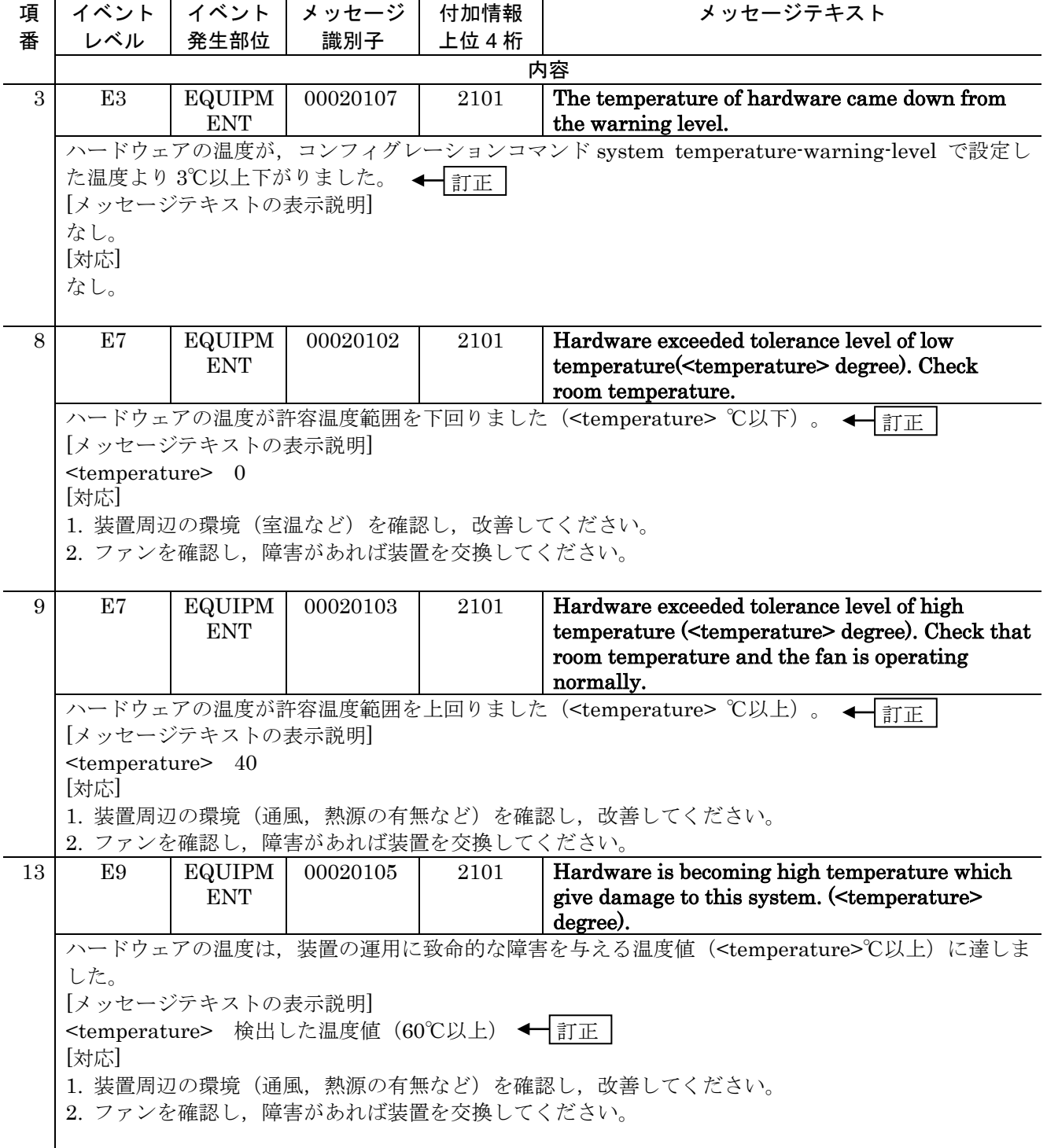

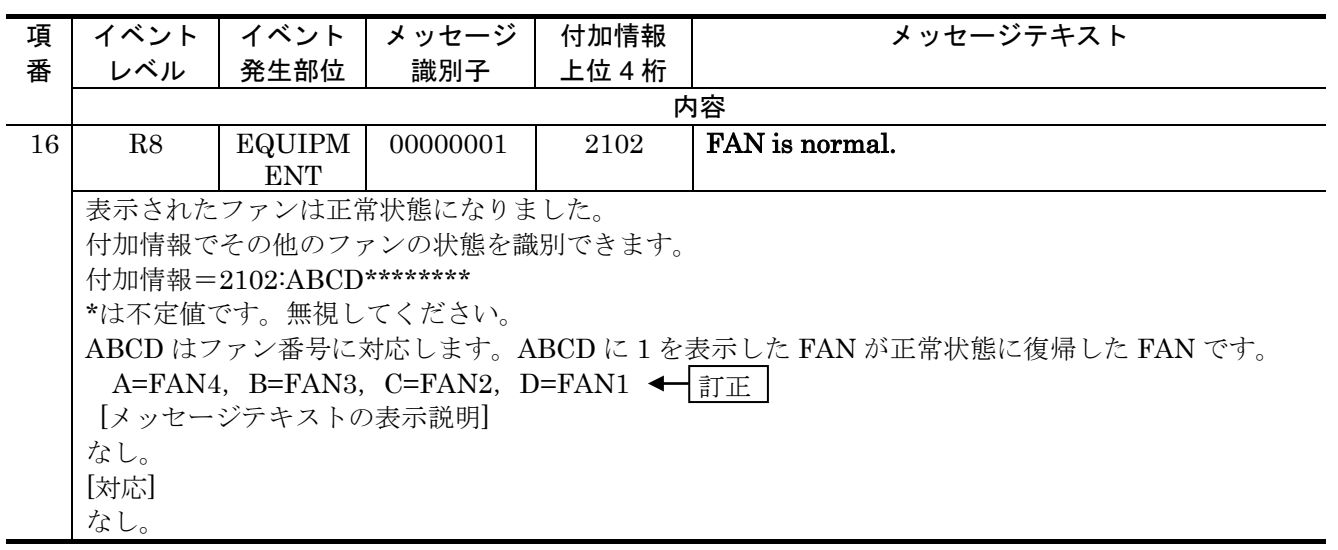

# 6. MIB レファレンス(Ver. 11.5 対応版)(AX24S-S006-D0) の訂正内容

# 2. 標準 MIB (RFC 準拠および IETF ドラフト MIB) (P13~P117)

### (1)2.2.1 interfaces グループ(イーサネットの場合)【訂正】

「表 2-2 interfaces グループの実装仕様(イーサネットの場合)(P15~P18)」を訂正し ます。

#### 【訂正前】

#### 表 2-2 interfaces グループの実装仕様(イーサネットの場合)

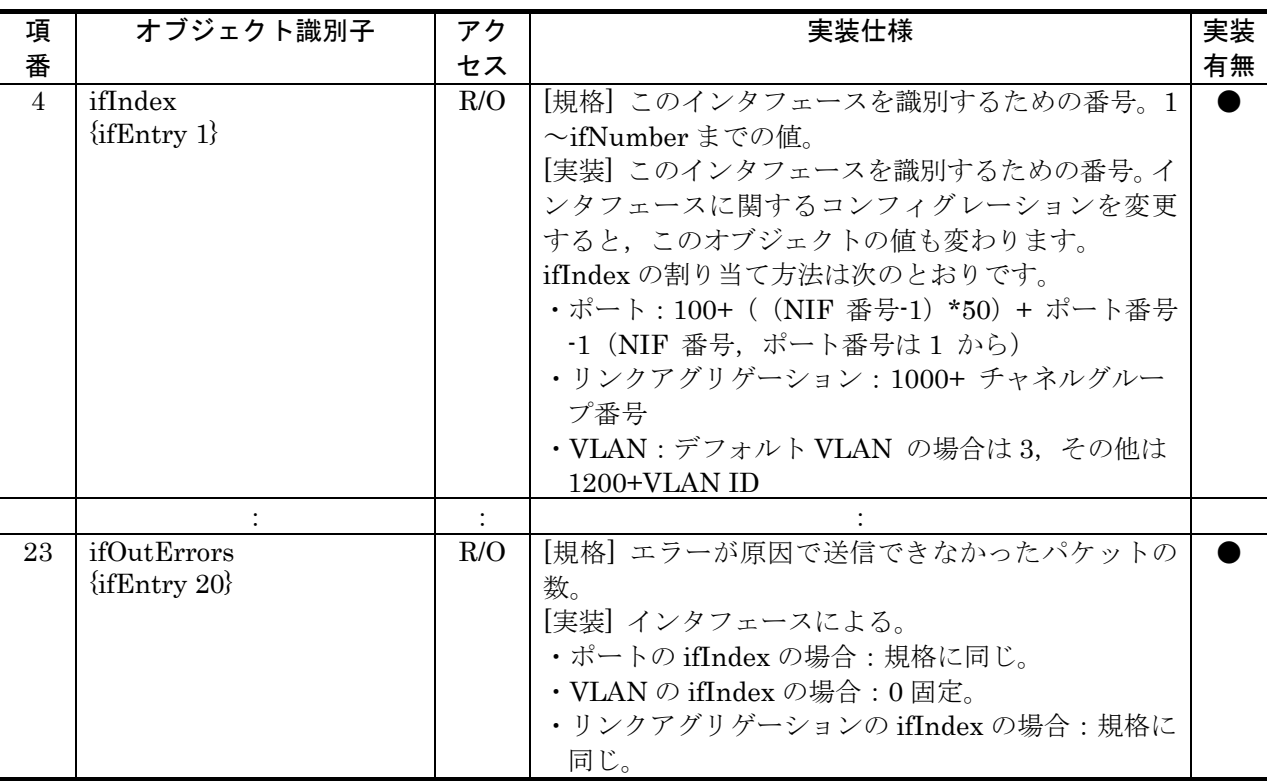

### 【訂正後】

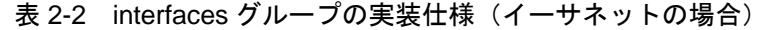

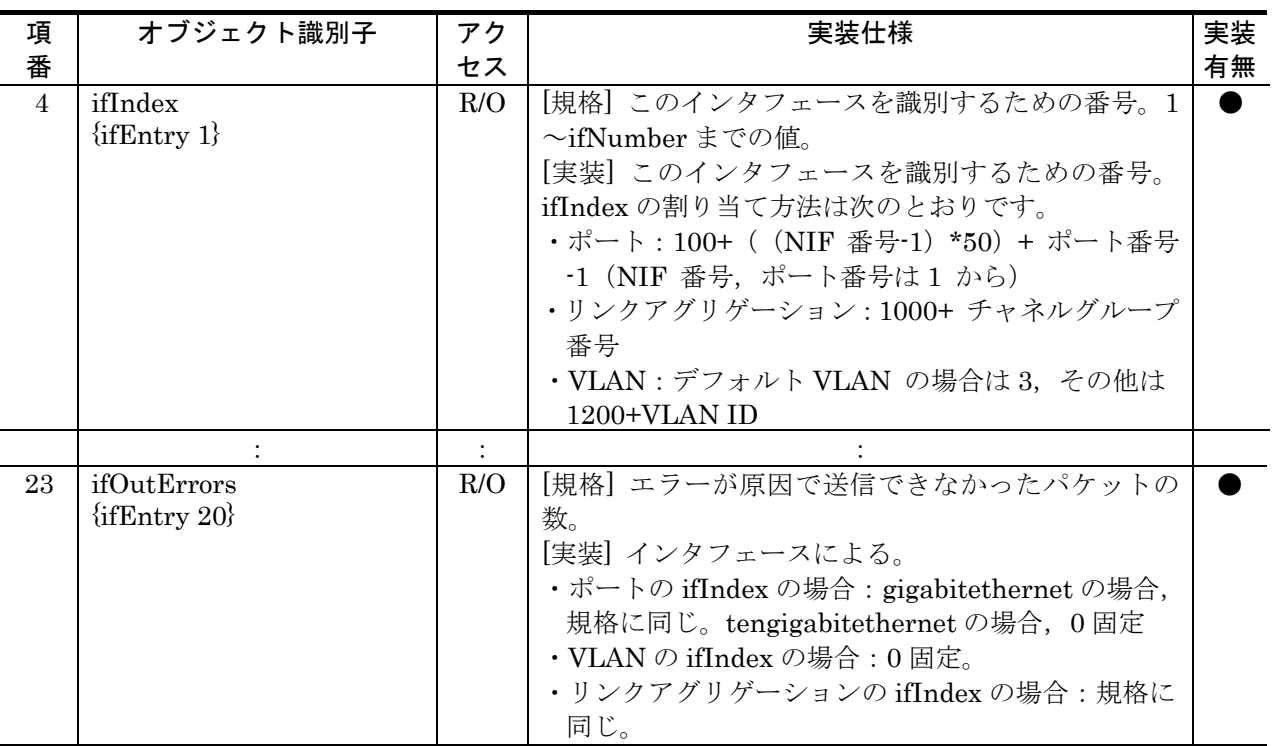

# (2) 2.2.2 interfaces グループ (その他の場合)【訂正】

「表 2-3 interfaces グループの実装仕様(その他の場合) (P19)」を訂正します。

#### 【訂正前】

表 2-3 interfaces グループの実装仕様(その他の場合)

| 項<br>番 | オブジェクト識別子           | アク<br>セス | 実装仕様                         | 実装<br>有無 |
|--------|---------------------|----------|------------------------------|----------|
|        | ifIndex             | R/O      | [規格] このインタフェースを識別するための番号。1~  |          |
|        | $\{$ ifEntry 1 $\}$ |          | ifNumber までの値。               |          |
|        |                     |          | 「実装」このインタフェースを識別するための番号。インタフ |          |
|        |                     |          | ェースに関するコンフィグレーションを変更すると、このオ  |          |
|        |                     |          | ブジェクトの値も変わります。               |          |
|        |                     |          | ifIndexの割り当て方法は次のとおりです。      |          |
|        |                     |          | · ローカルループバック:1               |          |

### 【訂正後】

### 表 2-3 interfaces グループの実装仕様(その他の場合)

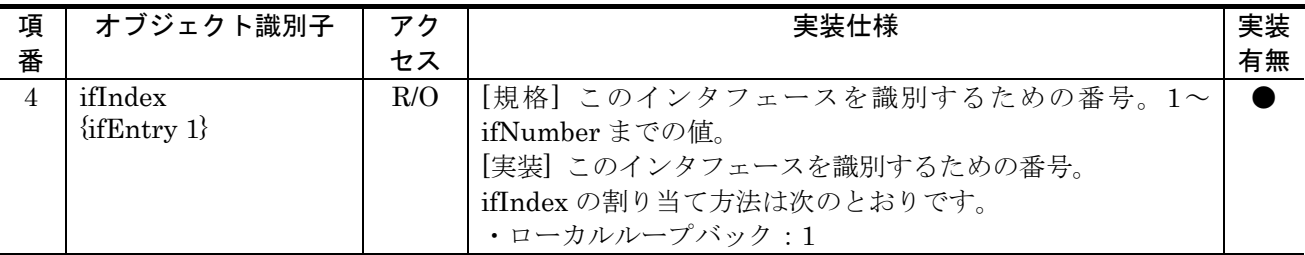

## (3)2.10.1 Ethernet Statistics グループ【訂正】

「表 2-15 Ethernet Statistics グループの実装仕様 (P37~P39)」を訂正します。

【訂正前】

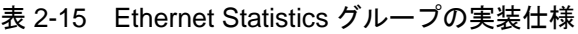

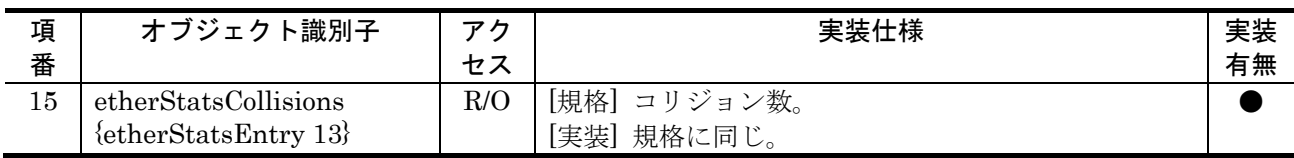

【訂正前】

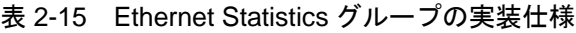

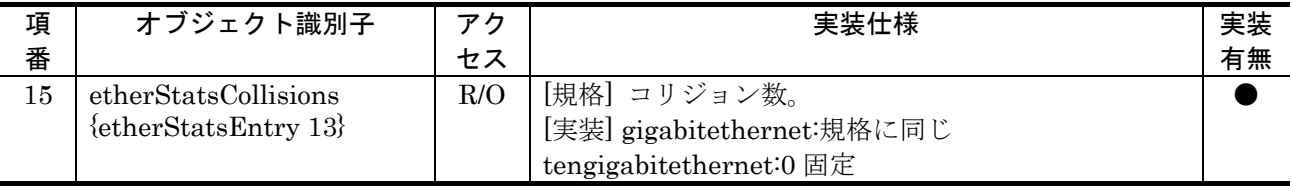

## (4)2.10.3 Ethernet History グループ【訂正】

「表 2-17 Ethernet History グループの実装仕様 (P40~P42)」を訂正します。

### 【訂正前】

### 表 2-17 Ethernet History グループの実装仕様

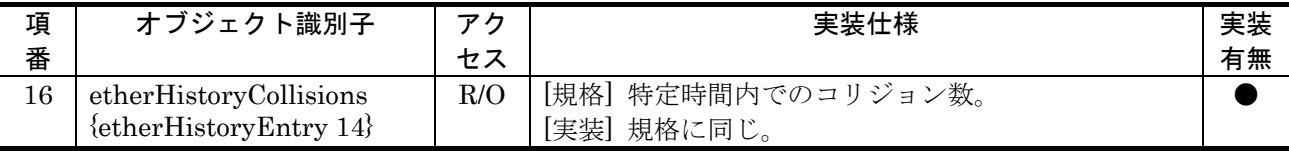

【訂正前】

表 2-17 Ethernet History グループの実装仕様

| 項  | オブジェクト識別子                                            | アク  | 実装仕様                                                                                           | 実装 |
|----|------------------------------------------------------|-----|------------------------------------------------------------------------------------------------|----|
| 番  |                                                      | セス  |                                                                                                | 有無 |
| 16 | etherHistoryCollisions<br>$\{etherHistoryEntry 14\}$ | R/O | [規格] 特定時間内でのコリジョン数。<br>[実装] gigabitethernet:規格に同じ<br>tengigabitethernet: $0 \boxtimes \vec{x}$ |    |

## (5)2.15.2 dot3adAggPort グループ【訂正】

「表 2-33 dot3adAggPort グループの実装仕様 (P72~P76)」を訂正します。

### 【訂正内容】

### 表 2-33 dot3adAggPort グループの実装仕様

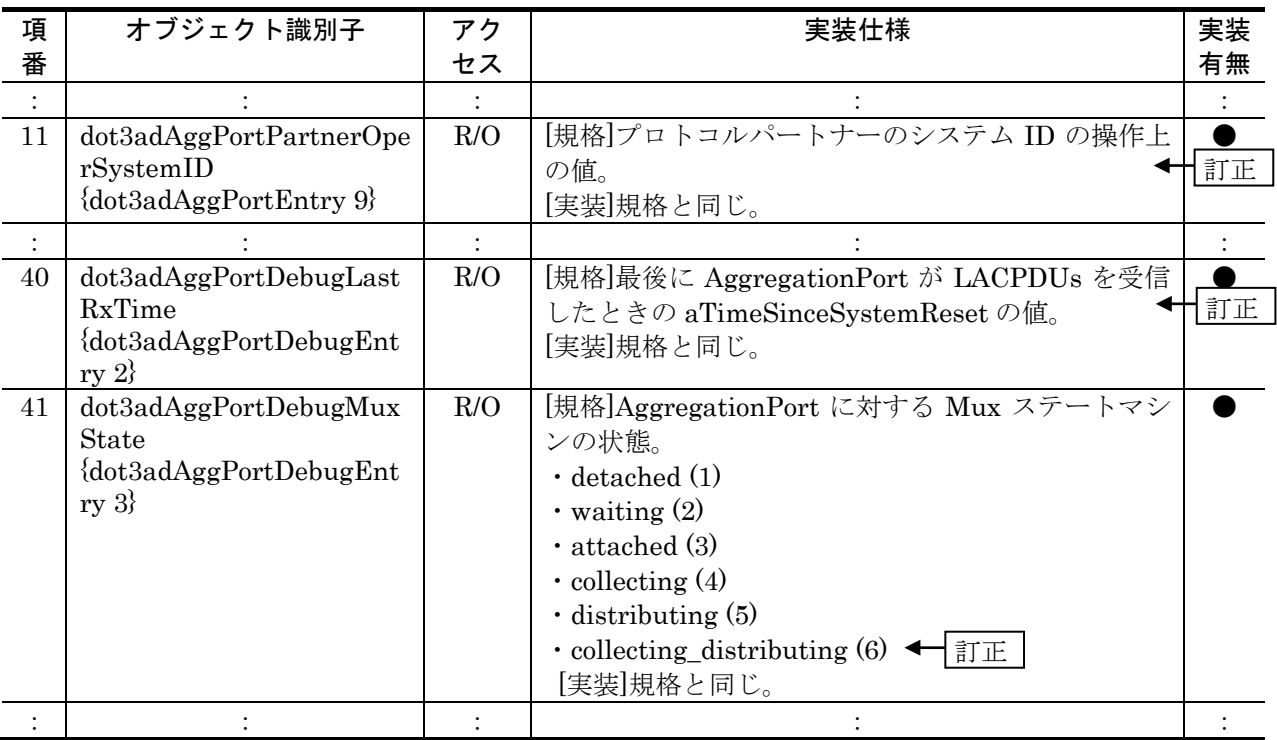

### 3. プライベート MIB (P119~P183)

### (1)3.1.2 axsQoS グループ【訂正】【追加】

「表 3-2 axsEtherTxQoS グループの実装仕様(イーサネットインタフェースの QoS 統計 情報)(P121~P122)」を訂正します。[Ver.11.7.A 以降]

【訂正前】

表 3-2 axsEtherTxQoS グループの実装仕様(イーサネットインタフェースの QoS 統計情報)

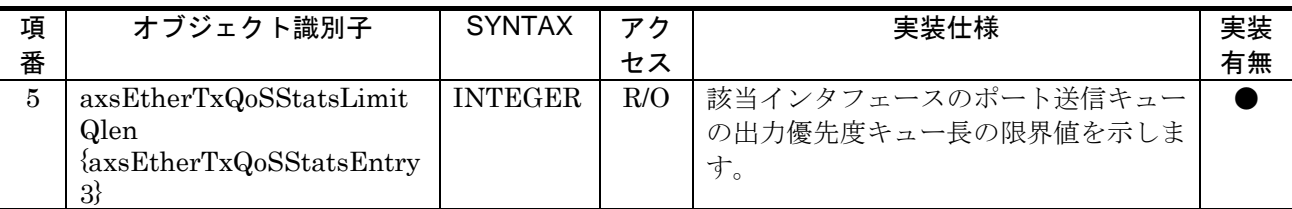

#### 【訂正後】

表 3-2 axsEtherTxQoS グループの実装仕様(イーサネットインタフェースの QoS 統計情報)

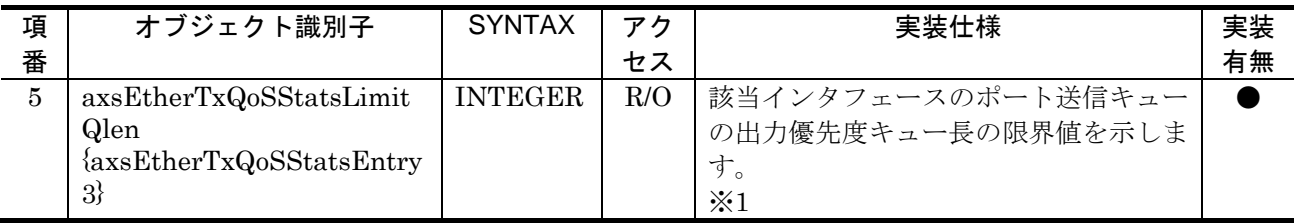

注※1 該当ポート内の全キュー内での最も大きい最大キュー長を応答します。

「(2)axsToCpuQoS グループ (P122)」を追加します。[Ver.11.7.A 以降]

#### 【追加】

- (2)axsToCpuQoS グループ
	- (a)識別子

axsStats OBJECT IDENTIFIER  $\mathrel{\mathop:}=\{\text{axsMib 1}\}$ 

axsQoS OBJECT IDENTIFIER  $\mathrel{\mathop:}=\{\text{axsStats}\;6\}$ 

axsToCpuQoS OBJECT IDENTIFIER  $\mathrel{\mathop:}=\{\text{axsQoS 11}\}$ オブジェクト ID 値 1.3.6.1.4.1.21839.2.2.1.1.6.11

(b)実装仕様

axsToCpuQoS グループの実装仕様を次の表に示します。

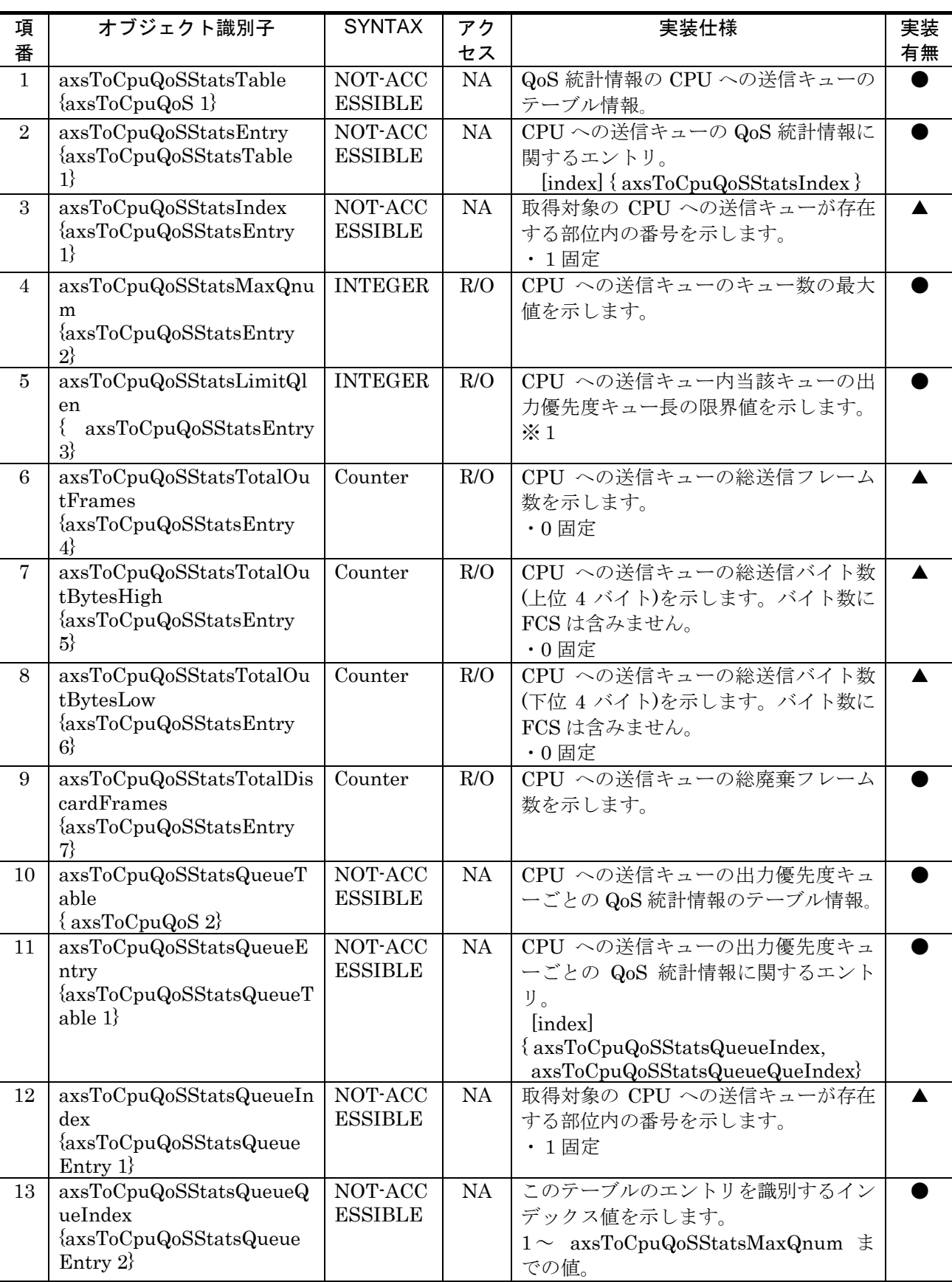

### 表 3-3 axsToCpuQoS グループの実装仕様 (CPU への送信キューの QoS 統計情報)

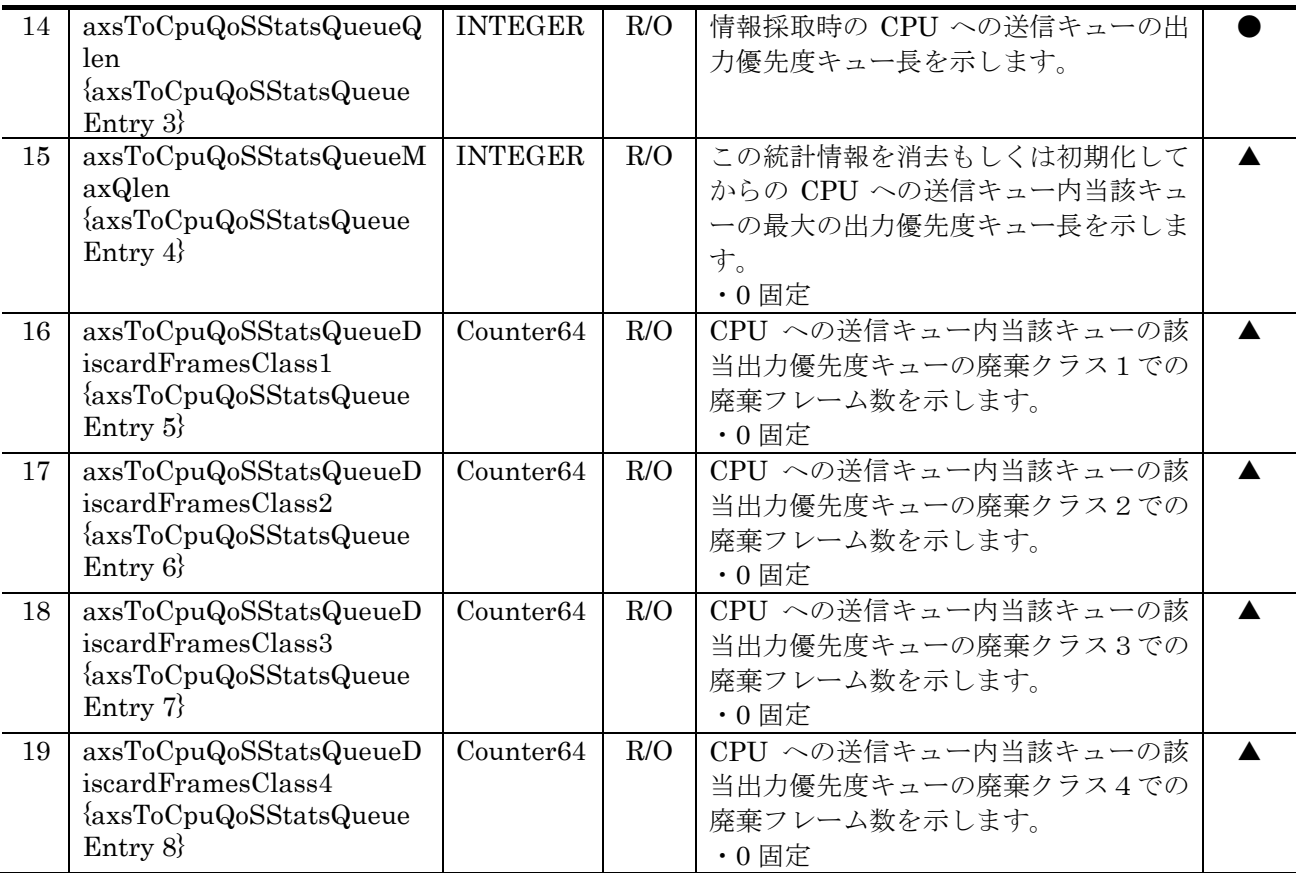

注※1 該当 CPU 送信キューの全キュー内での最も大きい最大キュー長を応答します。

### (2)3.14.1 ax2430sChassis グループの実装仕様(筐体情報)【訂正】

「表 3-38 ax2430sChassis グループの実装仕様(筐体情報) (P174~P175)」を訂正しま す。[Ver.11.5.B 以降]

### 【訂正内容】

### 表 3-38 ax2430sChassis グループの実装仕様 (筐体情報)

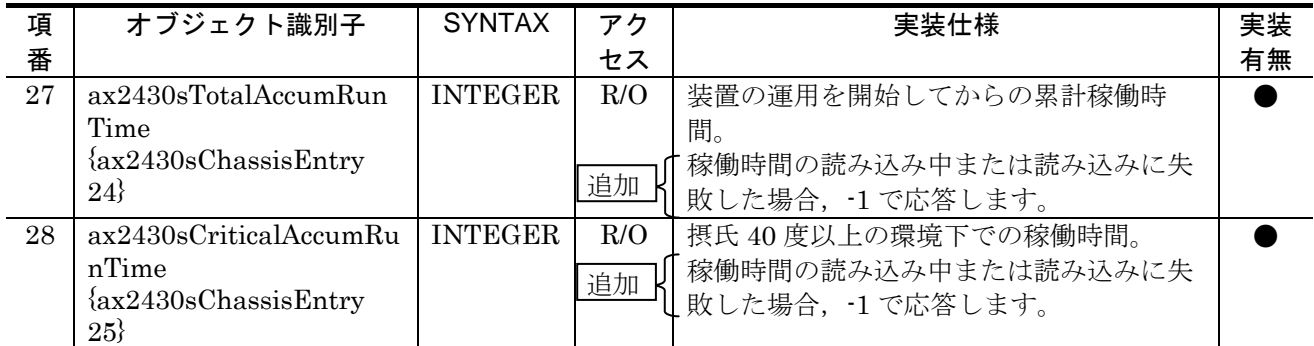

# 4.サポート MIB トラップ(P185~P197)

### (1)4.1 サポートトラップおよび発行契機【訂正】

「表 4-1 サポートトラップおよび発行契機 (P186~P188)」を訂正します。

【訂正前】

#### 表 4-1 サポートトラップおよび発行契機

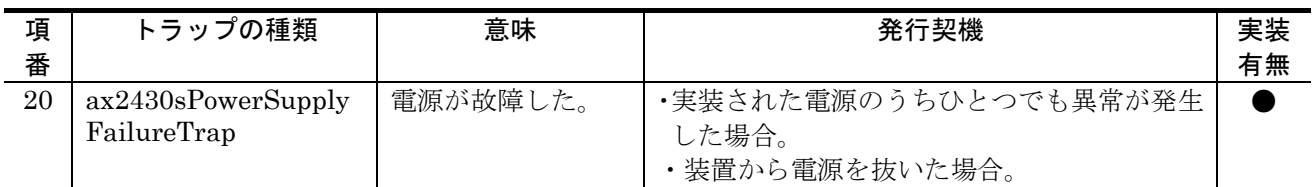

【訂正後】

#### 表 4-1 サポートトラップおよび発行契機

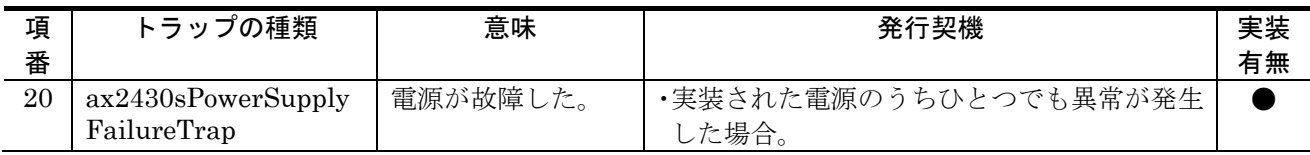

# 付録(P199~P216)

## (1)付録 A.1 プライベート MIB【追加】

「表 A-1 axsStats グループの MIB 名称とオブジェクト ID 値の対応 (P200~P201)」に axsToCpuQoS グループを追加します。[Ver.11.7.A 以降]

### 【追加】

表 A-1 axsStats グループの MIB 名称とオブジェクト ID 値の対応

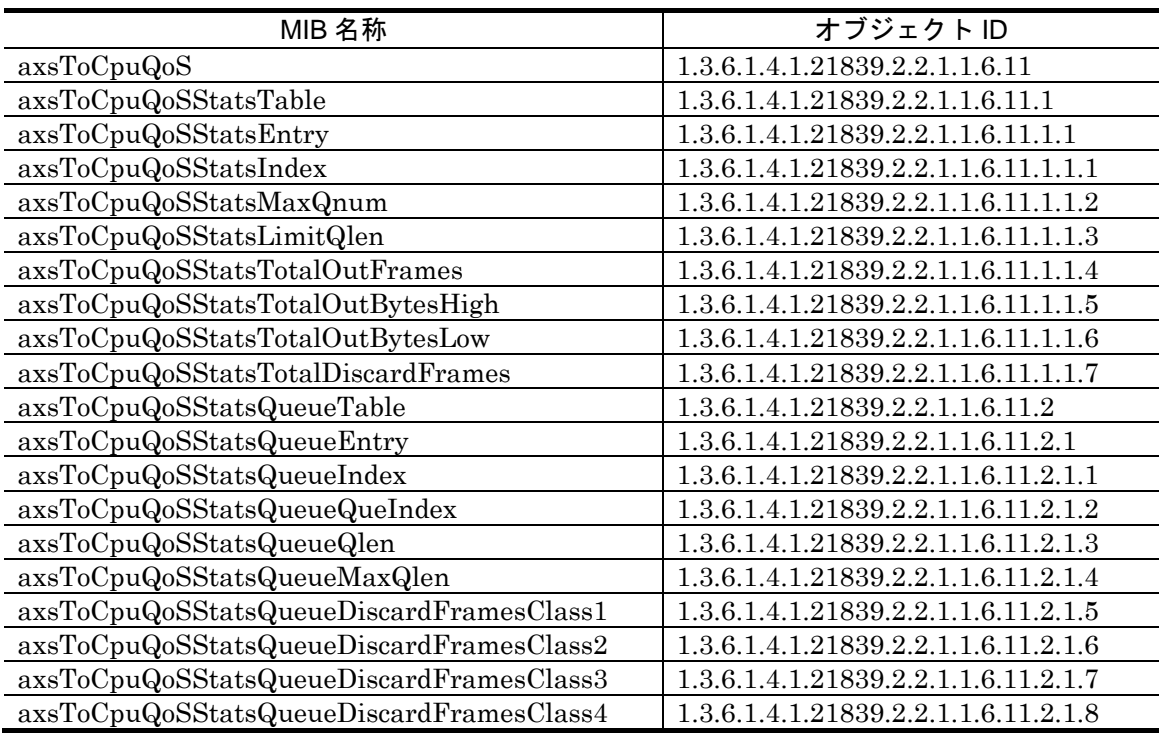